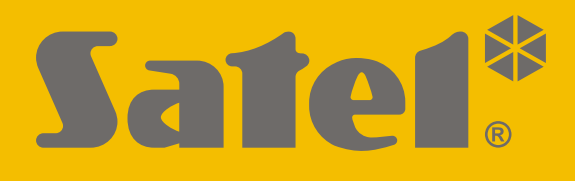

# **KNX-BIN24**

# **Universal-Binäreingangsmodul**

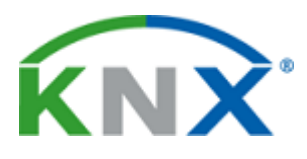

 $C<sub>f</sub>$ 

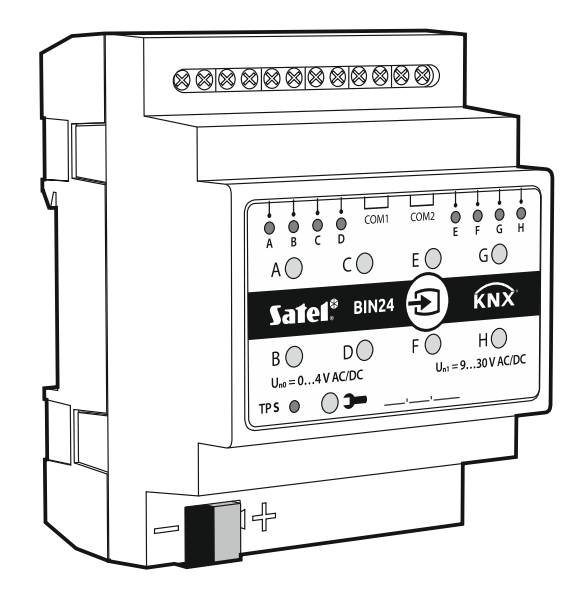

Firmwareversion 1.01 knx-bin24\_de 04/20

SATEL sp. z o.o. • ul. Budowlanych 66 • 80-298 Gdańsk • POLEN Tel. +48 58 320 94 00 **www.satel.eu**

# **WICHTIG**

Das Gerät soll durch qualifiziertes Fachpersonal installiert werden.

Bevor Sie zur Montage des Gerätes übergehen, lesen Sie bitte sorgfältig die Anleitung.

Eingriffe in die Konstruktion, eigenmächtige Reparaturen oder Änderungen, die vom Hersteller nicht erlaubt sind, lassen die Garantie entfallen.

Das Ziel der Firma SATEL ist ständig die höchste Qualität der Produkte zu gewährleisten, was zu Veränderungen in der technischen Spezifikation und der Software führt. Aktuelle Informationen über die eingeführten Änderungen sind auf unserer Webseite http://www.satel.eu zu finden.

#### **Die Konformitätserklärung ist unter der Adresse www.satel.eu/ce zu finden**

In der Anleitung finden Sie folgende Symbole:

- Hinweis;
- - Warnung.

#### **INHALTSVERZEICHNIS**

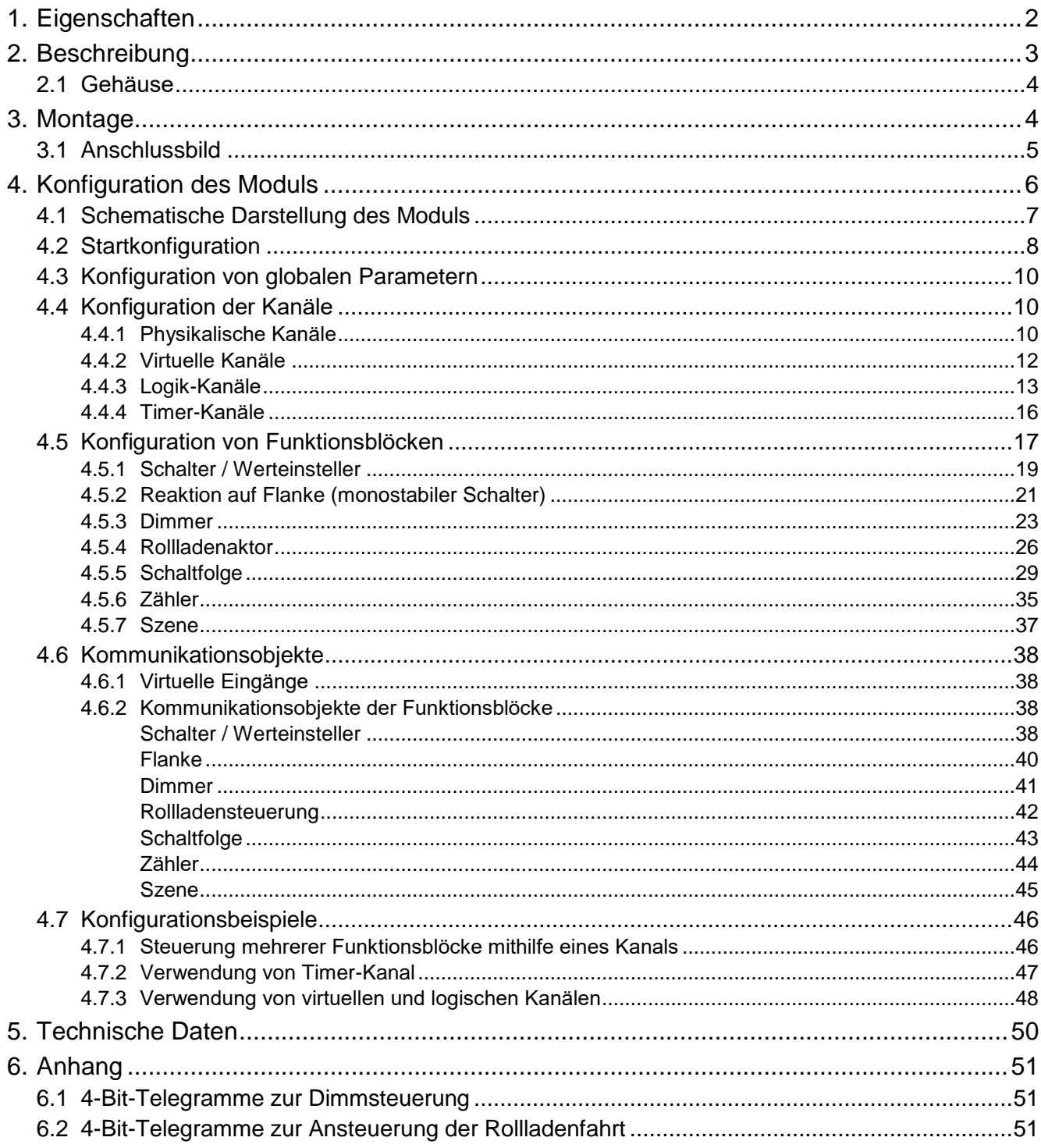

KNX-BIN24 ist ein universelles KNX Binäreingangsmodul, welches ermöglicht, elektrische Signale (Spannungssignale) in Steuertelegramme für andere KNX-Geräte umzuwandeln. Diese Signale können durch Taster zur Ein-/Ausschaltung (z.B. des Lichts) oder durch Potentialkontakte verschiedener Arten von Sensoren zur Erfassung unterschiedlicher physikalischer Größen (z.B. Temperatur) erzeugt werden.

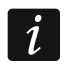

*Das Modul verfügt über acht physikalische Eingänge, was ermöglicht, 8 unabhängige Signale mit dem Wert von 0 bis 30 V DC und AC zu unterstützen. Jeder physikalische Eingang im Modul entspricht einem physikalischen Kanal (A – H).*

# <span id="page-3-0"></span>**1. Eigenschaften**

- Kommunikation mit dem KNX-Bus über integrierte Busanschlussklemme.
- Definierbare Polarität der Kanäle (NO / NC).
- Möglichkeit, die Zeit des kurzen und langen Tastendrucks zu konfigurieren.
- Virtuelle Kanäle, die das Empfangen von 1-Bit-Telegrammen von anderen Geräten aus dem KNX-Bus ermöglichen.
- Virtuelle Logikkanäle zur Herstellung logischer Verknüpfungen zwischen den Kanälen des Moduls.
- Virtuelle Timer-Kanäle zur Herstellung zeitlicher Verknüpfungen.
- Möglichkeit, 20 Funktionsblöcke zu definieren, die eine von den verfügbaren Funktionen ausführen:
	- Schalter / Werteinsteller,
	- $-$  Flanke,
	- Dimmer,
	- Rollladensteuerung,
	- Schaltfolge,
	- Zähler,
	- Szene.
- Möglichkeit, jeden Funktionsblock mithilfe eines beliebigen Kanals zu steuern.
- Steuerung mehrerer Funktionsblöcke mit einem Kanal.
- Steuerung von Beleuchtung und Rollläden mithilfe 1 oder 2 Taster (Kanäle).
- Möglichkeit, die Szene von einem beliebigen Kanal mit 8-Bit-Befehlen aufzurufen.
- Manuelle Steuerung des Zustands der physikalischen Kanäle mithilfe der Tasten am Gehäuse.
- LEDs zur Anzeige des Zustands von physikalischen Kanälen.
- Konfiguration des Moduls mithilfe der ETS-Software.
- Möglichkeit der Montage auf einer DIN-Hutschiene (35 mm).

# <span id="page-4-0"></span>**2. Beschreibung**

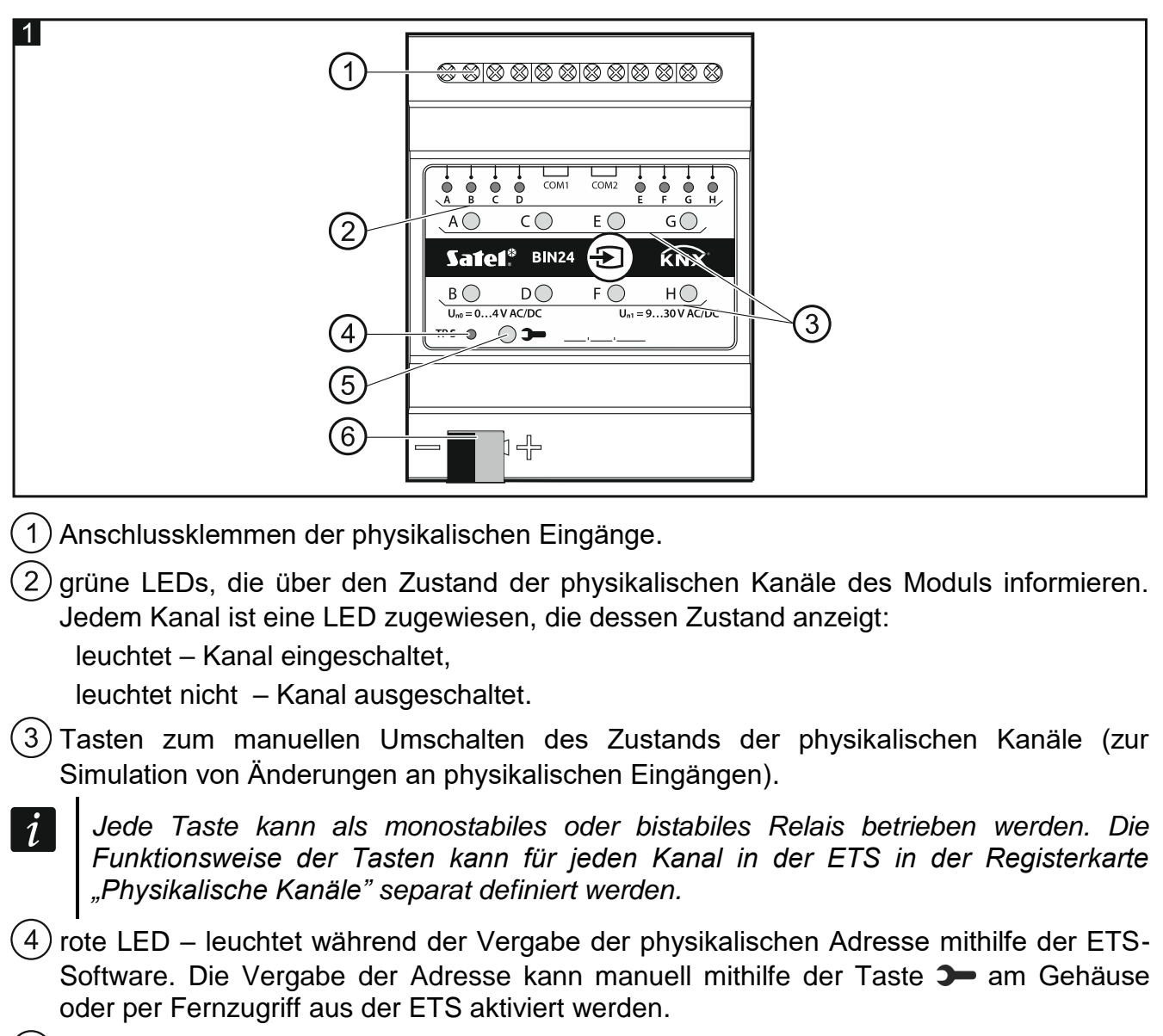

(5) Programmiertaste (verwendet bei der Vergabe der physikalischen Adresse).

 $(6)$  KNX Busanschlussklemme.

# <span id="page-5-0"></span>**2.1 Gehäuse**

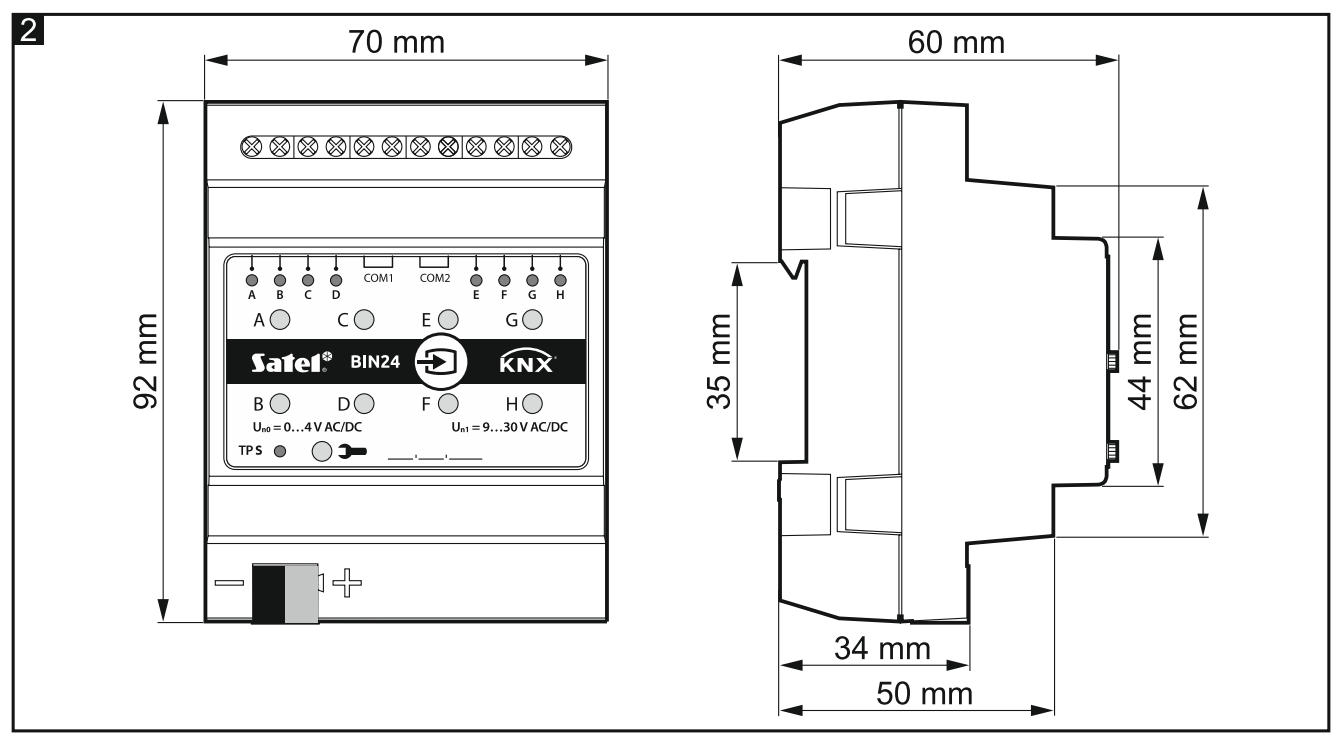

Das Modul belegt 4 Felder auf der DIN-Hutschiene (35 mm).

# <span id="page-5-1"></span>**3. Montage**

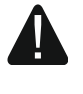

**Alle elektrischen Anschlüsse sind bei abgeschalteter Stromversorgung durchzuführen.**

Das Modul soll in Innenräumen mit normaler Luftfeuchtigkeit installiert werden, z.B. in Verteilern auf einer DIN-Hutschiene (35 mm).

- 1. Setzen Sie das Modul auf die Hutschiene.
- 2. Schließen Sie die Geräte an die Anschlussklemmen an. Die Klemmen sind auf dem Steuerpanel gekennzeichnet.

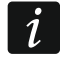

*Alle Anschlüsse sollten gemäß den Anweisungen im Kapitel ["Anschlussbild"](#page-6-0) ausgeführt werden.*

3. Mithilfe der Busanschlussklemme schließen Sie die KNX-Busleitung an das Modul an.

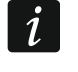

*Das Modul wird vom KNX-Bus mit Spannung versorgt und benötigt keine zusätzliche Spannungsversorgung.*

4. Schließen Sie einen Computer mit der ETS-Software an den KNX-Bus an und konfigurieren Sie das Modul.

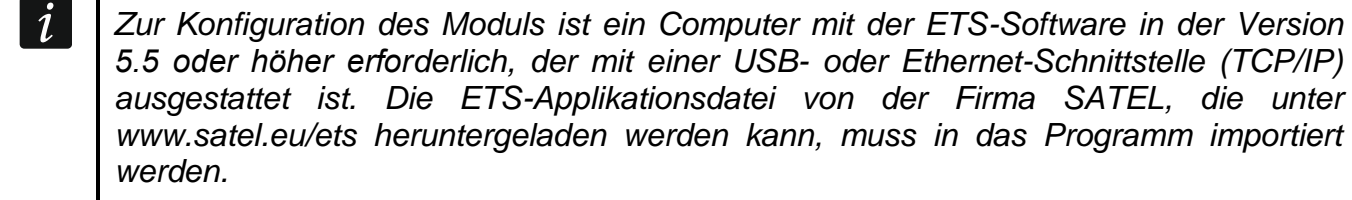

Detaillierte Informationen zur Konfiguration finden Sie im Kapitel ["Konfiguration des Moduls"](#page-7-0).

## <span id="page-6-0"></span>**3.1 Anschlussbild**

Das Modul KNX-BIN24 verfügt über zwei unabhängige Schaltkreise. Es gibt vier Eingänge pro Schaltkreis. A, B, C, D – erster Schaltkreis, E, F, G, H – zweiter Schaltkreis. An jeden Moduleingang kann eine Gleichspannung (DC) oder Wechselspannung (AC) angelegt werden, wobei die zulässige Eingangsspannung von 0 bis 30 V beträgt.

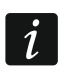

*Eine Spannung am Eingang von 0 bis 4 V wird als "0", und eine Spannung von 9 bis 30 V – als "1" interpretiert. An den Eingang darf keine Spannung aus dem Bereich von 4 bis 9 V angelegt werden, weil dies zur Fehlfunktionen des Moduls führen kann.*

Jeder Moduleingang kann an eine andere Stromquelle angeschlossen werden, jedoch an die Eingänge, die zu einem Schaltkreis gehören, muss eine Spannungsart, entweder Gleichspannung (DC) oder Wechselspannung (AC), angelegt werden.

In **Abbildung 3** werden Beispiele für den Anschluss des Moduls dargestellt:

- I an alle Moduleingänge wird Spannung aus einer Quelle angelegt, AC oder DC,
- II an die Eingänge des ersten und zweiten Schaltkreises wird Spannung aus zwei verschiedenen Quellen angelegt (an die Eingänge des einen Schaltkreises kann die Gleichspannung und an die Eingänge des zweiten Schaltkreises die Wechselspannung angelegt werden),
- III an die Eingänge im Rahmen eines Schaltkreises wird Spannung von verschiedenen Quellen angelegt (an die Eingänge des einen Schaltkreises kann die Gleichspannung und an die Eingänge des zweiten Schaltkreises die Wechselspannung angelegt werden).

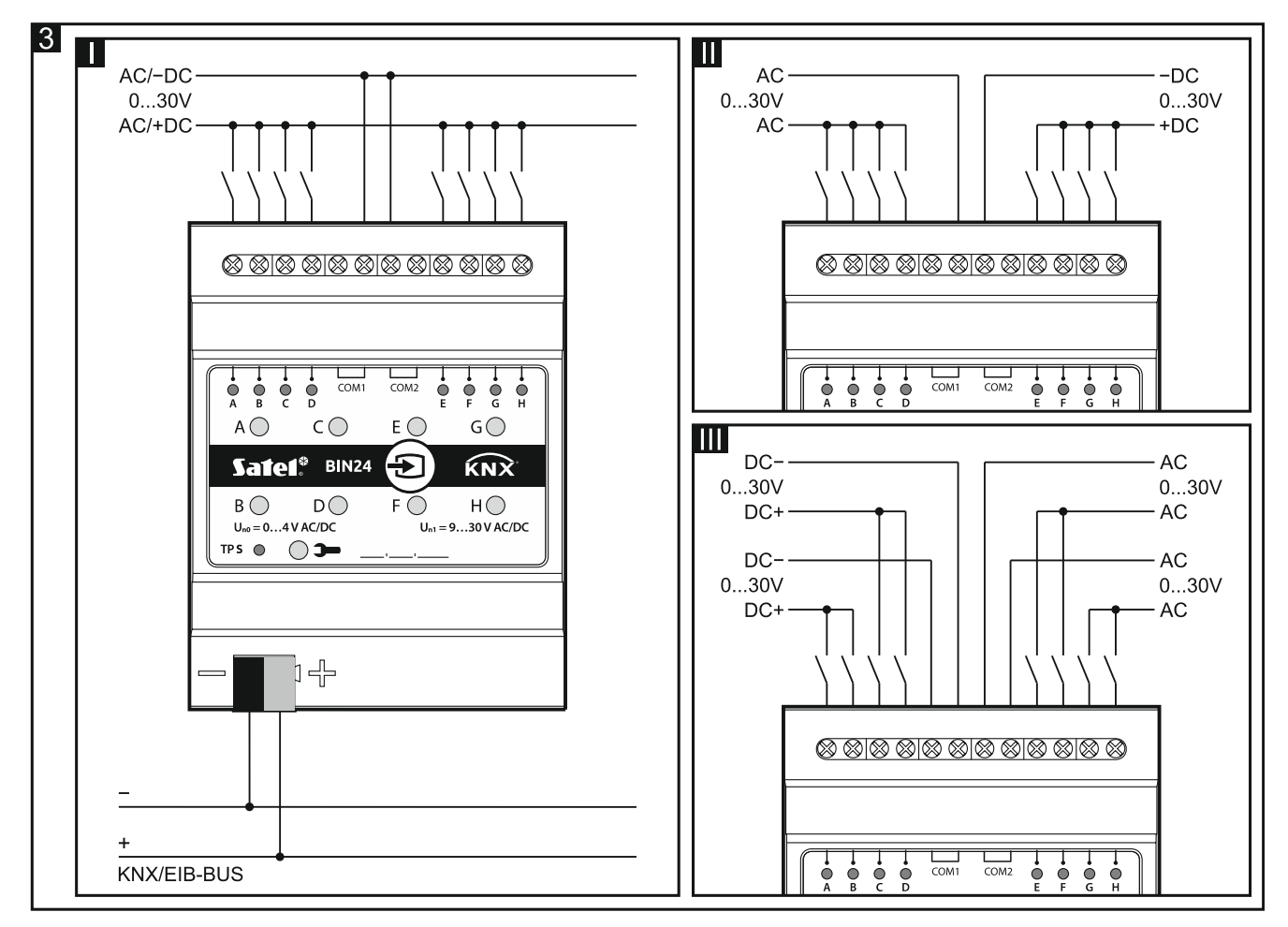

# <span id="page-7-0"></span>**4. Konfiguration des Moduls**

Die Modulbetriebsparameter werden in der ETS-Software (Version 5.5 oder höher) definiert. Die Registerkarten zum Definieren der einzelnen Parameter werden dynamisch aufgebaut. Abhängig von den ausgewählten Optionen können beim Definieren die weiteren Parameter in den Registerkarten oder die weiteren Registerkarten eingeblendet werden. Nachdem der Mauszeiger über einen Parameter gehalten wird, wird eine Sprechblase mit einem Defaultwert oder einem Wertebereich für den Parameter angezeigt.

Die Konfiguration des Moduls kann in drei Schritte unterteilt werden:

- [Konfiguration von globalen Parametern.](#page-11-0)
- [Konfiguration der Kanäle.](#page-11-1)
- [Konfiguration von Funktionsblöcken.](#page-18-0)

Es gibt vier Gruppen von Kanälen im Modul:

- **physikalische** sie ermöglichen, die elektrischen Signale aus den physikalischen Eingängen (Klemmen) in Ereignisse umzuwandeln, die vom Modul verarbeitet werden (8 Kanäle), siehe ["Physikalische Kanäle"](#page-11-2).
- **virtuelle** sie ermöglichen, die von anderen KNX-Busteilnehmern und Funktionsblöcken des Moduls empfangenen Telegramme in die durch das Modul unterstützten Ereignisse umzuwandeln (8 Kanäle), siehe ["Virtuelle Kanäle"](#page-13-0).
- **logische** spezielle virtuelle Kanäle, die ermöglichen, logische Verknüpfungen zwischen Modulkanälen zu schaffen (4 Kanäle), siehe ["Logik-Kanäle"](#page-14-0).
- **Timer** spezielle virtuelle Kanäle, die ermöglichen, die Zustände von Modulkanälen oder Geräten auf dem KNX-Bus zyklisch zu schalten (4 Kanäle), siehe ["Timer-Kanäle"](#page-17-0).

In jedem Kanal können folgende Ereignisse generiert werden:

- steigende Flanke,
- fallende Flanke.
- kurzer Tastendruck,
- langer Tastendruck (Halten).

Jeder Kanal speichert auch Information über seinen aktuellen Zustand (Aus / Ein).

Im Modul können 20 Funktionsblöcke definiert werden. Der Funktionsblock kann eine von folgenden Funktionen ausführen:

- Schalter / Werteinsteller,
- Flanke,
- Dimmer,
- Rollladensteuerung,
- Schaltfolge,
- Zähler,
- Szene.

Jeder Funktionsblock kann mithilfe Ereignisse aus beliebigem Modulkanal gesteuert werden, und Ereignisse aus einem Kanal können zur gleichzeitiger Steuerung mehrerer Funktionsblöcke verwendet werden.

## $\boldsymbol{i}$

#### *Funktionsblöcke, die verschiedene Funktionen realisieren, können durch Ereignisse aus einem Kanal gesteuert werden.*

Ereignisse, die in den Modulkanälen erzeugt werden, können auch ein Steuersignal für die Zeitkanäle (Timer) sein, und der Zustand der Kanäle kann in der logischen Funktion verknüpft werden, die im Logik-Kanal definiert ist. In den folgenden Kapiteln wird die schematische Darstellung des Moduls (**Abb. 4**) und das Schema der Startkonfiguration (**Abb. 5**) präsentiert, die in der ETS-Applikation des Moduls definiert wurde. Das Kapitel ["Konfigurationsbeispiele"](#page-47-0) zeigt ein Beispiel für eine Konfiguration, in der mehrere Funktionsblöcke mit einem Kanal gleichzeitig gesteuert werden, sowie Beispiele für die Verwendung von virtuellen Kanälen, Logik-Kanälen und Timer-Kanälen.

<span id="page-8-0"></span>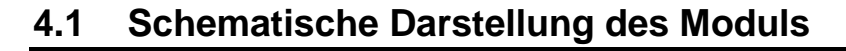

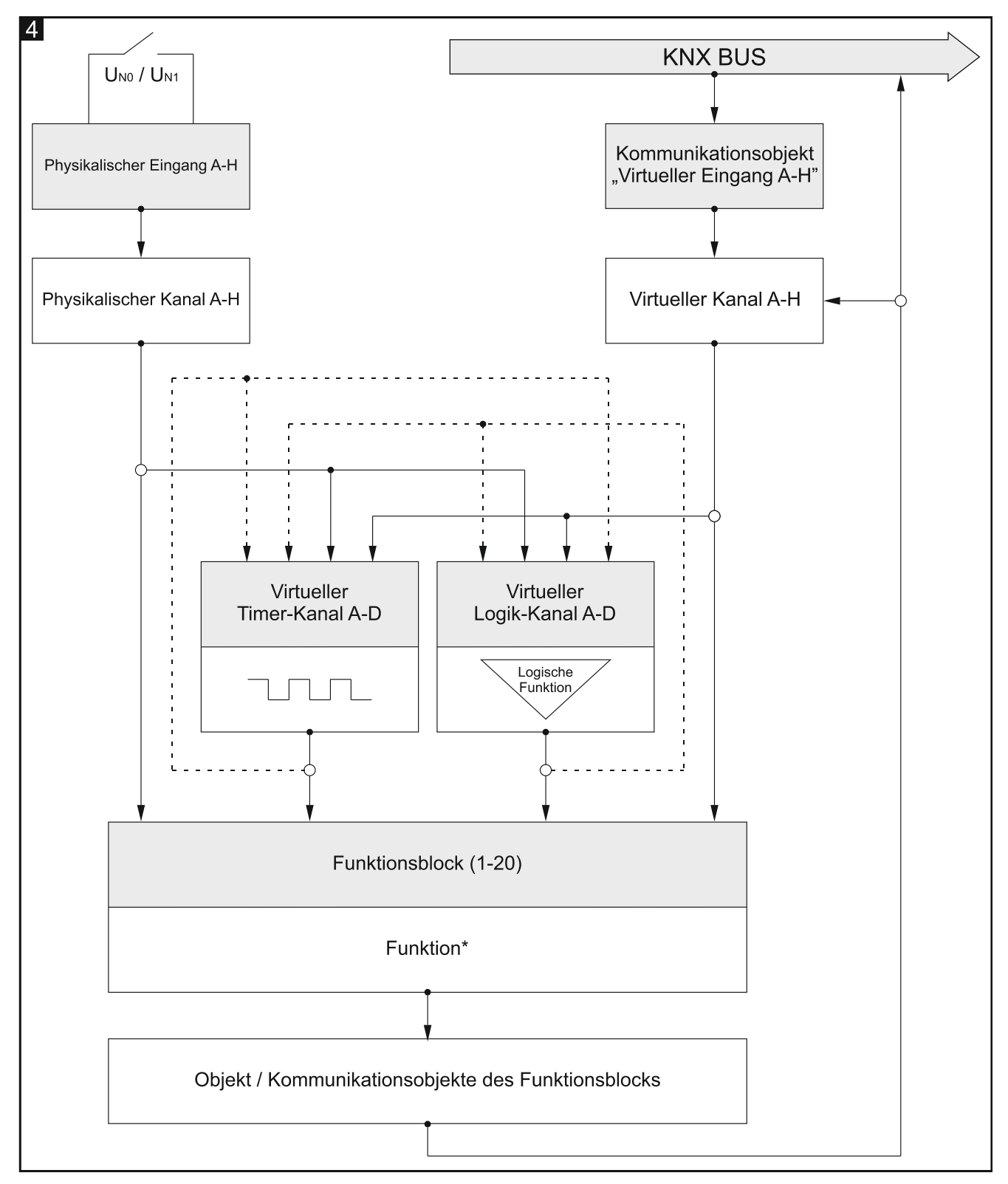

\* Funktion: Schalter / Werteinsteller, Flanke, Dimmer, Rollladensteuerung, Schaltfolge, Zähler, Szene.

## <span id="page-9-0"></span>**4.2 Startkonfiguration**

 $\boldsymbol{i}$ *In der ETS-Applikation zur Konfiguration der Betriebsparameter des Moduls wurde die Startkonfiguration definiert, in der die Betriebsparameter von physikalischen Kanälen und 8 Funktionsblöcken zur Ausführung der Schaltfunktion (Funktionsblock 1…8: Schalter) bestimmt wurden. Wenn das Modul programmiert wird, ohne die Startkonfiguration zu modifizieren, wird jeder physikalischer Kanal des Moduls einen Funktionsblock zur Ausführung der Funktion des bistabilen Schalters (EIN / AUS) steuern.*

*Die Startkonfiguration des Moduls kann vom Benutzer beliebig modifiziert werden.*

Unten (**Abb. 5**) wurde ein Blockschema mit der Startkonfiguration dargestellt, in der die physikalischen Kanäle des Moduls elektrische Signale aus den physikalischen Eingängen empfangen und diese in die durch das Modul unterstützten Ereignisse umwandeln. In der Startkonfiguration steuern die Ereignisse des kurzen Tastendruckes, die in jedem von den physikalischen Kanälen des Moduls (A – H) erzeugt werden, einen Funktionsblock (Funktionsblock 1...8: Schalter), dank welchem die Telegramme "EIN" / "AUS" auf den KNX-Bus gesendet werden.

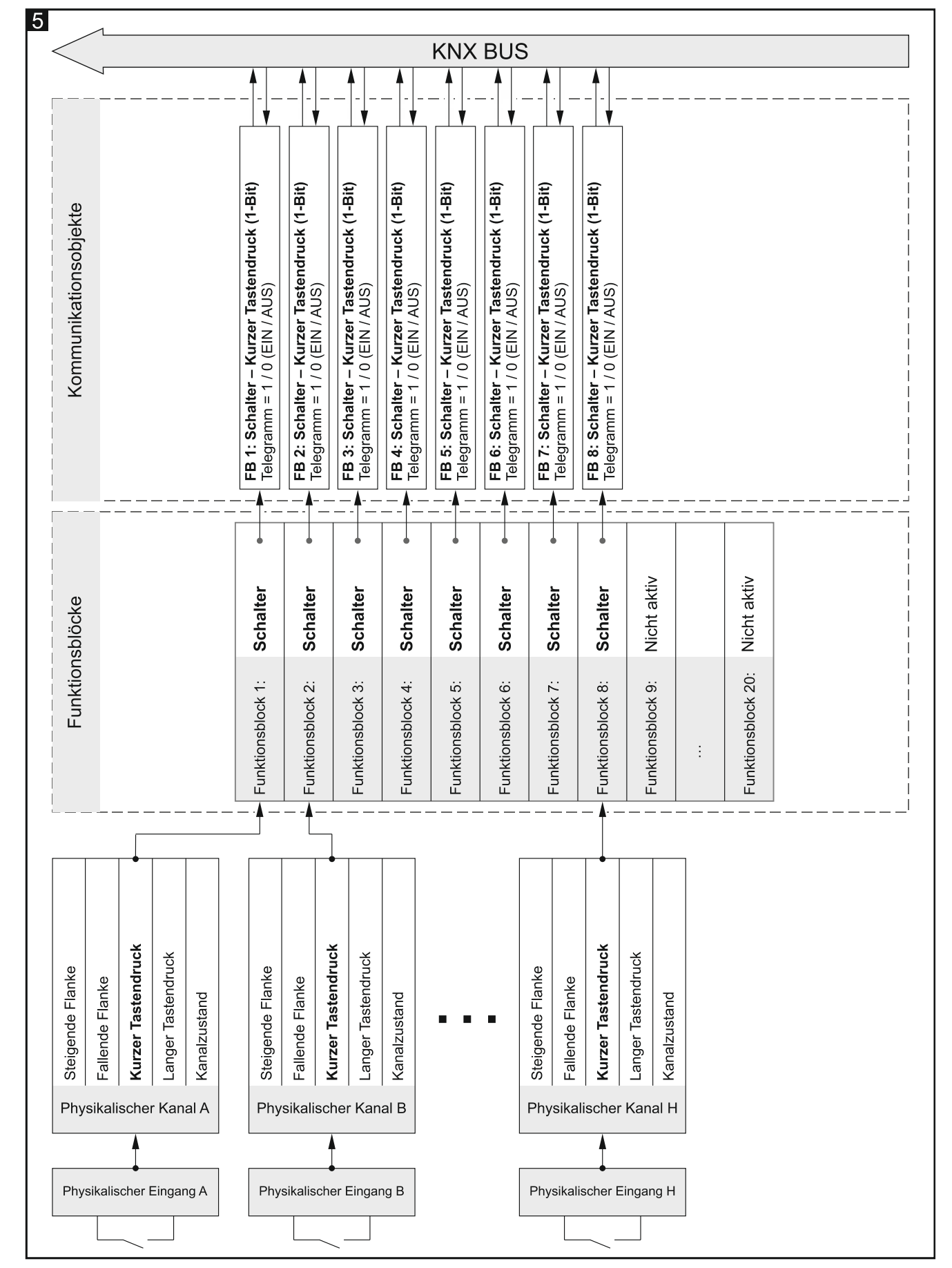

Siehe auch andere ["Konfigurationsbeispiele"](#page-47-0).

# <span id="page-11-0"></span>**4.3 Konfiguration von globalen Parametern**

Die Hauptbetriebsparameter des Moduls werden in der unten dargestellten Registerkarte "Global" definiert.

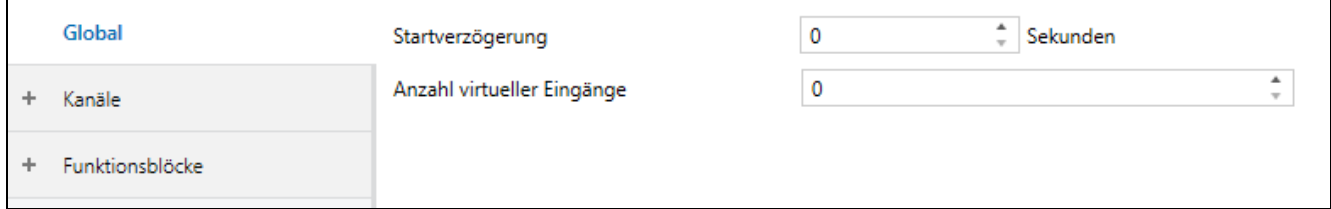

**Startverzögerung** – Zeit, um die der Start des Moduls nach dem Einschalten der Stromversorgung verzögert wird (0 - 65535 [Sekunden]). Der Wert 0 schaltet die Verzögerung aus.

Während der Verzögerungszeit wird die Telegrammverarbeitung gestoppt, die Kanäle ändern ihren Zustand nicht. Das Modul sendet keine Telegramme auf den KNX-Bus. Nach Ablauf der Verzögerung werden die Telegramme gesendet und der Zustand der Kanäle wird entsprechend zu den definierten Parametern eingestellt. Wenn während der Verzögerung Telegramme mit Fragen nach Zustand der Kommunikationsobjekte aus dem Bus eintreffen, werden diese gespeichert. Die Antworten auf diese Telegramme werden nach Ablauf der Verzögerungszeit gesendet.

- $\vert i \vert$ *Die Startverzögerung kann verwendet werden, um die Belastung des KNX-Busses und des Versorgungskreises während der Inbetriebnahme der elektrischen Installation zu begrenzen.*
- **Anzahl virtueller Eingänge** Anzahl der 1-Bit-Kommunikationsobjekte "Virtueller Eingang A…H", die im Modul aktiviert werden (0 – 8). Die Objekte ermöglichen dem Modul, die Telegramme aus dem KNX-Bus zu empfangen (siehe ["Virtuelle Kanäle"](#page-13-0)).

## <span id="page-11-1"></span>**4.4 Konfiguration der Kanäle**

Die Kanäle können in der Registerkarte "Kanäle" konfiguriert werden. Physikalische, virtuelle, Logik- und Timer-Kanäle wurden in separaten Registerkarten gruppiert. Die Konfiguration wird am Beispiel des ersten Kanals aus jeder Gruppe besprochen, da sie für alle Kanäle aus der gegebenen Gruppe identisch ist.

#### <span id="page-11-2"></span>**4.4.1 Physikalische Kanäle**

 $\boldsymbol{i}$ *Die Betriebsparameter von physikalischen Kanälen wurden in der Startkonfiguration definiert, die in der Applikation ETS zur Konfiguration des Moduls gespeichert ist. Wenn das Modul programmiert wird, ohne die Startkonfiguration zu modifizieren, werden die physikalischen Kanäle die folgenden Parameter annehmen: Polarität = NO; Dauer des kurzen Tastendruckes = 100 ms; Dauer des langen Tastendruckes = 1000 ms; Taster zur manuellen Steuerung des Kanals = Monostabil.* 

Jedem physikalischen Eingang des Moduls ist ein physikalischer Kanal (A – H) zugeordnet. Eine Änderung des elektrischen Signals am Eingang (UN0 / UN1) wird den logischen Zustand des Kanals (0 / 1) ändern. Infolge dieser Änderungen im Kanal werden Ereignisse erzeugt, die durch das Modul unterstützt werden. Das Schema der Ereigniserzeugung ist in **Abbildung 6** dargestellt, wo: Änderung des logischen Zustandes des Kanals von 0 auf 1 = steigende Flanke, von 1 auf 0 = fallende Flanke, Ts - Zeit des kurzen Tastendruckes, TL -Zeit des langen Tastendruckes.

Für jeden physikalischen Kanal kann dessen Polarität (NO / NC), die Dauer des kurzen und langen Tastendruckes sowie die Betriebsweise des Tasters zum manuellen Schalten des Kanalzustandes definiert werden.

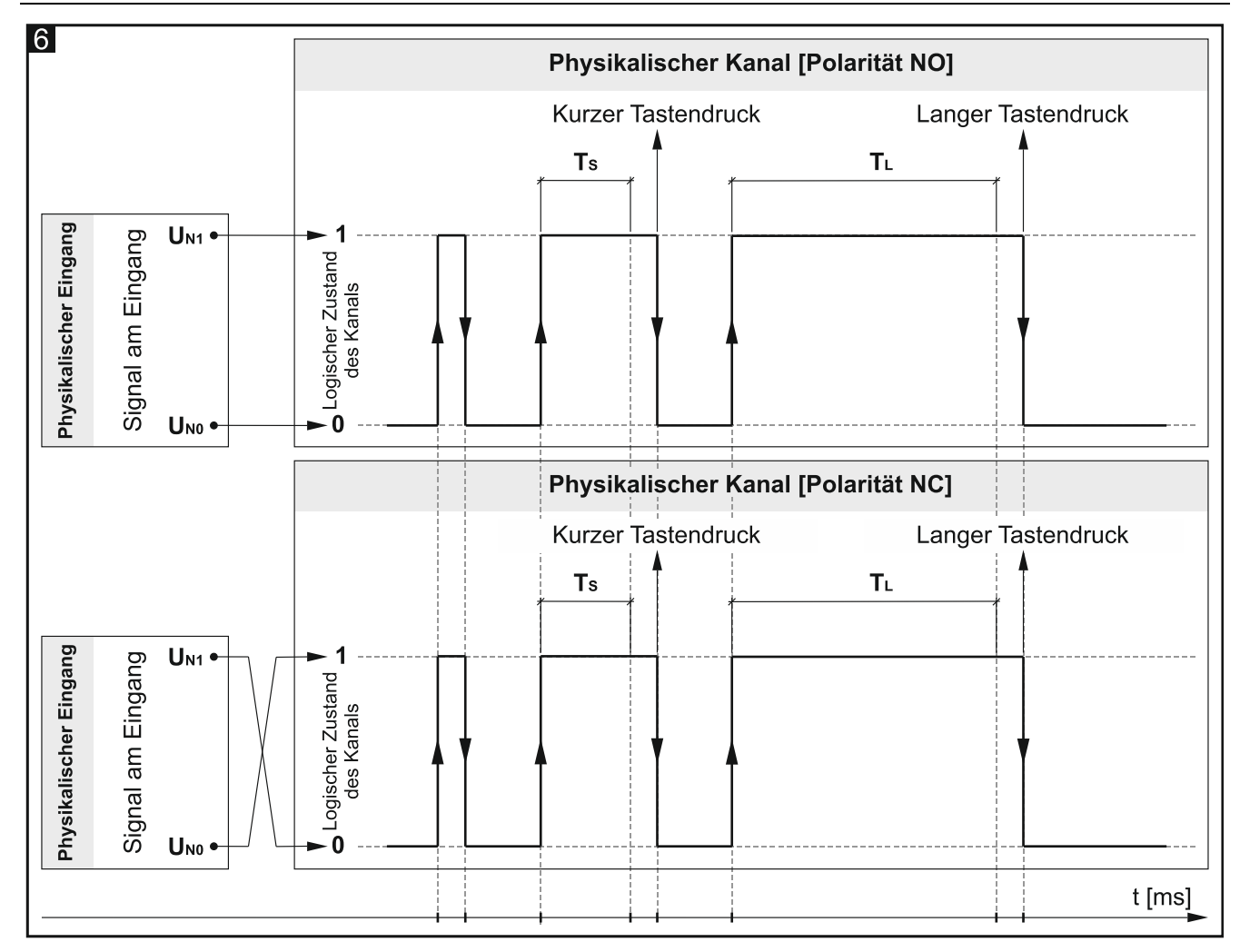

#### **Beschreibung der Parameter**

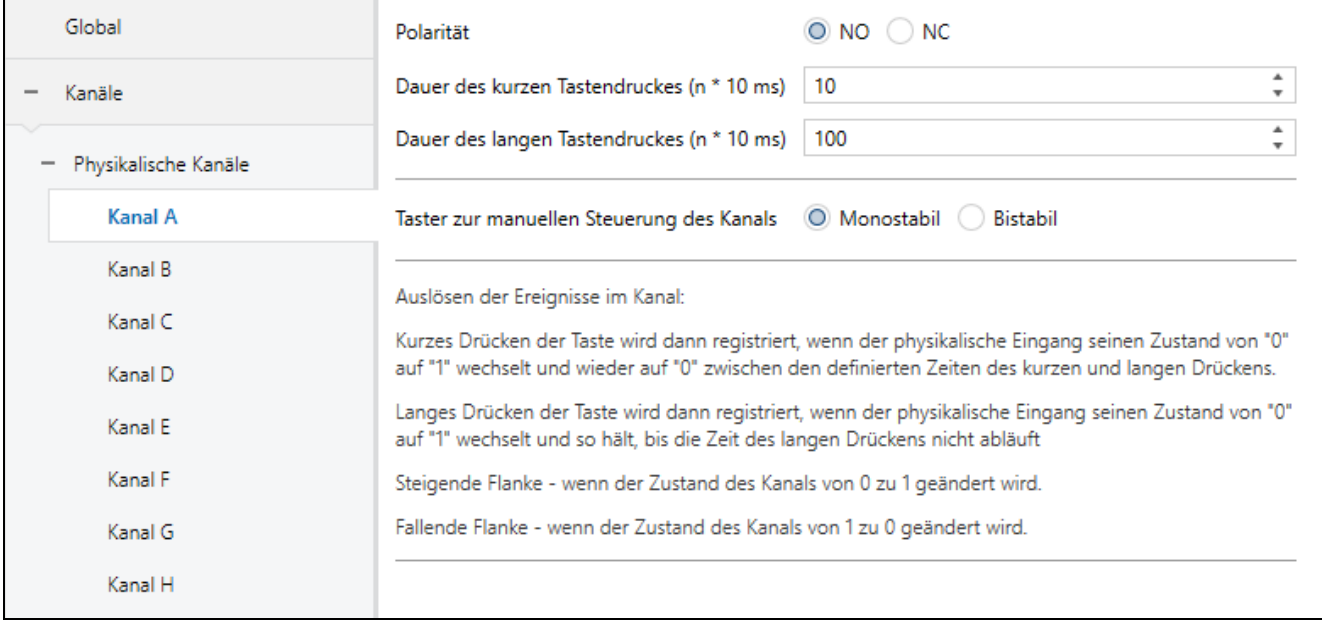

**Polarität** – bestimmt, wie sich der logische Zustand des Kanals in Reaktion auf Änderung des Signals am physikalischen Eingang ändern wird (**Abb. 6**):

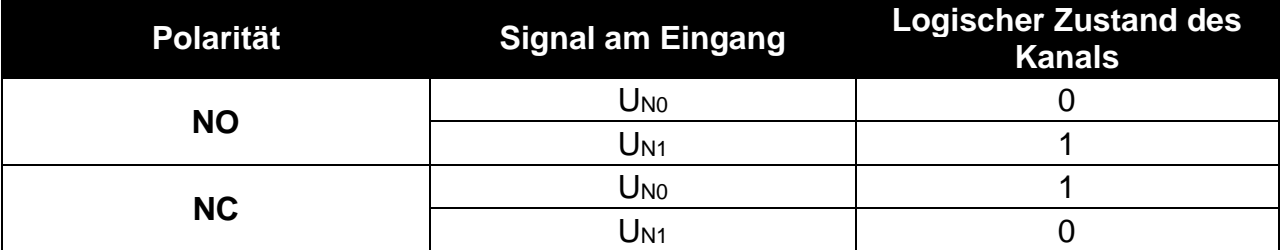

- **Dauer des kurzen Tastendruckes (n \* 10 ms)** Zeit, die während der Änderung des logischen Zustandes des Kanals von "0" auf "1" und zurück auf "0" vergehen muss, damit der kurze Tastendruck im Kanal erzeugt wird – siehe **Abb. 6** (0 – 255; werkseitig = 10). Die Dauer des Tastendruckes wird als Produkt von n \* 10 ms berechnet, wo: n = im Feld eingetragener Wert.
- **Dauer des langen Tastendruckes (n \* 10 ms)** Zeit, die während der Änderung des logischen Zustandes des Kanals von "0" auf "1" und zurück auf "0" vergehen muss, damit der lange Tastendruck im Kanal erzeugt wird – siehe **Abb. 6** (0 – 255; werkseitig = 100). Die Dauer des Tastendruckes wird als Produkt von n \* 10 ms berechnet, wo: n = im Feld eingetragener Wert.
- **Taster zur manuellen Steuerung des Kanals** Funktionsweise des Tasters zum manuellen Schalten des Kanalzustandes (Simulation von Änderungen am physikalischen Eingang):

**Monostabil** – das Drücken des Tasters ändert den Kanalzustand, das Loslassen des Tasters verursacht, dass der Kanal in seinen vorherigen Zustand zurückkehrt.

**Bistabil** – das Drücken des Tasters ändert den Kanalzustand.

#### <span id="page-13-0"></span>**4.4.2 Virtuelle Kanäle**

Sie ermöglichen, aufgrund der aus dem KNX-Bus empfangenen Telegramme Ereignisse zu erzeugen, die durch das Modul unterstützt werden. Der virtuelle Eingang des Kanals kann das 1-Bit-Kommunikationsobjekt "Virtueller Eingang A…H" oder 1-Bit-Objekt des Funktionsblocks sein, das im Programm aktiviert wurde, z.B. das Objekt "FB 1: Schalter – Kurzer Tastendruck (1-Bit)". Die Änderung des Objektzustandes (des virtuellen Eingangs) bewirkt, dass im Kanal Ereignisse gemäß folgendem Schema erzeugt werden:

- **steigende Flanke** wenn sich der Zustand von "0" auf "1" ändert.
- **fallende Flanke** wenn sich der Zustand von "1" auf "0" ändert.
- **kurzer Tastendruck** beim Empfangen eines Telegramms, unabhängig davon, ob es den Objektzustand ändert oder nicht.
- **langer Tastendruck** das Empfangen eines Telegramms durch das Objekt schaltet den Countdown der Überwachungszeit dieses Objektes ein (Feld "Dauer des langen Tastendruckes"). Wenn das Objekt in dieser Zeit kein weiteres Telegramm empfangen wird, wird im Kanal ein langer Tastendruck erzeugt.

Für jeden virtuellen Kanal kann virtueller Eingang (Kommunikationsobjekt) gewählt sowie die Polarität des Kanals und Dauer des langen Tastendruckes definiert werden.

#### **Beschreibung der Parameter**

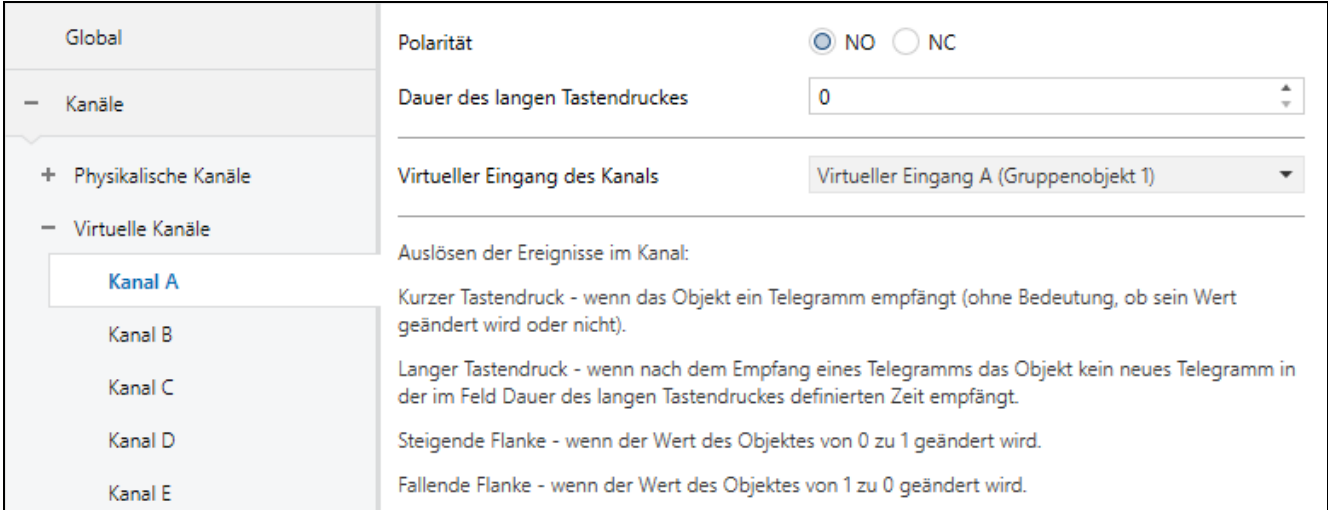

**Polarität** – bestimmt, wie sich der logische Zustand des Kanals in Reaktion auf Änderung des Zustandes des im Feld "Virtueller Eingang des Kanals" ausgewählten Kommunikationsobjektes ändern wird:

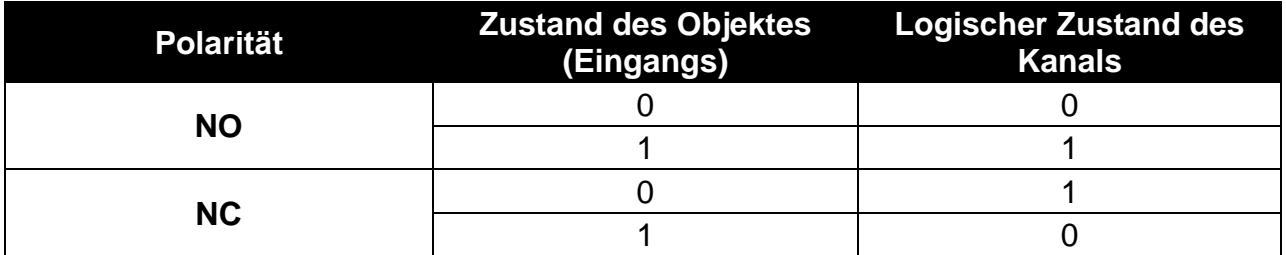

**Dauer des langen Tastendruckes** – Überwachungszeit des im Feld "Virtueller Eingang des Kanals" ausgewählten Objektes (0 - 65535 [Sekunden]). Die Auswahl des Wertes "0" verursacht, dass im Kanal kein Ereignis des langen Tastendruckes erzeugt werden kann.

**Virtueller Eingang des Kanals** – ermöglicht die Auswahl des Kommunikationsobjektes, das ein virtueller Eingang des Kanals sein wird (eine Änderung des Objektzustandes wird ein Ereignis im Kanal erzeugen). Es kann das Objekt "Virtueller Eingang A...H" oder das Kommunikationsobjekt eines im Programm aktivierten Funktionsblocks ausgewählt werden (z.B. "FB 1...20: Schalter").

*Der Eingang des virtuellen Kanals kann nur ein 1-Bit-Kommunikationsobjekt sein.*

#### <span id="page-14-0"></span>**4.4.3 Logik-Kanäle**

In jedem Logik-Kanal können 3 logische Verknüpfungen definiert werden. Mit den verfügbaren logischen Funktionen AND, NAND, OR, NOR, XOR, XNOR kann eine Kombinationsfunktion erstellt werden, in der der Zustand von verschiedenen Kanälen des Moduls verknüpft werden kann (siehe **Abb. 7**, wo: "Eingang 1…4" = Zustand des physikalischen Kanals / virtuellen Kanals / Logik-Kanals / Timer-Kanals). Eine Änderung des logischen Wertes (0 / 1), der sich aus diesen Verknüpfungen ergibt, verursacht eine Änderung des logischen Zustandes des Kanals. Infolge dieser Änderungen im Kanal werden Ereignisse erzeugt, die durch das Modul unterstützt werden. Das Schema der Ereigniserzeugung ist in **Abbildung 8** dargestellt, wo: Änderung des logischen Zustandes des Kanals von 0 auf 1 = steigende Flanke, von 1 auf 0 = fallende Flanke, **T<sup>S</sup>** – Zeit des kurzen Tastendruckes, **T<sup>L</sup>** – Zeit des langen Tastendruckes.

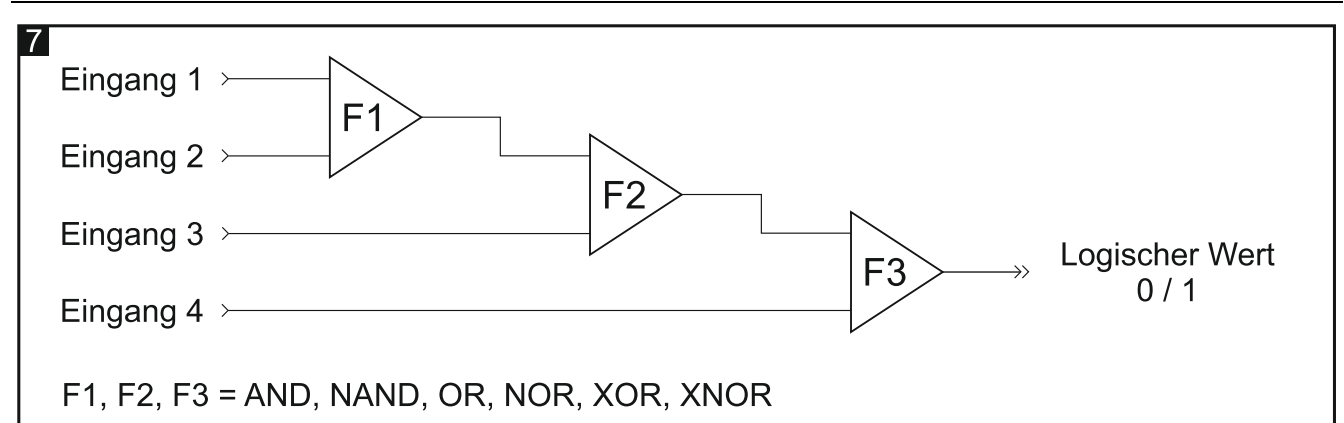

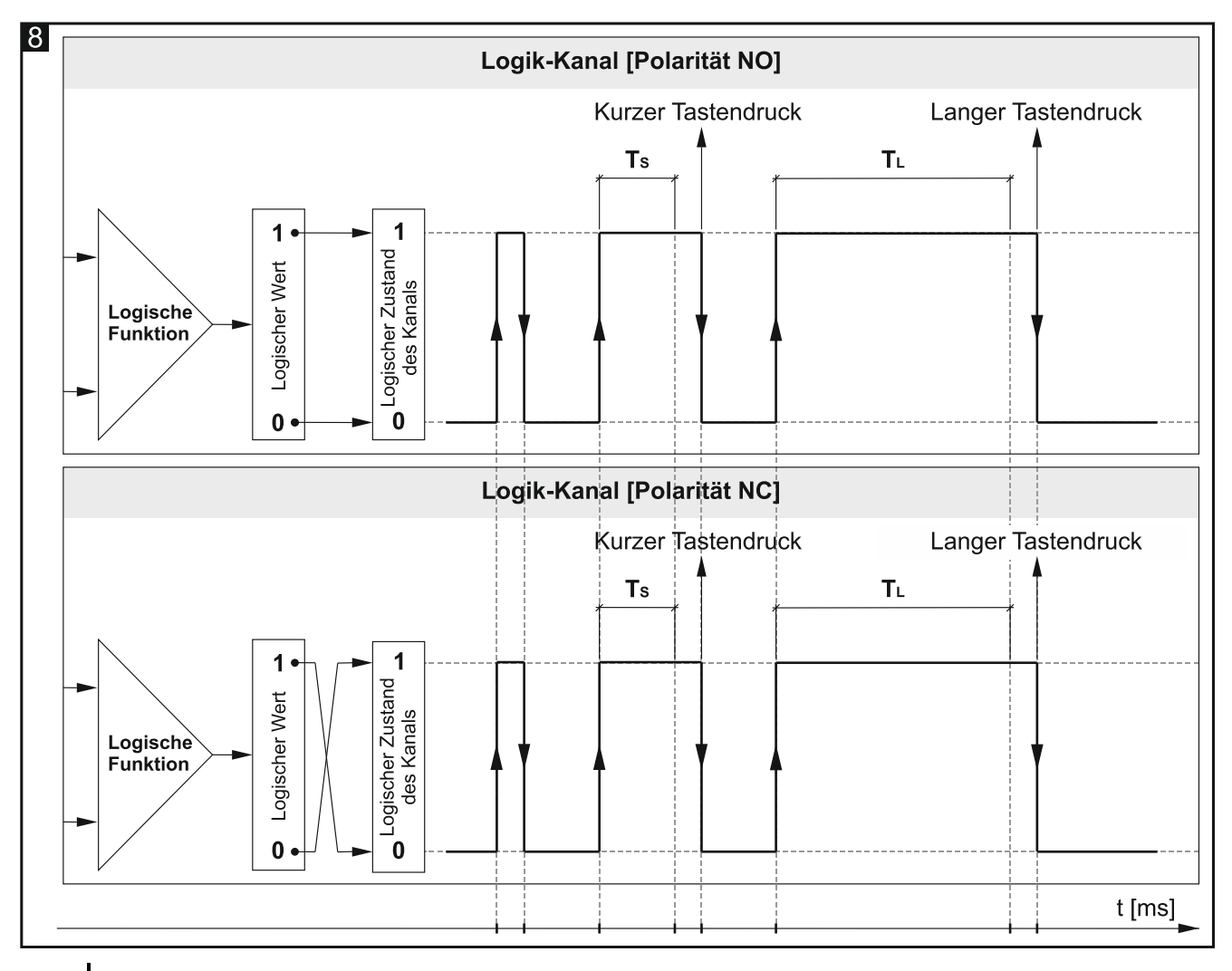

 $\boldsymbol{i}$ 

*Da die logischen Zustände der Kanäle, und nicht die darin erzeugten Ereignisse, Eingangssignale für die logischen Funktionen sind, kann der Logik-Kanal schneller auf Änderungen reagieren, die in diesen Kanälen auftreten.*

#### **Beschreibung der Parameter**

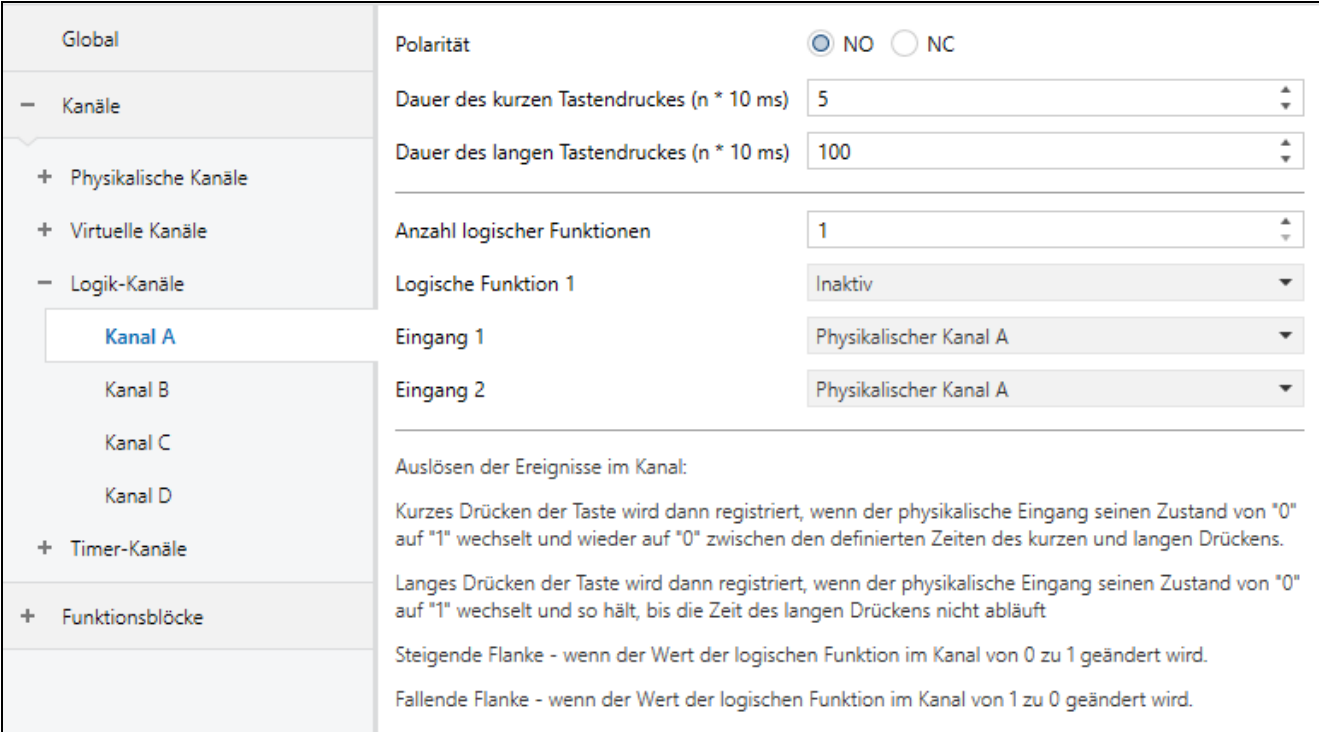

**Polarität** – bestimmt, wie sich der logischer Zustand des Kanals in Reaktion auf das Ergebnis der logischen Funktion ändern wird (Abb. 8):

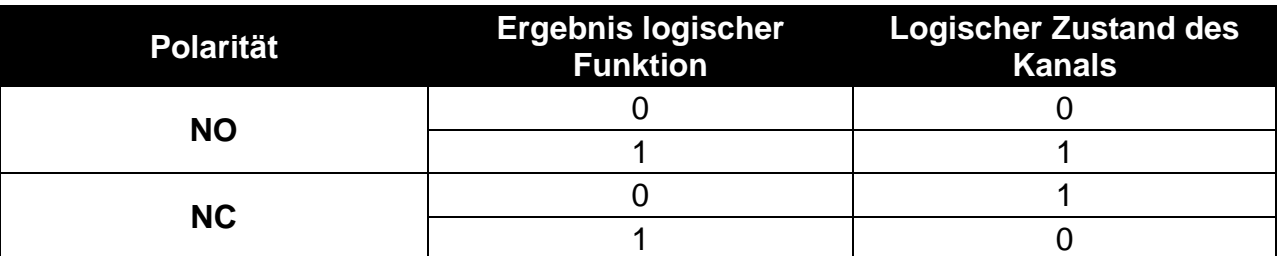

- **Dauer des kurzen Tastendruckes (n \* 10 ms)** Zeit, die während der Änderung des logischen Zustandes des Kanals von "0" auf "1" und zurück auf "0" vergehen muss, damit das Ereignis des kurzen Tastendruckes im Kanal erzeugt wird – siehe **Abb. 8** (0 – 255; werkseitig = 5). Die Dauer des Tastendruckes wird als Produkt von n \* 10 ms berechnet, wo: n = der im Feld eingegebene Wert.
- **Dauer des langen Tastendruckes (n \* 10 ms)** Zeit, die während der Änderung des logischen Zustandes des Kanals von "0" auf "1" und zurück auf "0" vergehen muss, damit das Ereignis des langen Tastendruckes im Kanal erzeugt wird – siehe **Abb. 8** (0 – 255; werkseitig = 100). Die Dauer des Tastendruckes wird als Produkt von n \* 10 ms berechnet, wo: n = der im Feld eingegebene Wert.
- **Anzahl logischer Funktionen** Anzahl der logischen Funktionen, die im Kanal verwendet werden (werkseitig = 1, maximal = 3). Die Auswahl der Werte 2 und 3 bewirkt, dass in der Registerkarte die nächsten Felder zum Definieren logischer Funktionen 2 und 3 eingeblendet werden.
- **Logische Funktion 1/2/3** Typ der Funktion (Inaktiv / AND / NAND / OR / NOR / XOR / XNOR).
- **Eingang 1/2/3/4** Kanal, dessen Zustand der Eingangswert für die logische Funktion sein wird (Physikalischer Kanal A…H / Virtueller Kanal A…H / Logischer Kanal A…D / Timer-Kanal A…D).

#### <span id="page-17-0"></span>**4.4.4 Timer-Kanäle**

Sie ermöglichen, Ereignisse in vordefinierten Zeitintervallen zu erzeugen, was erlaubt, den Zustand von anderen KNX-Busteilnehmern zyklisch zu schalten. Jeder Timer-Kanal schaltet seinen Zustand "0" / "1" (AUS / EIN) zyklisch um. Die Zeit eines Zyklus T<sub>c</sub> wird im Programm als Summe der Zeiten definiert, die in den Feldern "Schaltzeit des Kanals" Ton und "Ausschaltzeit des Kanals" **TOFF** definiert sind. Wobei die maximale Zyklenanzahl **Lc**, nach denen der Timer ausgeschaltet wird, im Feld "Zyklenanzahl des Timers" definiert wird. Im Programm kann der Kanal und das Ereignispaar zur Steuerung des Timer-Kanals ausgewählt werden. Der Eintritt des ersten Ereignisses aus diesem Paar im Steuerkanal schaltet den Timer-Kanal ein, und das zweite kann den Timer-Kanal ausschalten, bevor die maximale Zyklenanzahl **L<sup>c</sup>** erreicht wird (siehe **Abb. 9**, wo: **L<sup>c</sup>** = 5; Steuerungspaar = kurzer und langer Tastendruck). Im Feld "Timer nach Rückkehr des KNX-Busses aktivieren" kann definiert werden, ob der Timer-Kanal gleich nach der Inbetriebnahme des Moduls eingeschaltet werden soll, oder erst dann, wenn im Steuerkanal das ausgewählte Ereignis erzeugt wird.

Die Zustandsänderung des Timer-Kanals verursacht, dass im Kanal Ereignisse erzeugt werden, die durch das Modul zyklisch verarbeitet werden. Das Schema der Ereigniserzeugung ist in **Abbildung 9** dargestellt, wo: Änderung des Zustandes von 0 auf 1 = steigende Flanke, und von 1 auf  $0 =$  fallende Flanke.

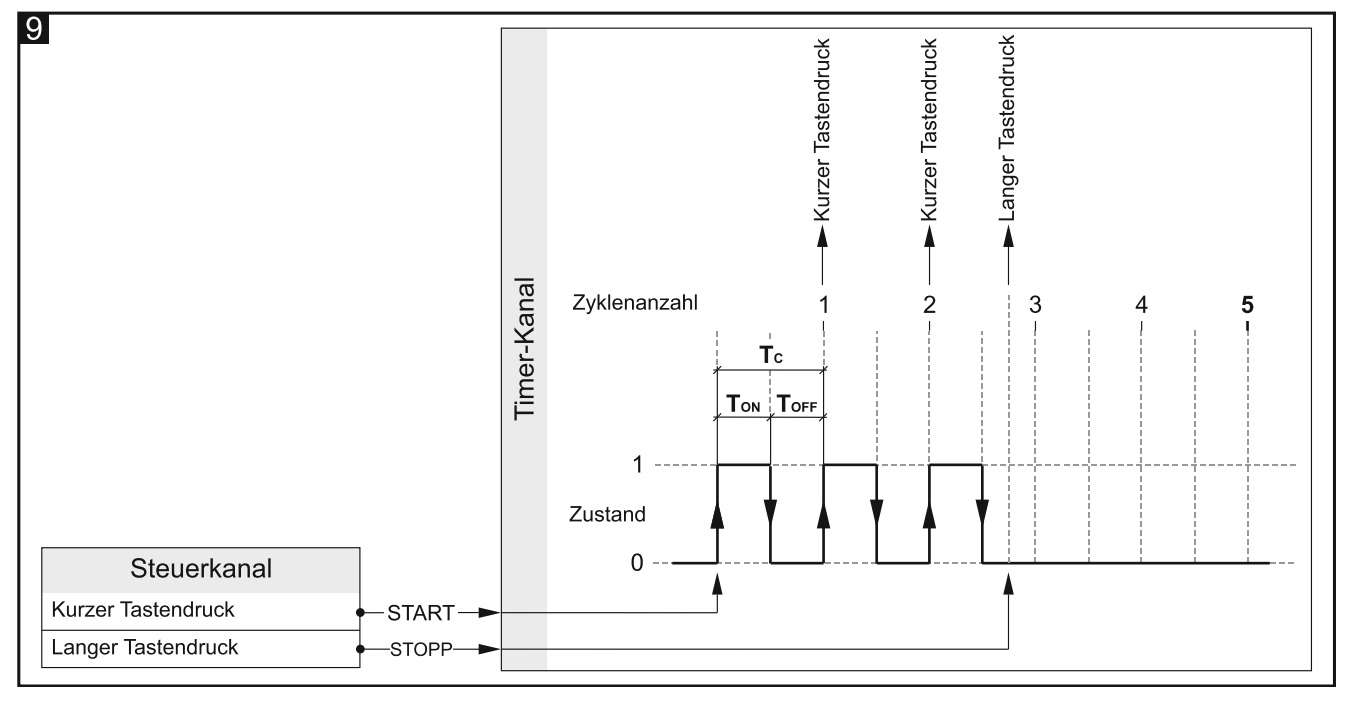

Der lange Tastendruck kann im Kanal nur dann erzeugt werden, wenn für den Parameter "Langer Tastendruck am Ende" die Option "Ja" gewählt wird und der im Feld "Zyklenanzahl des Timers" definierte Wert größer als Null sein wird.

 $\vert i \vert$ 

*Um die Synchronisation mit anderen Modulkanälen und anderen Geräten auf dem KNX-Bus zu ermöglichen, werden die Timer-Kanäle ähnlich wie die physikalischen Kanäle betrieben, indem sie ihren Zustand von AUS auf EIN usw. ändern. Der Unterschied zwischen den physikalischen Kanälen und den Timer-Kanälen besteht darin, dass die Zustandsänderung in den Timer-Kanälen in bestimmten Zeitintervallen erfolgt.*

#### **Beschreibung der Parameter**

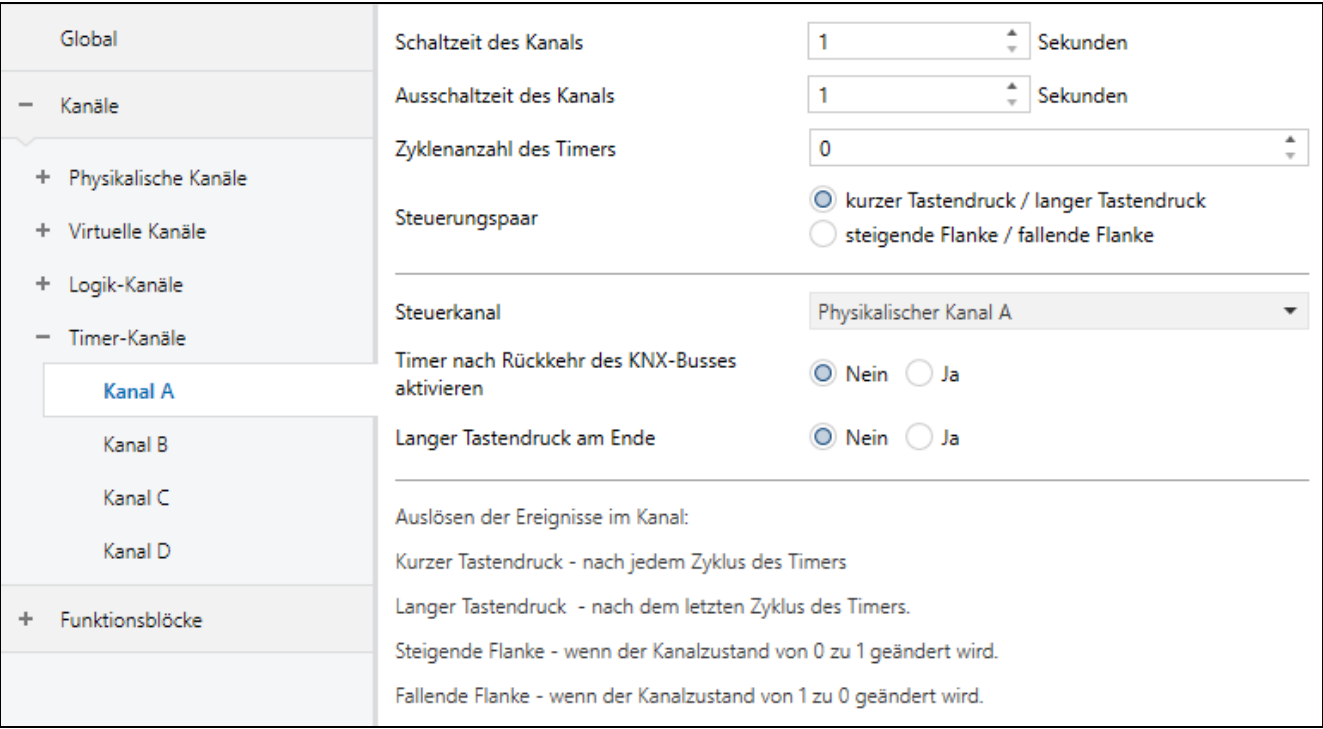

**Schaltzeit des Kanals** – Zeit, für die der Kanal während des Zyklus eingeschaltet wird (0 - 30000 [Sekunden]).

- **Ausschaltzeit des Kanals** Zeit, für die der Kanal während des Zyklus ausgeschaltet wird (0 - 30000 [Sekunden]).
- **Zyklenanzahl des Timers** Zyklenanzahl, nach der der Timer ausgeschaltet wird (0 255). Wenn Sie "0" auswählen, wird der Timer nicht ausgeschaltet (im Kanal wird das Ereignis des langen Tastendruckes nicht erzeugt werden können).
- **Steuerungspaar** Wahl des Ereignispaares zur Timer-Steuerung. Der Eintritt des ersten Ereignisses aus dem Paar in dem im Feld "Steuerkanal" ausgewählten Kanal wird den Timer einschalten, und das zweite wird ihn ausschalten. Sie können auswählen:

#### **kurzer Tastendruck / langer Tastendruck**

#### **steigende Flanke / fallende Flanke**

- **Steuerkanal** Kanal, aus welchem die im Feld "Steuerungspaar" ausgewählten Ereignisse den Timer-Kanal einschalten / ausschalten werden (Physikalischer Kanal A…H / Virtueller Kanal A…H / Logischer Kanal A…D / Timer-Kanal A…D).
- **Timer nach Rückkehr des KNX-Busses aktivieren**  Reaktion des Kanals auf Busspannungswiederkehr (Nein / Ja). Die Auswahl der Option "Ja" verursacht, dass der Timer-Kanal gleich nach der Inbetriebnahme des Moduls eingeschaltet wird.
- **Langer Tastendruck am Ende** wenn Sie "Ja" auswählen, wird im Kanal das Ereignis des langen Tastendruckes nach dem letzten Zyklus – Ausschalten des Timers – erzeugt werden können (Nein / Ja). Das Ereignis wird nur dann erzeugt, wenn der im Feld "Zyklenanzahl des Timers" definierte Wert höher als Null sein wird.

#### <span id="page-18-0"></span>**4.5 Konfiguration von Funktionsblöcken**

Im Modul können 20 Funktionsblöcke mit einzigartigen Nummern von 1 bis 20 definiert werden. Ein Funktionsblock kann in der Registerkarte "Allgemein" (sichtbar nach dem Aufklappen der Registerkarte "Funktionsblöcke") aktiviert werden, indem für den Block mit der gegebenen Nummer (Feld "Funktionsblock 1...20") eine von den verfügbaren Funktionen ausgewählt wird: Schalter / Werteinsteller, Flanke, Dimmer, Rollladensteuerung, Schaltfolge,

Zähler, Szene. Für jeden aktivierten Funktionsblock werden Kommunikationsobjekte freigegeben (die Anzahl der Objekte hängt von der gewählten Funktion ab). Es wird die Registerkarte zur Konfiguration des Blocks (z.B. "1: Schalter") und dessen Verknüpfung mit Kanal oder Kanälen, mithilfe deren er gesteuert wird, eingeblendet (jeder Funktionsblock kann mithilfe Ereignisse aus beliebigem Kanal gesteuert werden, und die Ereignisse aus einem Kanal können zur gleichzeitigen Steuerung mehrerer Funktionsblöcke verwendet werden – siehe ["Konfigurationsbeispiele"](#page-47-0)).

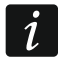

*In der Startkonfiguration des Moduls (ETS-Applikationsdatei) wurden 8 Funktionsblöcke zur Ausführung der Schaltfunktion definiert, die durch Ereignisse des kurzen Tastendruckes, aktiviert in physikalischen Kanälen des Moduls (A...H), gesteuert werden - siehe ["Startkonfiguration"](#page-9-0).*

Unten befindet sich die Registerkarte "Allgemein" zur Aktivierung der Funktion im Modul.

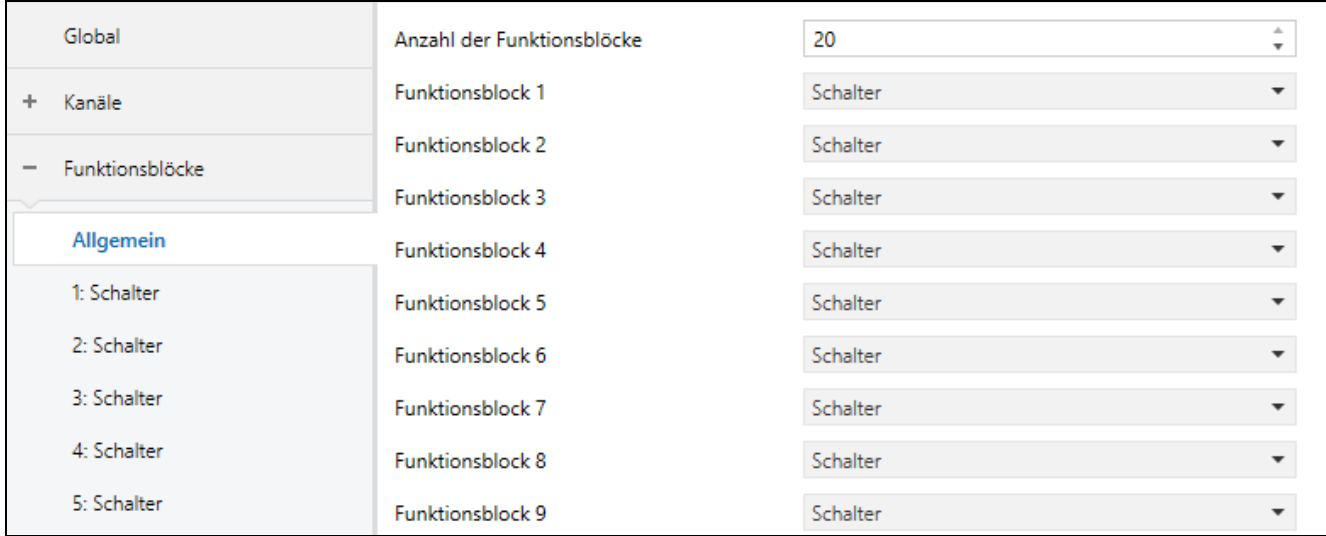

- **Anzahl der Funktionsblöcke** Anzahl der Funktionsblöcke, die im Modul aktiviert werden können (0…20, werkseitig = 8, maximal = 20). Von der ausgewählten Anzahl hängt ab, wie viele Felder "Funktionsblock 1...20" eingeblendet werden.
- **Funktionsblock 1…20** Sie können die Funktion auswählen, die der Block ausführen wird: **Nicht aktiv** – der Funktionsblock wird nicht verwendet.
	- **Schalter** ermöglicht, die Funktionalität des bistabilen Schalters oder Werteinstellers zu realisieren. Wenn Sie diese Funktion auswählen, wird das Kommunikationsobjekt "FB 1...20: Schalter – Kurzer Tastendruck (1-Bit)" aktiviert und die Registerkarte "1...20: [Schalter"](#page-20-0) eingeblendet.
	- **Flanke** ermöglicht, das Schalten mithilfe der Ereignisse der steigenden und fallenden Flanke zu steuern. Wenn Sie diese Funktion auswählen, wird das Kommunikationsobjekt "FB 1...20: Flanke - Steigende / Fallende (1-Bit)" aktiviert und die Registerkarte "1...20: [Reaktion auf Flanke"](#page-22-0) eingeblendet.
	- **Dimmer** ermöglicht stufenlose Beleuchtungssteuerung. Wenn Sie diese Funktion auswählen, werden die Kommunikationsobjekte "FB 1...20: Dimmer - Schalter" und "FB 1...20: Dimmer – Relatives Dimmen" aktiviert und die Registerkarte "1...20: [Dimmer"](#page-24-0) eingeblendet.
	- **Rollladensteuerung** ermöglicht eine stufenlose Rollladensteuerung. Wenn Sie diese Funktion auswählen, werden die Kommunikationsobjekte "FB 1...20: Rollladen – Fahren AUF/AB" und "FB 1...20: Rollladen - Stopp/Schrittw. AUF/AB" aktiviert und die Registerkarte "1...20: [Rollladenaktor"](#page-27-0) eingeblendet.
	- **Schaltfolge** ermöglicht, die 1-Bit-Kommunikationsobjekte auf dem KNX-Bus sequentiell zu schalten. Wenn Sie diese Funktion auswählen, werden die Kommunikationsobjekte

"FB 1…20: Schaltfolge – Objekt 1" und "FB 1…20: Schaltfolge - Objekt 2" aktiviert und wird die Registerkarte "1...20: [Schaltfolge"](#page-30-0) eingeblendet.

- **Zähler** ermöglicht, die in den Modulkanälen erzeugten Ereignisse zusammen zu zählen. Wenn Sie diese Funktion auswählen, werden die Kommunikationsobjekte "FB 1...20: Zähler: - Aktueller Wert", "FB 1...20: Zähler – Wert setzen" und "FB 1...20: Zähler - Überlauf" aktiviert und wird die Registerkarte "1...20: [Zähler"](#page-36-0) eingeblendet.
- **Szene** ermöglicht, eine von 20 Szenen aufzurufen, mit denen das Modul verknüpft werden kann. Wenn Sie diese Funktion auswählen, wird das Kommunikationsobjekt "FB 1...20: Szene – Szene aufrufen" aktiviert und die Registerkarte "1...20: [Szene"](#page-38-0) eingeblendet.
- $\boldsymbol{i}$ *In den folgenden Unterkapiteln wird die Konfiguration der im Modul aktivierten Funktionsblöcke beschrieben. Da die Art und Weise der Konfiguration eines Blocks nicht von seiner Nummer abhängt, sondern davon, welche Funktion er realisiert, wird die Konfiguration am Beispiel des Funktionsblocks mit der Nummer "1" besprochen (Registerkarte "1: Name", wo: Name = Funktion, die vom gegebenen Block ausgeführt wird, z.B. "Schalter"). Die Namen der für den Block aktivierten Kommunikationsobjekte beginnen mit dem Symbol "FB 1".*

#### <span id="page-20-0"></span>**4.5.1 Schalter / Werteinsteller**

Er ermöglicht, die Funktionalität eines bistabilen Schalters oder Werteinstellers zu realisieren. Standardmäßig wird der Funktionsblock durch Ereignisse des kurzen Tastendruckes gesteuert, wo das Schalten unter Verwendung des Kommunikationsobjektes "FB 1: Schalter – Kurzer Tastendruck (1-Bit)" realisiert wird. Durch Auswahl der Option "Ja" für den Parameter "Ereignis – Langer Tastendruck" werden die Möglichkeiten aktiviert, den Block mithilfe der Ereignisse des langen Tastendruckes zu steuern – Objekt "FB 1: Schalter – Langer Tastendruck (1-Bit)". Jedes von den Objekten kann die Funktionalität eines Schalters oder Werteinstellers realisieren. Wenn in den Feldern "Kurzer Tastendruck: Typ des Kommunikationsobjektes" und "Langer Tastendruck: Typ des Kommunikationsobjektes" die Option "1-Byte - Prozentwert", "4-Bit – Dimmsteuerung" oder "4-Bit – Rollladensteuerung" ausgewählt wird, können die Objekte die Funktionalität des Werteinstellers realisieren, indem sie die Telegramme mit den im Programm definierten Werten auf den Bus senden.

**Abbildung 10** zeigt ein Beispiel für einen Funktionsblock, der durch Ereignisse des kurzen und langen Tastendruckes gesteuert wird. Im Beispiel sendet das als 1-Bit-Objekt definierte Objekt "FB 1: Schalter – Kurzer Tastendruck (1-Bit)" die Telegramme "EIN" / "AUS" auf den Bus. Dagegen das Objekt "FB 1: Schalter – Langer Tastendruck (1-Byte)" wurde als 1-Byte-Objekt definiert und ermöglicht, Telegramme mit den im Programm definierten Werten zu senden (0...255).

 $\mathbf{1}$ 

*Der Wert des Kommunikationsobjektes "FB 1: Schalter – Kurzer Tastendruck" und "FB 1: Schalter – Langer Tastendruck" kann mit einem Telegramm aus dem KNX-Bus geändert werden. Dies ermöglicht, den Wert dieser Objekte jedes Mal zu aktualisieren, wenn das Schalten durch ein anderes Kommunikationsobjekt aus derselben Adressgruppe (z.B. andere Taste) ausgelöst wird.*

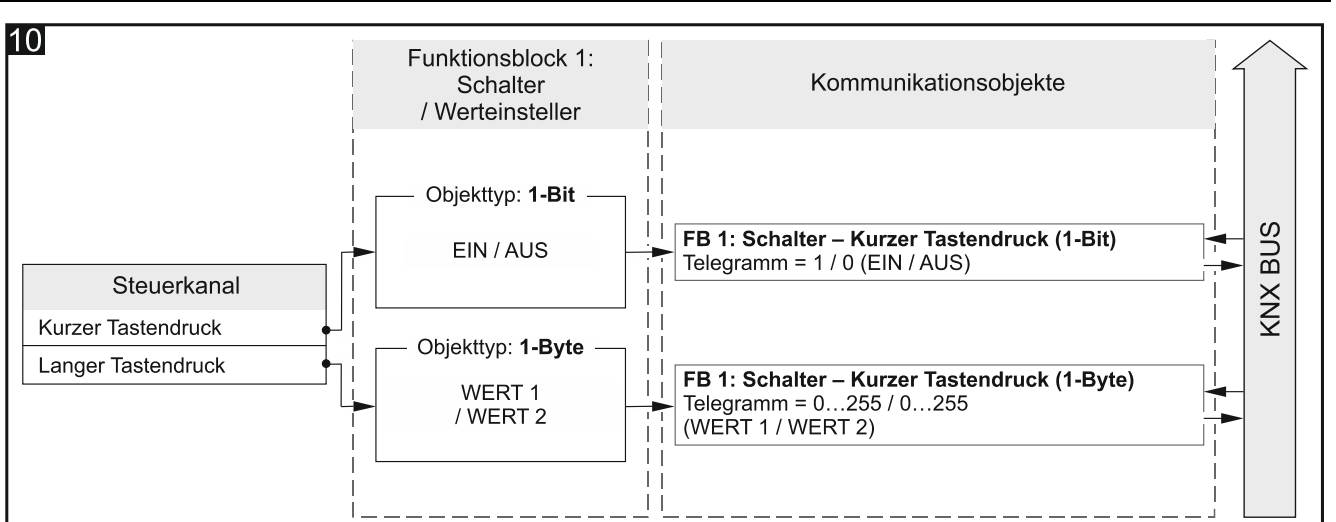

Konfiguration für das Beispiel aus der **Abb. 10** in der ETS: Ereignis – Langer Tastendruck = Ja; Kurzer Tastendruck: Typ des Kommunikationsobjektes = 1-Bit; Langer Tastendruck: Typ des Kommunikationsobjektes = 1-Byte.

#### **Beschreibung der Parameter**

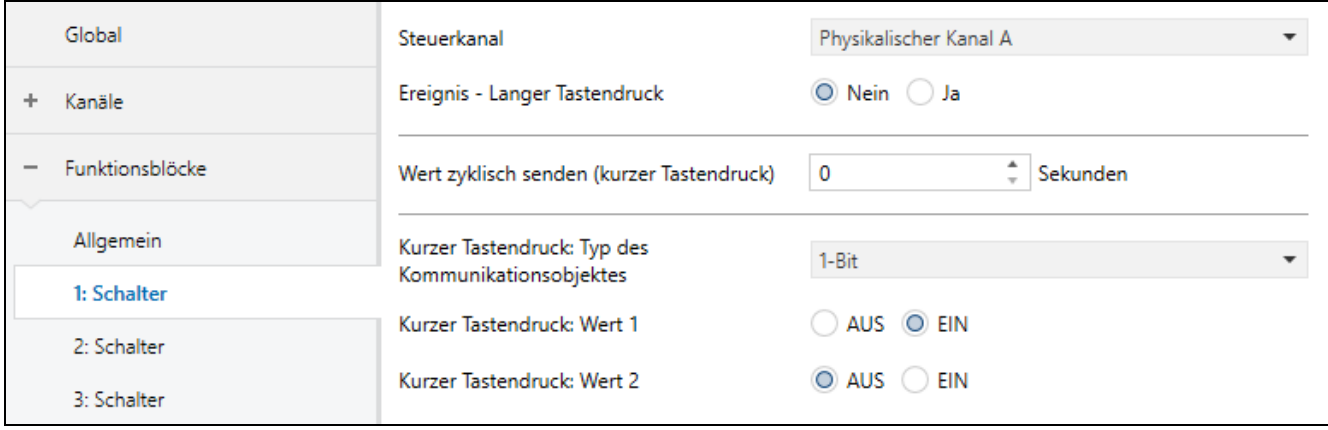

**Steuerkanal** – die im Kanal erzeugten Ereignisse steuern das Schalten / Werteinstellung (Physikalischer Kanal A…H / Virtueller Kanal A…H / Logischer Kanal A…D / Timer-Kanal A…D).

**Ereignis – Langer Tastendruck** – bestimmt die Steuerungsmethode:

**Nein** – Steuerung mithilfe des kurzen Tastendrucks. Defaultwert.

**Ja** – Steuerung mithilfe des kurzen und langen Tastendrucks.

- Wert zyklisch senden (kurzer Tastendruck) Frequenz, mit der das Objekt "FB 1: Schalter – Kurzer Tastendruck" ein Telegramm mit der Information über seinen aktuellen Wert auf den Bus senden wird (0 - 65535 [Sekunden]). Die im Telegramm enthaltene Information ermöglicht, den Objektzustand durch andere KNX-Busteilnehmer zu überwachen. Der Wert "0" schaltet das zyklische Senden der Information aus.
- Wert zyklisch senden (langer Tastendruck) Frequenz, mit der das Objekt "FB 1: Schalter – Langer Tastendruck" ein Telegramm mit der Information über seinen aktuellen Wert auf den Bus senden wird (0 - 65535 [Sekunden]). Die im Telegramm enthaltene Information ermöglicht, den Objektzustand durch andere KNX-Busteilnehmer zu überwachen. Der Wert "0" schaltet das zyklische Senden der Information aus.
- **Kurzer Tastendruck: Typ des Kommunikationsobjektes** Wahl des Datentypes für das Kommunikationsobjekt "FB 1: Schalter – Kurzer Tastendruck". Er bestimmt den Bereich, in dem die Objektwerte definiert werden können:

**1-Bit** – das Objekt wird den Wert 1 oder 0 annehmen können.

- **1-Byte** das Objekt wird die Werte aus dem Bereich von 0 bis 255 annehmen können.
- **1-Byte – Prozentwert** das Objekt wird die Werte aus dem Bereich von 0 bis 100 % annehmen können.
- **4-Bit – Dimmsteuerung** das Objekt wird die Werte aus dem Bereich von maximaler Helligkeit (100% Heller) bis zum maximalen Dimmen (100% Dunkler) und den Wert "Stopp" annehmen können – siehe Anhang ["4-Bit-Telegramme zur Dimmsteuerung"](#page-52-1).
- **4-Bit – Rollladensteuerung** das Objekt wird die Werte aus dem Bereich von Rollladen vollständig geöffnet (100% Fahren AUF) bis Rollladen vollständig geschlossen (100% Fahren AB) und den Wert "Stopp" annehmen können – siehe Anhang ["4-Bit-](#page-52-2)[Telegramme zur Ansteuerung der Rollladenfahrt"](#page-52-2).
- **Kurzer Tastendruck: Wert 1** Wert, den das Kommunikationsobjekt "FB 1: Schalter Kurzer Tastendruck" in Reaktion auf ersten / ungeraden kurzen Tastendruck im Kanal "Steuerkanal" annehmen wird (1-Bit: AUS / EIN (0 / 1); 1-Byte: 0-255; 1-Byte - Prozentwert: 0…100 %; 4-Bit - Dimmsteuerung: 100…1% Heller, Stopp, 1…100% Dunkler; 4-Bit – Rollladensteuerung: 100…1% Fahren AUF, Stopp, 1…100% Fahren AB).
- **Kurzer Tastendruck: Wert 2** Wert, den das Kommunikationsobjekt "FB 1: Schalter Kurzer Tastendruck" in Reaktion auf zweiten / geraden kurzen Tastendruck im Kanal "Steuerkanal" annehmen wird (1-Bit: AUS / EIN (0 / 1); 1-Byte: 0-255; 1-Byte - Prozentwert: 0…100 %; 4-Bit – Dimmsteuerung: 100…1% Heller, Stopp, 1…100% Dunkler; 4-Bit – Rollladensteuerung: 100…1% Fahren AUF, Stopp, 1…100% Fahren AB).
- *Wenn der Funktionsblock die Funktionalität eines typischen EIN/AUS Schalters*   $\boldsymbol{i}$ *(Objekttyp 1-Bit) realisieren soll, dann sollen der erste und der zweite Wert des Kommunikationsobjektes "FB 1: Schalter – Kurzer Tastendruck" wie folgt eingestellt sein: "Kurzer Tastendruck: Wert 1" = EIN, "Kurzer Tastendruck: Wert 2" = AUS.*
- **Langer Tastendruck: Typ des Kommunikationsobjektes**  Datentyp für das Kommunikationsobjekt "FB 1: Schalter – Langer Tastendruck". Er bestimmt den Bereich, in dem die Objektwerte definiert werden können (1-Bit / 1-Byte / 1-Byte – Prozentwert / 4- Bit - Dimmsteuerung / 4-Bit – Rollladensteuerung; gleich, wie für den kurzen Tastendruck).
- **Langer Tastendruck: Wert 1** Wert, den das Kommunikationsobjekt "FB 1: Schalter Langer Tastendruck" in Reaktion auf ersten / ungeraden langen Tastendruck im Kanal "Steuerkanal" annehmen wird (1-Bit: AUS / EIN (0 / 1); 1-Byte: 0-255; 1-Byte - Prozentwert: 0…100 %; 4-Bit - Dimmsteuerung: 100…1% Heller, Stopp, 1…100% Dunkler; 4-Bit – Rollladensteuerung: 100…1% Fahren AUF, Stopp, 1…100% Fahren AB).
- **Langer Tastendruck: Wert 2** Wert, den das Kommunikationsobjekt "FB 1: Schalter Langer Tastendruck", in Reaktion auf zweiten / geraden langen Tastendruck im Kanal "Steuerkanal" annehmen wird (1-Bit: AUS / EIN (0 / 1); 1-Byte: 0-255; 1-Byte - Prozentwert: 0…100 %; 4-Bit – Dimmsteuerung: 100…1% Heller, Stopp, 1…100% Dunkler; 4-Bit – Rollladensteuerung: 100…1% Fahren AUF, Stopp, 1…100% Fahren AB).

#### <span id="page-22-0"></span>**4.5.2 Reaktion auf Flanke (monostabiler Schalter)**

Es ermöglicht, das Schalten / die Werteinstellung unter der Verwendung der Ereignisse der steigenden und fallenden Flanke zu steuern. Als Reaktion auf Eintritt dieser Ereignisse kann das Kommunikationsobjekt "FB 1: Flanke – Steigende / Fallende (1-Bit)" das Telegramm "EIN" / "AUS" auf den KNX-Bus senden. Wenn im Feld "Typ des Kommunikationsobjektes" die Option "1-Byte - Prozentwert", "4-Bit – Dimmsteuerung" oder "4-Bit – Rollladensteuerung" ausgewählt wird, wird das Objekt Telegramme mit den in den Feldern "Wert für steigende Flanke" und "Wert für fallende Flanke" definierten Werten senden können. Je nach gewähltem Typ, kann das Objekt die Funktionalität eines monostabilen Schalters (1-Bit Objekt - **Abb. 11-I**) oder Werteinstellers (z. B. 1-Byte-Objekt - **Abb. 11-II**) realisieren, welcher durch Ereignisse der steigenden oder fallenden Flanke gesteuert wird.

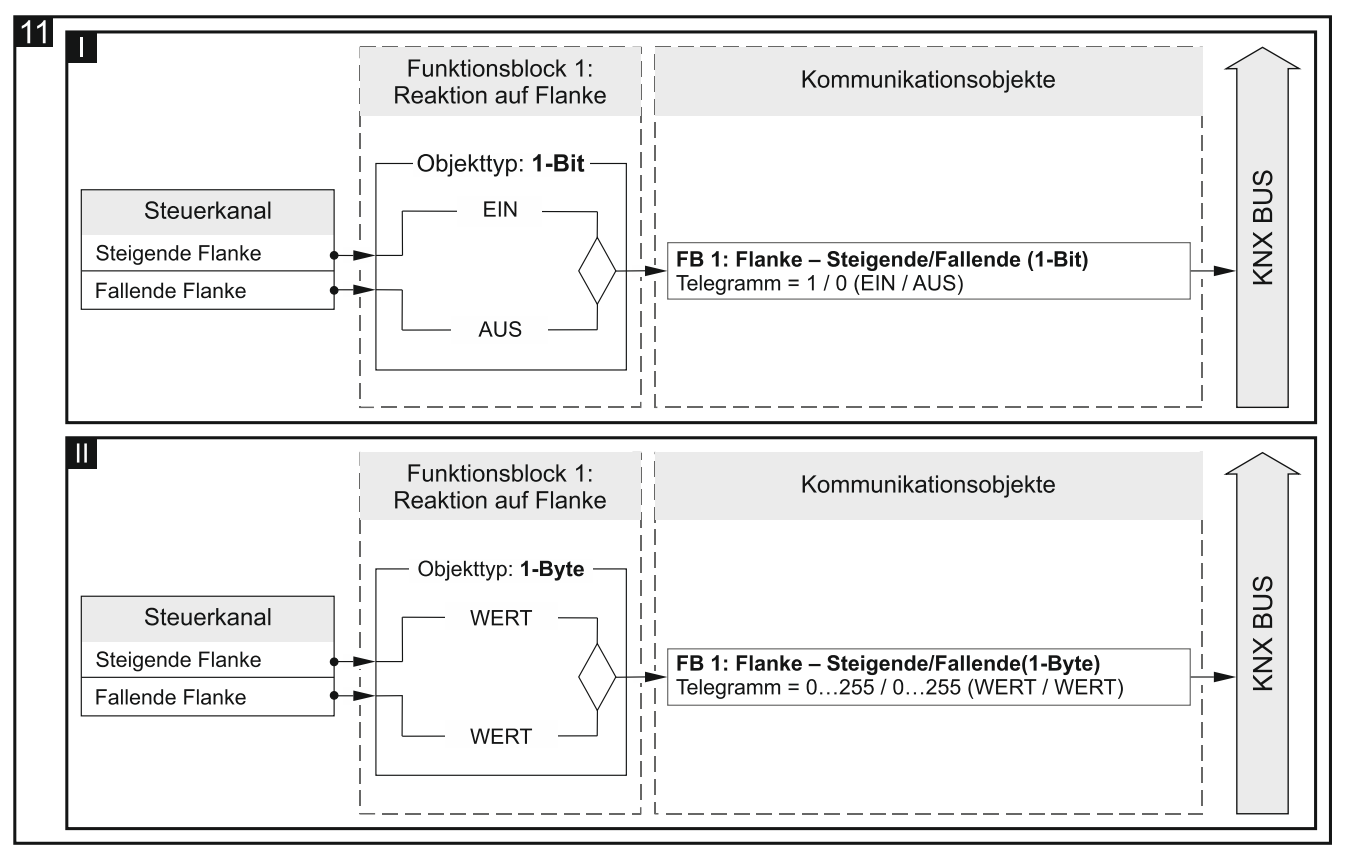

Konfiguration für das Beispiel aus der **Abb. 11-I** in der ETS: Typ des Kommunikationsobjektes = 1-Bit. Konfiguration für das Beispiel aus der **Abb. 11-II** in der ETS: Typ des Kommunikationsobjektes = 1-Byte.

#### **Beschreibung der Parameter**

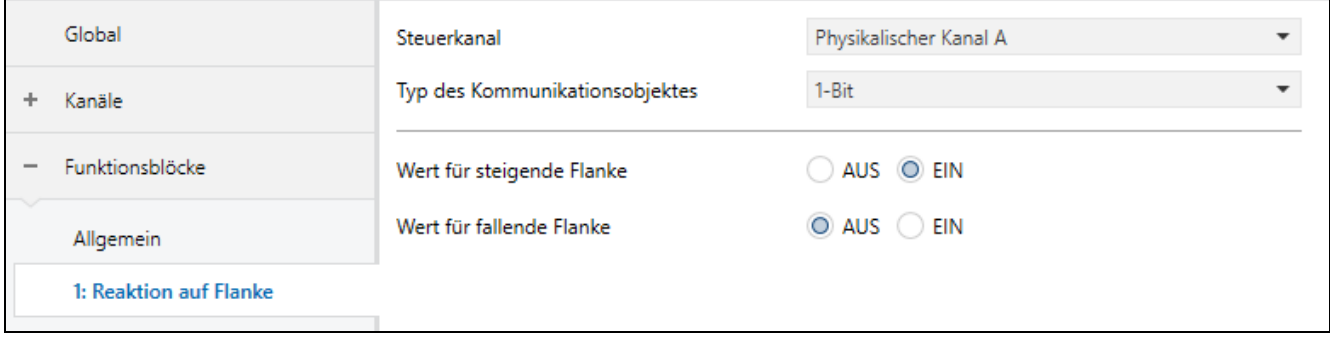

- **Steuerkanal** die im Kanal erzeugten Ereignisse der steigenden und fallenden Flanke steuern das Schalten / die Werteinstellung (Physikalischer Kanal A…H / Virtueller Kanal A…H/ Logischer Kanal A…D / Timer-Kanal A…D).
- **Typ des Kommunikationsobjektes**  Wahl des Datentypes für das Kommunikationsobjekt "FB 1: Flanke - Steigende / Fallende". Er bestimmt den Bereich der Werte, die das Objekt annehmen kann:
	- **1-Bit** das Objekt wird den Wert 1 oder 0 annehmen können.
	- **1-Byte** das Objekt wird die Werte aus dem Bereich von 0 bis 255 annehmen können.
	- **1-Byte – Prozentwert** das Objekt wird die Werte aus dem Bereich von 0 bis 100 % annehmen können.
	- **4-Bit – Dimmsteuerung** das Objekt wird die Werte aus dem Bereich von maximaler Helligkeit (100% Heller) bis zum maximalen Dimmen (100% Dunkler) und den Wert "Stopp" annehmen können – siehe Anhang ["4-Bit-Telegramme zur Dimmsteuerung"](#page-52-1).
- **4-Bit – Rollladensteuerung** das Objekt wird die Werte aus dem Bereich von Rollladen vollständig geöffnet (100% Fahren AUF) bis Rollladen vollständig geschlossen (100% Fahren AB) und den Wert "Stopp" annehmen können – siehe Anhang ["4-Bit-](#page-52-2)[Telegramme zur Ansteuerung der Rollladenfahrt"](#page-52-2).
- **Wert für steigende Flanke** Wert, den das Kommunikationsobjekt "FB 1: Flanke -Steigende / Fallende" in Reaktion auf das Ereignis der steigenden Flanke im Kanal "Steuerkanal" annehmen wird (1-Bit: AUS / EIN (0 / 1); 1-Byte: 0-255; 1-Byte -Prozentwert: 0…100%; 4-Bit – Dimmsteuerung: 100…1% Heller, Stopp, 1…100% Dunkler; 4-Bit – Rollladensteuerung: 100…1% Fahren AUF, Stopp, 1…100% Fahren AB).
- **Wert für fallende Flanke** Wert, den das Kommunikationsobjekt "FB 1: Flanke Steigende / Fallende" in Reaktion auf das Ereignis der fallenden Flanke im Kanal "Steuerkanal" annehmen wird (1-Bit: AUS / EIN (0 / 1); 1-Byte: 0-255; 1-Byte – Prozentwert: 0…100 %; 4-Bit – Dimmsteuerung: 100…1% Heller, Stopp, 1…100% Dunkler; 4-Bit - Rollladensteuerung: 100…1% Fahren AUF, Stopp, 1…100% Fahren AB).

#### <span id="page-24-0"></span>**4.5.3 Dimmer**

 $\boldsymbol{j}$ 

Er ermöglicht, die Beleuchtung ein-/auszuschalten sowie deren Helligkeit zu regulieren. Im Programm (Parameter "2-Kanal-Betrieb") kann definiert werden, ob die Beleuchtungssteuerung über einen oder zwei Kanäle realisiert wird. Das Einschalten / Ausschalten wird durch das 1-Bit Kommunikationsobjekt "FB 1: Dimmer - Schalter" realisiert. Der Auf- und Abdimmvorgang wird wiederum durch das 4-Bit Objekt "FB 1: Dimmer – Relatives Dimmen" realisiert, wo das Telegramm "HELLER" / "DUNKLER" die Änderung der Lichthelligkeit um den in den Feldern "Dimmen AUF: Schrittweise" und "Dimmen AB: Schrittweise" definierten Wert bewirkt. Das Telegramm "STOPP" unterbricht wiederum den Vorgang bei dem erreichten Wert.

Der Funktionsblock kann durch Ereignisse des kurzen und langen Tastendruckes sowie der fallenden Flanke gesteuert werden.

*Der Wert des Kommunikationsobjektes "FB 1: Dimmer – Schalter" kann mit einem Telegramm aus dem KNX-Bus geändert werden. Dies ermöglicht, dessen Wert jedes Mal zu aktualisieren, wenn das Einschalten / Ausschalten des Lichts durch ein anderes Kommunikationsobjekt aus derselben Adressgruppe (z.B. andere Taste im Treppenhaus) ausgelöst wird.*

#### **Beschreibung der Parameter**

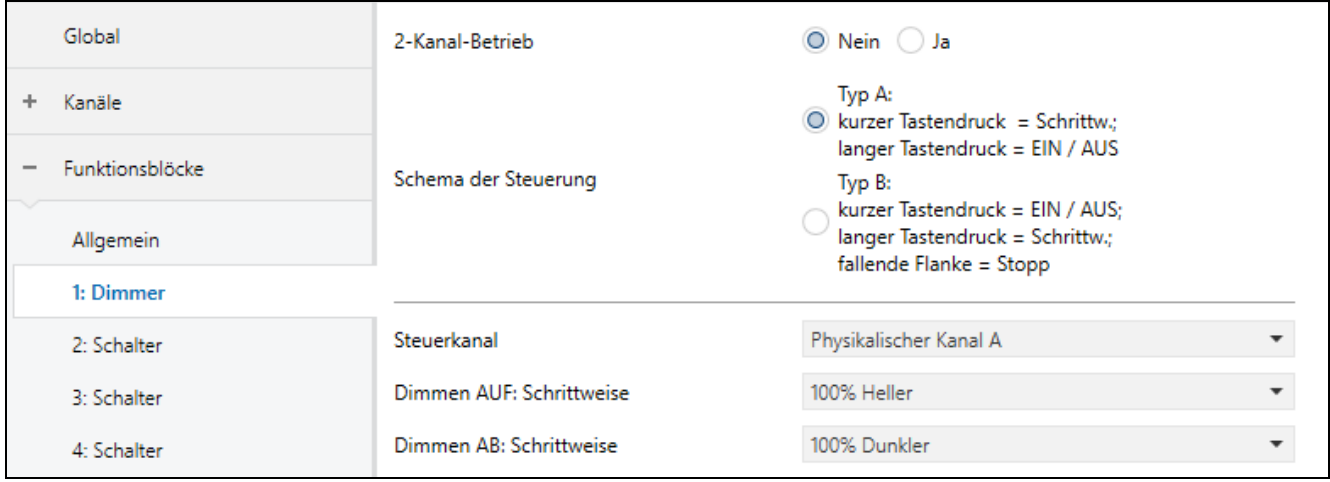

**2-Kanal Betrieb** – bestimmt, wie die Beleuchtung gesteuert wird:

**Nein** – 2-Kanal-Betrieb ist ausgeschaltet, d.h. die Beleuchtung kann mithilfe eines Kanals gesteuert werden – siehe **Abb. 12**. Defaultwert.

**Ja** – 2-Kanal-Betrieb ist eingeschaltet, d.h. die Beleuchtung kann über zwei Kanäle gesteuert werden – siehe **Abb. 13**.

**Schema der Steuerung** – wählen Sie das Steuerungsschema:

- **Typ A: kurzer Tastendruck = Schrittw.; langer Tastendruck = EIN / AUS** je nach gewählter Steuerungsmethode:
	- einkanalige Steuerung langer Tastendruck schaltet die Beleuchtung ein / aus. Nach Einschaltung der Beleuchtung wird jeder kurzer Tastendruck das Licht abdimmen. Nach Ausschaltung der Beleuchtung wird jeder kurze Tastendruck das Licht aufdimmen.
	- zweikanalige Steuerung langer Tastendruck im ersten Kanal ("Dimmen AUF: Steuerkanal") wird die Beleuchtung einschalten. Langer Tastendruck im zweiten Kanal ("Dimmen AB: Steuerkanal") wird die Beleuchtung ausschalten. Kurzer Tastendruck im ersten Kanal ("Dimmen AUF: Steuerkanal") wird das Licht aufdimmen. Kurzer Tastendruck im zweiten Kanal ("Dimmen AB: Steuerkanal") wird das Licht abdimmen.
- **Typ B: kurzer Tastendruck = EIN / AUS; langer Tastendruck = Schrittw.; fallende Flanke = Stopp** – je nach gewählter Steuerungsmethode:
	- einkanalige Steuerung kurzer Tastendruck schaltet die Beleuchtung ein / aus. Nach Einschaltung der Beleuchtung wird langer Tastendruck das Licht abdimmen. Nach Ausschaltung der Beleuchtung wird langer Tastendruck das Licht aufdimmen. Die Richtung Aufdimmen – Abdimmen ändert sich nach jedem langen Tastendruck. Die fallende Flanke (Loslassen der Taste) wird das Aufdimmen / Abdimmen des Lichts stoppen.
	- zweikanalige Steuerung kurzer Tastendruck im ersten Kanal ("Dimmen AUF: Steuerkanal") wird die Beleuchtung einschalten. Kurzer Tastendruck im zweiten Kanal ("Dimmen AB: Steuerkanal") wird die Beleuchtung ausschalten. Langer Tastendruck im ersten Kanal ("Dimmen AUF: Steuerkanal") wird das Licht aufdimmen. Langer Tastendruck im zweiten Kanal ("Dimmen AB: Steuerkanal") wird das Licht abdimmen. Die fallende Flanke (Loslassen der Taste) im Kanal wird das Aufdimmen / Abdimmen des Lichts stoppen.
- $\boldsymbol{i}$ *Die Beleuchtungssteuerung über zwei Kanäle kann nur dann korrekt realisiert werden,*  wenn in den Feldern "Dimmen AUF: Steuerkanal" und "Dimmen AB: Steuerkanal" zwei *verschiedene Kanäle gewählt werden.*

*Das Schema der Steuerung "Typ B" ist für die Beleuchtungssteuerung mithilfe physikalischer Kanäle vorgesehen. Für dieses Schema wird empfohlen, dass der Wert des Schrittes für das Aufdimmen / Abdimmen auf 100% gesetzt wird (Felder "Dimmen AUF: Schrittweise" und "Dimmen AB: Schrittweise"). Dadurch wird das Aufdimmen / Abdimmen des Lichts erst nach dem Loslassen der Taste durch den Benutzer gestoppt.*

*Es ist zu beachten, dass das Binäreingangsmodul die Umwandlung der Signale von außerhalb der KNX-Installation in Steuertelegramme für andere Busteilnehmer (z.B. Dimmaktoren) ermöglicht. Die Interpretation dieser Telegramme hängt jedoch davon ab, wie diese Geräte (Aktoren) konfiguriert wurden.*

**Abbildung 12** stellt ein Beispiel für die Beleuchtungssteuerung über einen Kanal (Schema der Steuerung "Typ B"), und Abbildung 13 über zwei Kanäle (Schema der Steuerung "Typ A") dar.

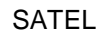

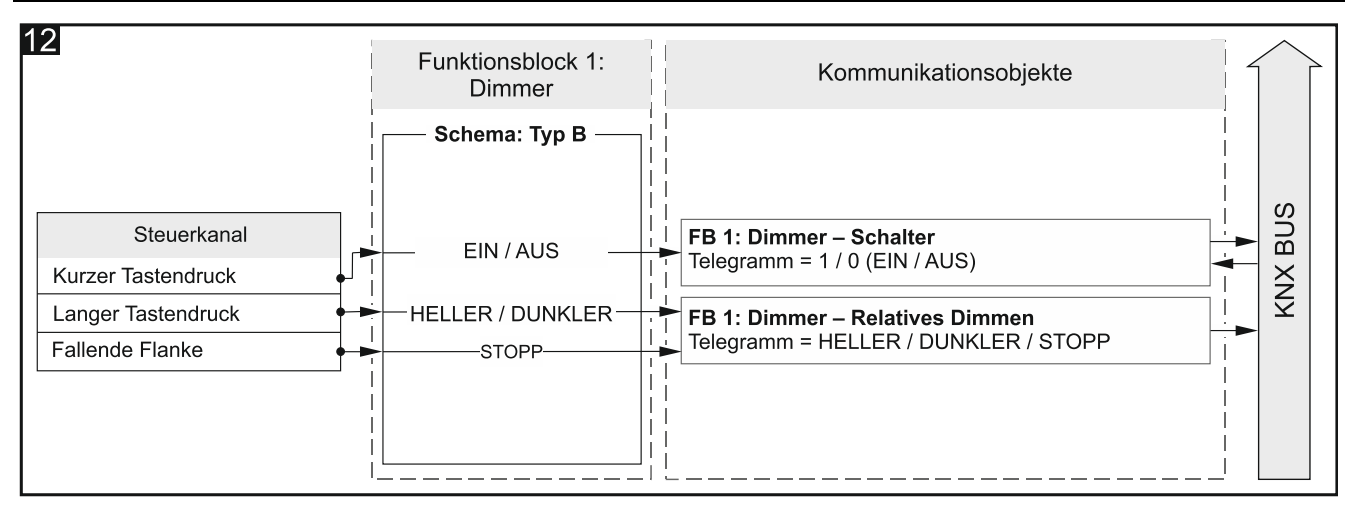

Konfiguration für das Beispiel aus **Abb. 12** in der ETS: 2-Kanal-Betrieb = Nein; Schema der Steuerung = Typ B.

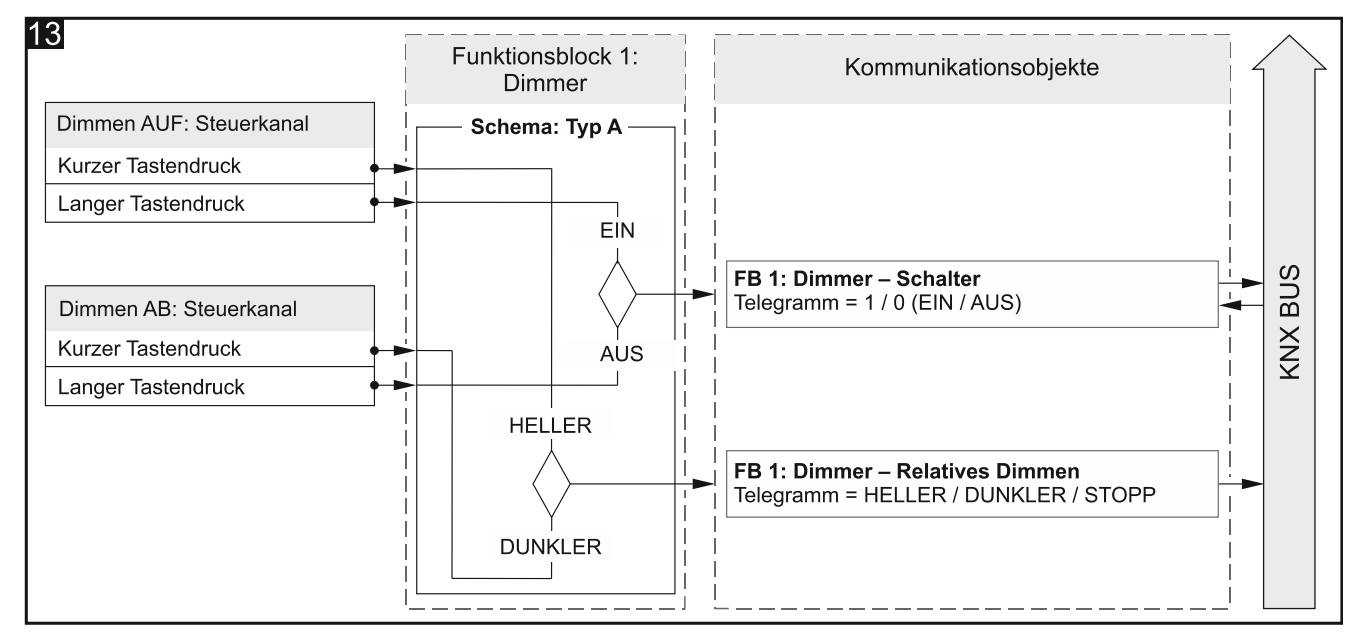

Konfiguration für das Beispiel aus **Abb. 13** in der ETS: 2-Kanal-Betrieb = Ja; Schema der Steuerung  $=$  Typ A.

- **Steuerkanal** die im Kanal erzeugten Ereignisse steuern die Beleuchtung (Physikalischer Kanal A…H / Virtueller Kanal A…H / Logischer Kanal A…D / Timer-Kanal A…D). Das Feld ist bei einkanaliger Steuerung verfügbar.
- **Dimmen AUF: Steuerkanal** die im Kanal erzeugten Ereignisse schalten die Beleuchtung ein und dimmen sie auf (Physikalischer Kanal A…H / Virtueller Kanal A…H / Logischer Kanal A…D / Timer-Kanal A…D). Das Feld ist bei zweikanaliger Steuerung verfügbar.
- **Dimmen AB: Steuerkanal** die im Kanal erzeugten Ereignisse schalten die Beleuchtung aus und dimmen sie ab (Physikalischer Kanal A…H / Virtueller Kanal A…H / Logischer Kanal A…D / Timer-Kanal A…D). Das Feld ist bei zweikanaliger Steuerung verfügbar.
- *Das, welche Ereignisse aus den obigen Kanälen den Wert des Objektes "FB 1:*   $\boldsymbol{j}$ *Dimmer - Schalter" ändern, und welche des Objektes "FB 1: Dimmer – Relatives Dimmen" definiert das für den Parameter "Schema der Steuerung" ausgewählte Schema.*
- **Dimmen AUF: Schrittweise** Wert, um den das Licht aufgedimmt wird, wenn im Steuerkanal ("Steuerkanal" oder "Dimmen AUF: Steuerkanal") ein Ereignis erzeugt wird, das den Zustand des Kommunikationsobjektes "FB 1: Dimmer - Relatives Dimmen"

ändert (100%…1% Heller, Stopp – siehe Anhang ["4-Bit-Telegramme zur](#page-52-1)  [Dimmsteuerung"](#page-52-1)).

**Dimmen AB: Schrittweise** – Wert, um den das Licht abgedimmt wird, wenn im Steuerkanal ("Steuerkanal" oder "Dimmen AB: Steuerkanal") ein Ereignis erzeugt wird, das den Zustand des Kommunikationsobjektes "FB 1: Dimmer – Relatives Dimmen" ändert (100%…1% Dunkler; Stopp, - siehe Anhang ["4-Bit-Telegramme zur Dimmsteuerung"](#page-52-1)).

#### <span id="page-27-0"></span>**4.5.4 Rollladenaktor**

Er ermöglicht, die Bewegung des Vorhangs vom Typ Rollladen, Jalousie oder Markise anzusteuern. Im Programm kann, mithilfe des Parameters "2-Kanal-Betrieb", definiert werden, ob die Ansteuerung des Vorhangs über einen oder zwei Kanäle realisiert wird. Die Vorhangfahrt nach oben / unten wird durch das 1-Bit Kommunikationsobjekt "FB 1: Rollladen – Fahren AUF/AB" realisiert. Das Objekt aktiviert die Vorhangfahrt, die mit dem Telegramm "STOPP" oder nach dem Fahren des Vorhangs in die Endlage (nach vollständigem Öffnen oder Schließen des Vorhangs) gestoppt wird. Die schrittweise Lamellenverstellung oder schrittweise Fahrt des ganzen Vorhangs im Falle des Rollladens und der Markise wird durch das "FB 1: Rollladen - Stopp/Schrittw. AUF/AB" realisiert.

Der Funktionsblock kann durch Ereignisse des kurzen und langen Tastendruckes sowie der fallenden Flanke gesteuert werden.

*Der Wert des Kommunikationsobjektes "FB 1: Rollladen – Fahren AUF/AB" kann mit einem Telegramm aus dem KNX-Bus geändert werden. Dies ermöglicht, dessen Wert jedes Mal zu aktualisieren, wenn die Vorhangfahrt durch ein anderes Kommunikationsobjekt aus derselben Adressgruppe (z.B. andere Taste) ausgelöst wird.*

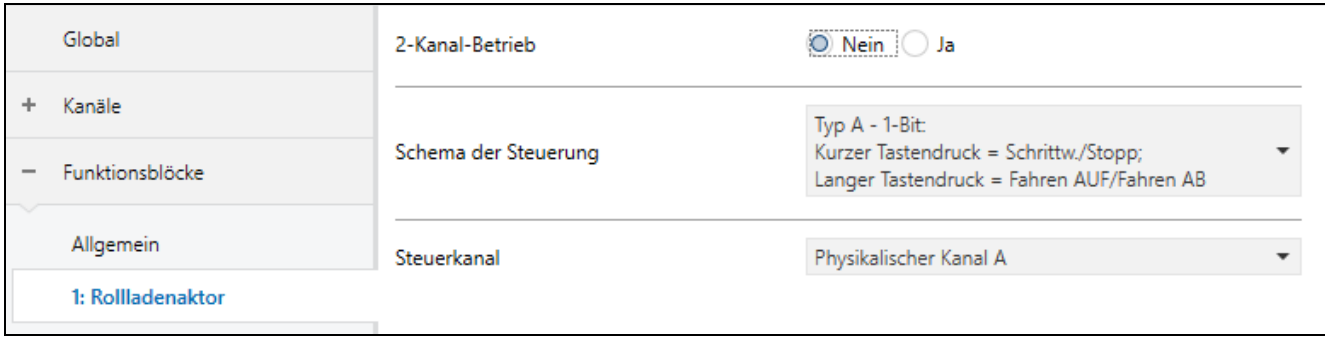

#### **Beschreibung der Parameter**

**2-Kanal-Betrieb** – bestimmt, wie der Vorhang angesteuert wird:

- **Nein** 2-Kanal-Betrieb ist ausgeschaltet, d.h. der Vorhang kann mithilfe eines Kanals angesteuert werden – siehe **Abb. 14**. Defaultwert.
- **Ja** 2-Kanal-Betrieb ist eingeschaltet, d.h. der Vorhang kann über zwei Kanäle angesteuert werden – siehe **Abb. 15**.
- **Schema der Steuerung**  der Inhalt der Liste ändert sich je nachdem, ob 1-Kanal- oder 2- Kanal-Betrieb gewählt wurde.

Im Falle des 1-Kanal-Betriebs können Sie Folgendes auswählen:

**Typ A – 1-Bit: Kurzer Tastendruck – Schrittw. / Stopp; Langer Tastendruck – Fahren AUF / Fahren AB** – langer Tastendruck aktiviert die Vorhangfahrt nach oben / unten. Nach vollständigem Schließen des Vorhangs mit Lamellen, wird jeder kurze Tastendruck die Lamellen um einen Schritt nach oben verstellen. Nach vollständigem Öffnen des Vorhangs mit Lamellen, wird jeder kurze Tastendruck die Lamellen um einen Schritt nach unten verstellen. Nach vollständigem Schließen des Vorhangs ohne Lamellen, wird jeder kurze Tastendruck den Vorhang um einen Schritt nach oben

 $\boldsymbol{i}$ 

bewegen. Nach vollständigem Öffnen des Vorhangs ohne Lamellen, wird jeder kurze Tastendruck den Vorhang um einen Schritt nach unten bewegen. Wenn die Lamellen oder der Vorhang in Bewegung sind, wird sie durch kurzen Tastendruck gestoppt.

- **Typ B – 1-Bit: Kurzer Tastendruck – Fahren AUF / Fahren AB; Langer Tastendruck – Schrittw. / Stopp** – die Rolle der Ereignisse des kurzen und langen Tastendruckes wurde im Verhältnis zum Schema "Typ A – 1-Bit" umgekehrt.
- **Typ C – 4-Bit: Kurzer Tastendruck – Fahren AUF / Fahren AB; Langer Tastendruck – Schrittw.; Fallende Flanke – Stopp** – das Schema unterscheidet sich vom Schema "Typ A – 1-bit" dadurch, dass nach jedem langen Tastendruck die Richtung, in die die Lamellen / der Vorhang verstellt werden, geändert wird, und die fallende Flanke (Loslassen der Taste) stoppt deren Bewegung. Das Kommunikationsobjekt "FB 1: Rollladen – Stopp/Schrittw. AUF/AB" kann 4-Bit Werte annehmen, und in den Feldern "Fahren AUF: Schrittweise" und "Fahren AB: Schrittweise" können die Werte definiert werden, um welche während des Schrittes nach oben und nach unten die Lamellen verstellt werden / der Vorhang gefahren wird.
- Im Falle des 2-Kanal-Betriebs können Sie Folgendes auswählen:
- **Typ A – 1-Bit: Kurzer Tastendruck – Schrittw. / Stopp; Langer Tastendruck – Fahren AUF / Fahren AB**
- **Typ B – 1-Bit: Kurzer Tastendruck – Fahren AUF / Fahren AB; Langer Tastendruck – Schrittw. / Stopp**
- **Typ C – 4-Bit: Kurzer Tastendruck – Schrittw.; Langer Tastendruck – Fahren AUF / Fahren AB**
- **Typ D – 4-Bit: Kurzer Tastendruck – Fahren AUF / Fahren AB; Langer Tastendruck – Schrittw.; Fallende Flanke – Stopp**

Die Ereignisse aus dem ersten Kanal ("Fahren AUF: Steuerkanal") werden die Vorhangfahrt nach oben aktivieren und die schrittweise Verstellung der Lamellen / des Vorhangs in diese Richtung auslösen. Die Ereignisse aus dem zweiten Kanal ("Fahren AB: Steuerkanal") werden die Vorhangfahrt nach unten aktivieren und die schrittweise Verstellung der Lamellen / des Vorhangs in diese Richtung auslösen. Das Schema, bestimmt, welches Ereignis die Fahrt aktivieren, und welches um einen Schritt nach oben / unten die Lamellen verstellen / den Vorhang bewegen wird, je nachdem, in welchem Kanal es erzeugt wird. Die fallende Flanke (Loslassen der Taste) im Kanal wird die Bewegung der Lamellen / des Vorhangs stoppen. Wenn Sie das Schema "Typ C" oder "Typ D" auswählen, wird das Kommunikationsobiekt "FB 1: Rollladen – Stopp/Schrittw. AUF/AB" ein 4-Bit Objekt sein. In der Registerkarte werden Felder eingeblendet, in denen Sie den Wert des Schrittes nach oben ("Fahren AUF: Schrittweise") und nach unten ("Fahren AB: Schrittweise") definieren können.

*Die Steuerung über zwei Kanäle kann nur dann korrekt realisiert werden, wenn in den Feldern "Fahren AUF: Steuerkanal" i "Fahren AB: Steuerkanal" zwei verschiedene Kanäle gewählt werden.*

*Die Schemen "Typ C – 4-Bit" (Steuerung über einen Kanal) und "Typ D – 4-Bit" (Steuerung über zwei Kanäle) ist für die Ansteuerung der Vorhangbewegung mithilfe physikalischer Kanäle vorgesehen. Für diese Schemen wird empfohlen, dass der Wert des Schrittes für die Bewegung nach oben und nach unten auf 100% gesetzt wird (Felder "Fahren AUF: Schrittweise" und "Fahren AB: Schrittweise"). Dadurch kann die schrittweise Bewegung der Lamellen oder des Vorhangs erst nach dem Loslassen der Taste durch den Benutzer gestoppt werden.*

*Es ist zu beachten, dass das Binäreingangsmodul die Umwandlung der Signale von außerhalb der KNX-Installation in Steuertelegramme für andere Busteilnehmer (z.B.* 

 $\mid i \mid$ 

*Rollladen-/ Jalousieaktoren) ermöglicht. Die Interpretation dieser Telegramm hängt jedoch davon ab, wie diese Geräte (Aktoren) konfiguriert wurden.*

**Abbildung 14** stellt ein Beispiel für die Ansteuerung des Rollladens über einen Kanal (Schema der Steuerung "Typ A"), und **Abbildung 15** über zwei Kanäle (Schema der Steuerung "Typ A") dar.

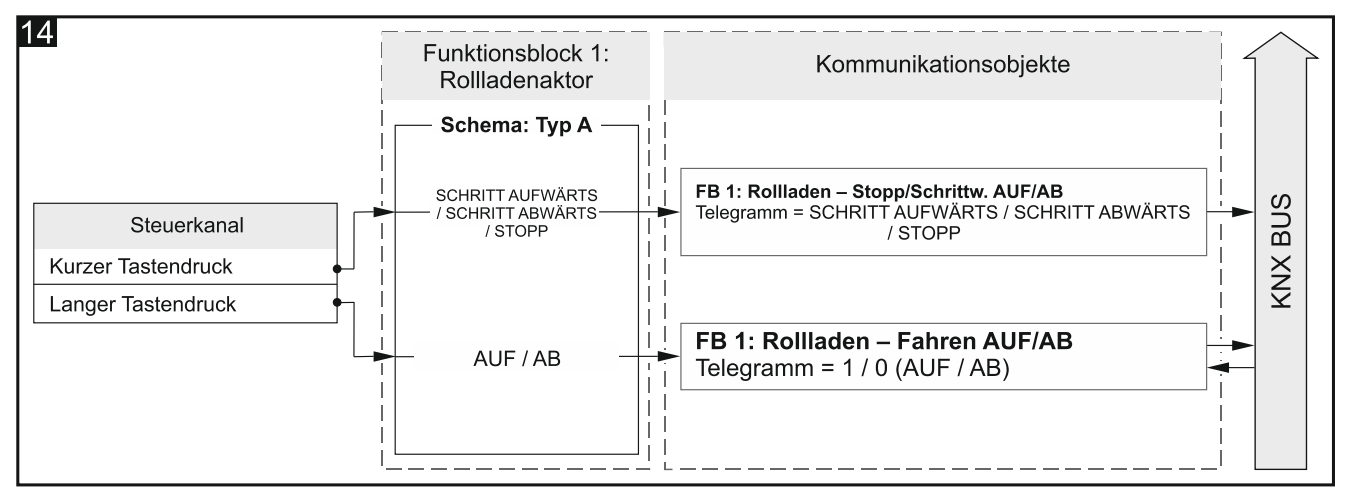

Konfiguration für das Beispiel aus **Abb. 14** in der ETS: 2-Kanal-Betrieb = Nein; Schema der Steuerung  $=$  Typ A.

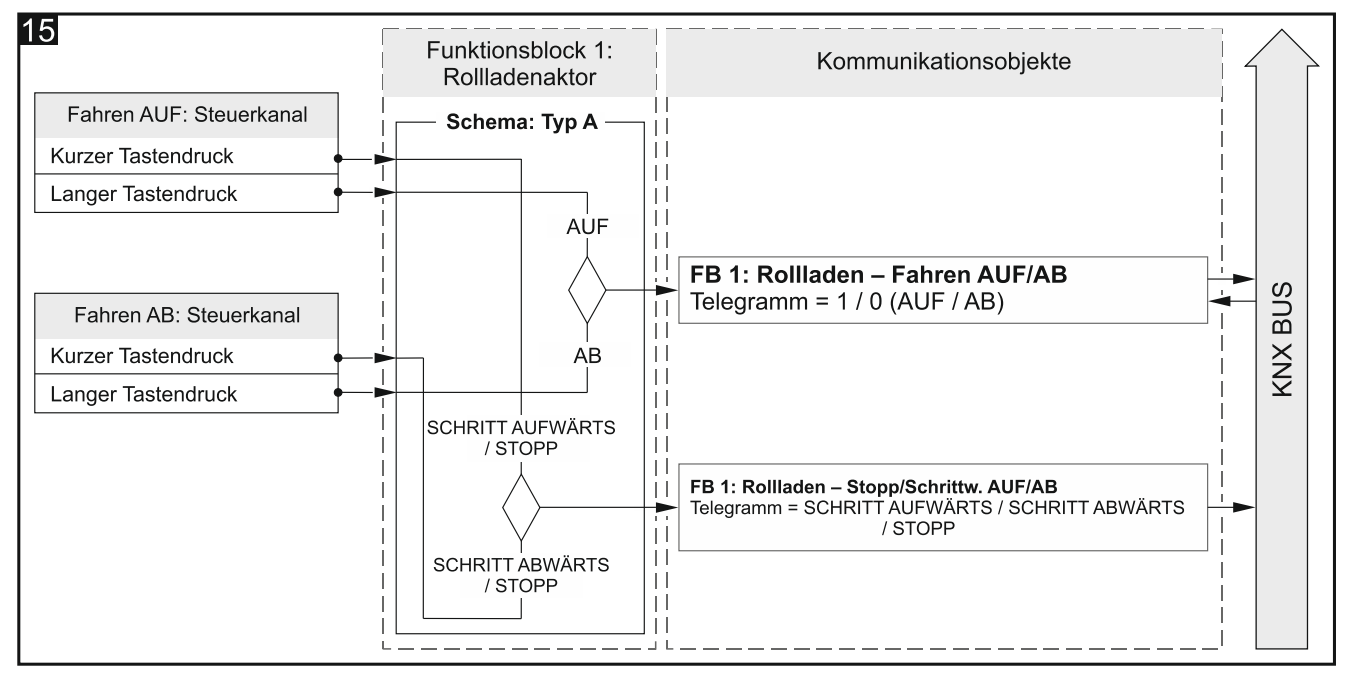

Konfiguration für das Beispiel aus **Abb. 15** in der ETS: 2-Kanal-Betrieb = Ja; Schema der Steuerung = Typ A.

- **Steuerkanal** die im Kanal erzeugten Ereignisse steuern die Vorhangbewegung an (Physikalischer Kanal A…H / Virtueller Kanal A…H / Logischer Kanal A…D / Timer-Kanal A…D). Das Feld ist bei einkanaliger Steuerung verfügbar.
- **Fahren AUF: Steuerkanal** die im Kanal erzeugten Ereignisse starten die Vorhangfahrt und die Lamellenverstellung nach oben (Physikalischer Kanal A…H / Virtueller Kanal A…H / Logischer Kanal A…D / Timer-Kanal A…D). Das Feld ist bei zweikanaliger Steuerung verfügbar.
- **Fahren AB: Steuerkanal** die im Kanal erzeugten Ereignisse starten die Vorhangfahrt und die Lamellenverstellung nach unten (Physikalischer Kanal A…H / Virtueller Kanal A…H /

Logischer Kanal A…D / Timer-Kanal A…D). Das Feld ist bei zweikanaliger Steuerung verfügbar.

 $\boldsymbol{i}$ 

*Das, welche Ereignisse aus den obigen Kanälen den Wert des Objektes "FB 1: Rollladen - Fahren AUF/AB", und welche des Objektes "FB 1: Rollladen - Stopp/Schrittw. AUF/AB" ändern, definiert das im Feld "Schema der Steuerung" ausgewählte Schema.*

- **Fahren AUF: Schrittweise** Wert, um den die Lamellen verstellt / der Vorhang nach oben gefahren wird, wenn im Steuerkanal ("Steuerkanal" oder "Fahren AUF: Steuerkanal") ein Ereignis erzeugt wird, das den Zustand des Kommunikationsobjektes ändert "FB 1: Rollladen - Stopp/Schrittw. AUF/AB" (100%...1% Fahren AUF, Stopp – siehe Anhang ["4-](#page-52-2) [Bit-Telegramme zur Ansteuerung der Rollladenfahrt"](#page-52-2)). Das Feld wird eingeblendet, wenn im Feld "Schema der Steuerung" das Schema "Typ C" oder "Typ D" gewählt wurde.
- **Fahren AB: Schrittweise** Wert, um den die Lamellen verstellt / der Vorhang nach unten gefahren wird, wenn im Steuerkanal ("Steuerkanal" oder "Fahren AB: Steuerkanal") ein Ereignis erzeugt wird, das den Zustand des Kommunikationsobjektes ändert "FB 1: Rollladen - Stopp/Schrittw. AUF/AB" (100%...1% Fahren AB, Stopp - siehe Anhang ["4-Bit-](#page-52-2)[Telegramme zur Ansteuerung der Rollladenfahrt"](#page-52-2)). Das Feld wird eingeblendet, wenn im Feld "Schema der Steuerung" das Schema "Typ C" oder "Typ D" gewählt wurde.
- $\boldsymbol{i}$

*Im Falle eines Vorhangs vom Typ Jalousie verursacht die Änderung des Zustandes des Kommunikationsobjektes "FB 1: Rollladen - Stopp/Schrittw. AUF/AB" eine schrittweise Lamellenverstellung, und beim Rollladen und Markise eine schrittweise Fahrt des ganzen Vorhangs.*

## <span id="page-30-0"></span>**4.5.5 Schaltfolge**

Er schaltet den Zustand von 1-Bit-Kommunikationsobjekten schrittweise gemäß einer vordefinierten Reihenfolge, so dass Geräte oder Gerätegruppen auf dem KNX-Bus sequentiell eingeschaltet oder ausgeschaltet werden können. Im Rahmen einer Schaltfolge (Sequenz) kann der Zustand von maximal 5 Kommunikationsobjekten ("FB 1: Schaltfolge -Objekt 1…5") geschaltet werden. Die Schaltreihenfolge wird durch Auswahl des Schaltfolgetyps im Feld "Art der Schaltfolge" definiert. Im Programm (Parameter "2-Kanal-Betrieb") kann definiert werden, ob die Steuerung des Schaltens im Rahmen der Schaltfolge über einen oder zwei Kanäle realisiert wird. Es kann auch die Möglichkeit eingeschaltet werden, die Schaltfolge nach dem letzten Schritt zu wiederholen. Alle Arten von Schaltfolgen, die im Programm verfügbar sind, sind im Folgenden besprochen.

Der Funktionsblock kann durch Ereignisse des kurzen Tastendruckes bei Steuerung mit einer Taste oder durch Ereignisse der fallenden Flanke und den Zustand des Kanals bei Steuerung mit zwei Tasten gesteuert werden.

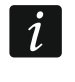

*Der Neustart des Moduls verursacht, dass der Wert aller im Rahmen der Schaltfolge aktivierten Kommunikationsobjekte "FB 1: Schaltfolge - Objekt 1…5" auf "0" gesetzt und auf den KNX-Bus gesendet wird.*

#### **Binärcode**

In dieser Schaltfolge ändert jeder Eintritt des Ereignisses, welches das Schalten aktiviert, den Zustand der Objekte gemäß dem auf Binärcode basierenden Schema. In der Tabelle wurden die Änderungen der Zustände für die Schaltfolge mit 2, 3, 4 und 5 Objekten mit einer dicken Linie abgetrennt.

00000->00001->00010->00011->00100->00101->00110->00111…

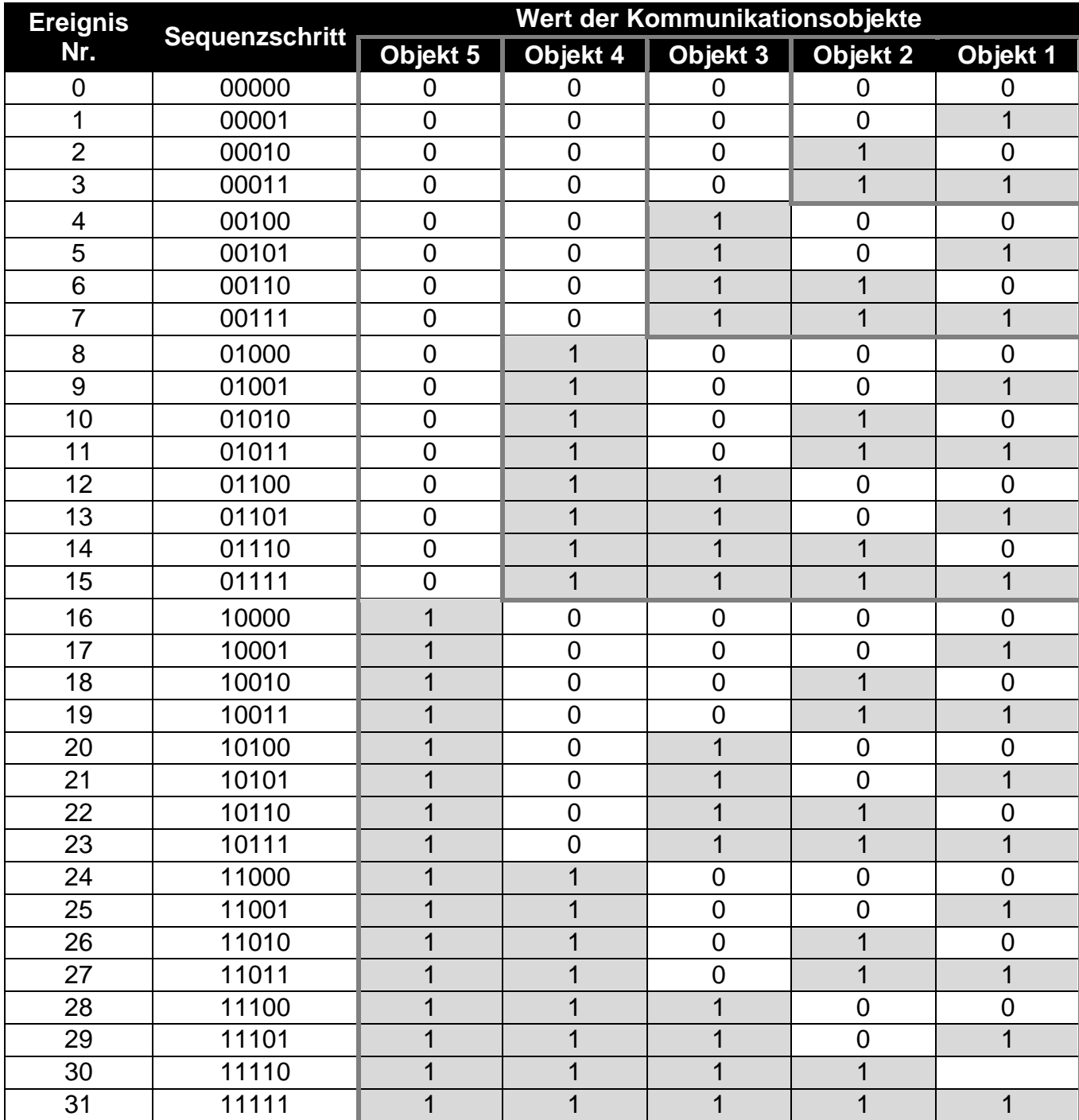

#### **Gray-Code**

Die Schaltfolge, die auf dem Gray-Code basiert, ermöglicht es, alle möglichen Kombinationen von Zuständen der Kommunikationsobjekte durchzugehen. In jedem Schritt der Schaltfolge ändert sich der Zustand nur eines Objektes, und der erste und der letzte Schritt der Schaltfolge unterscheiden sich untereinander durch den Zustand nur eines Objektes. In der Tabelle wurden die Änderungen der Zustände für die Schaltfolge mit 2, 3, 4 und 5 Objekten mit einer dicken Linie abgetrennt.

00000->00001->00011->00010->00110->00111->00101->00100…

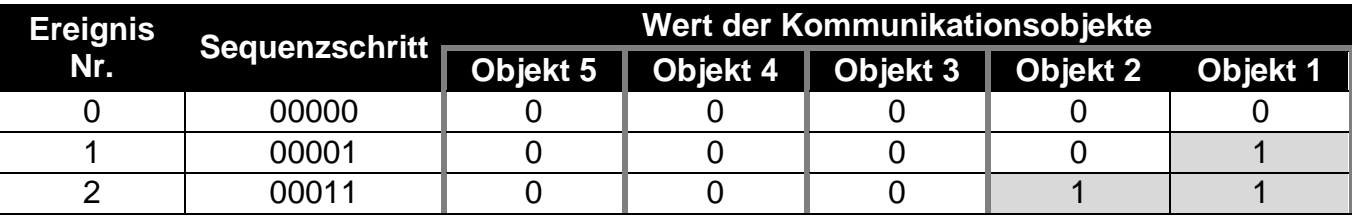

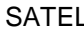

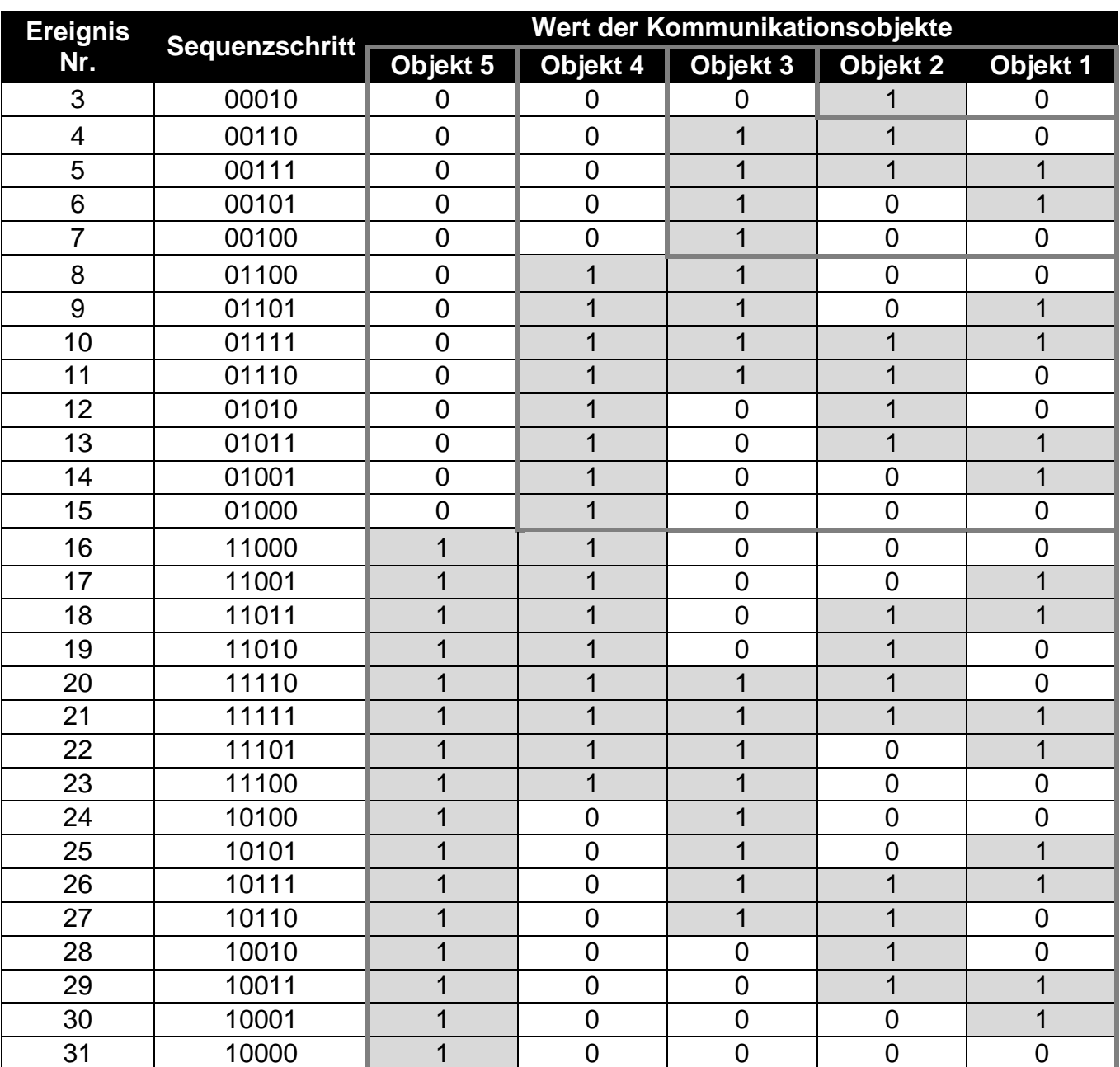

#### **Queue**

In jedem Schritt der Schaltfolge (außer dem ersten) wird der Zustand von zwei Kommunikationsobjekten geschaltet. In einem Schritt wird der Zustand des nächsten Objektes auf "EIN" geschaltet und der Zustand des im vorherigen Schritt eingeschalteten Objektes auf "AUS" geschaltet.

**Ereignis Nr. Sequenzschritt Wert der Kommunikationsobjekte Objekt 5 Objekt 4 Objekt 3 Objekt 2 Objekt 1** 0 00000 0 0 0 0 0 0 1 00001 0 0 0 0 0 1 2 00010 0 0 0 0 1 1 0 3 00100 0 0 0 1 1 0 0 4 01000 0 1 1 0 0 0 0 5 | 10000 | 1 | 0 | 0 | 0 | 0

00000->00001->00010->00100->01000->10000

#### **Queue mit Pausen**

In dieser Schaltfolge sind die Schritte, in denen der Zustand nachfolgender Objekte auf "EIN" geändert wird, mit Pausen getrennt, also Schritten, in denen alle Objekte ausgeschaltet sind. 00000->00001->00000->00010->00000->00100->00000->01000->00000->10000

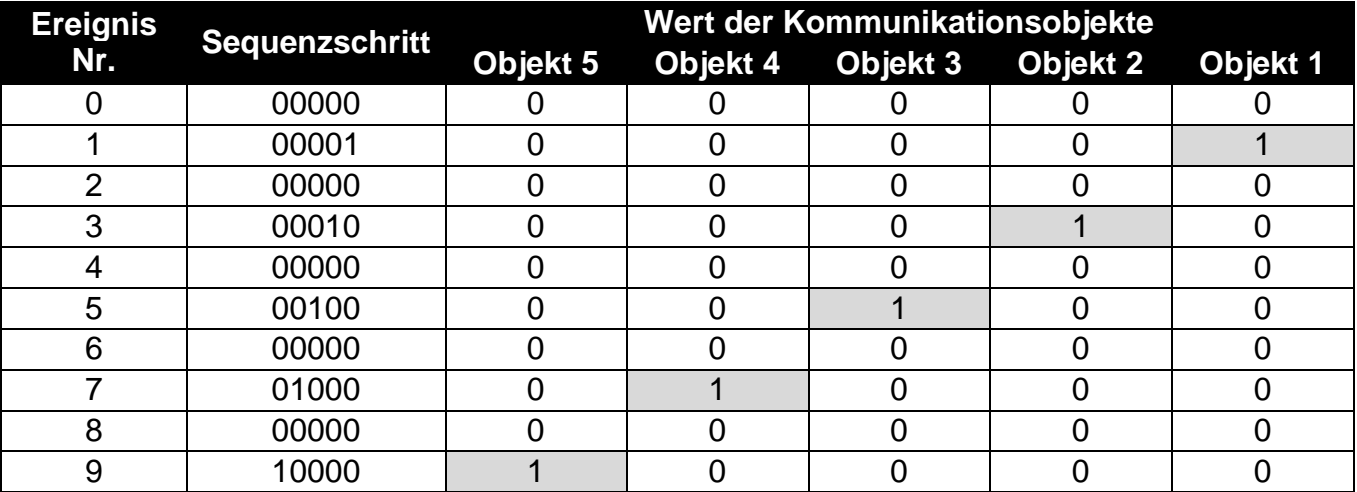

#### **Queue mit Füllung**

In jedem Schritt der Schaltfolge wird der Zustand des nächsten Objektes auf "EIN" geschaltet, bis alle Objekte eingeschaltet sind.

00000->00001->00011->00111->01111->11111

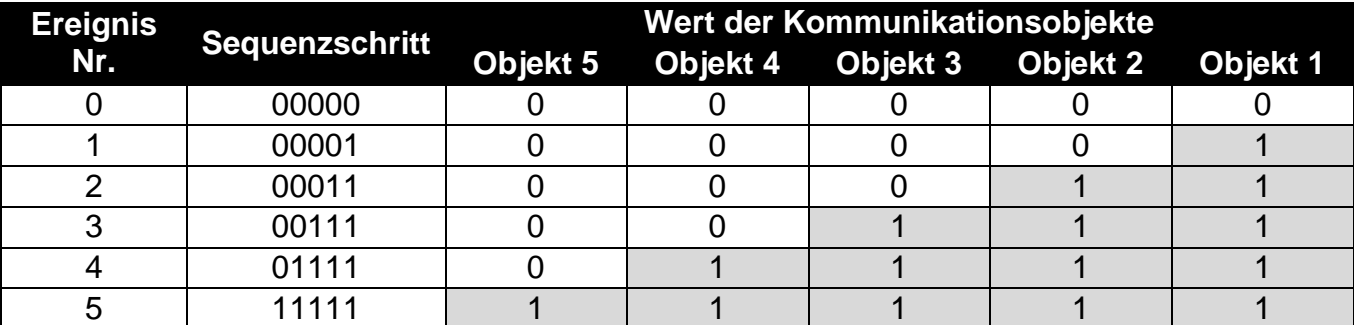

#### **Beschreibung der Parameter**

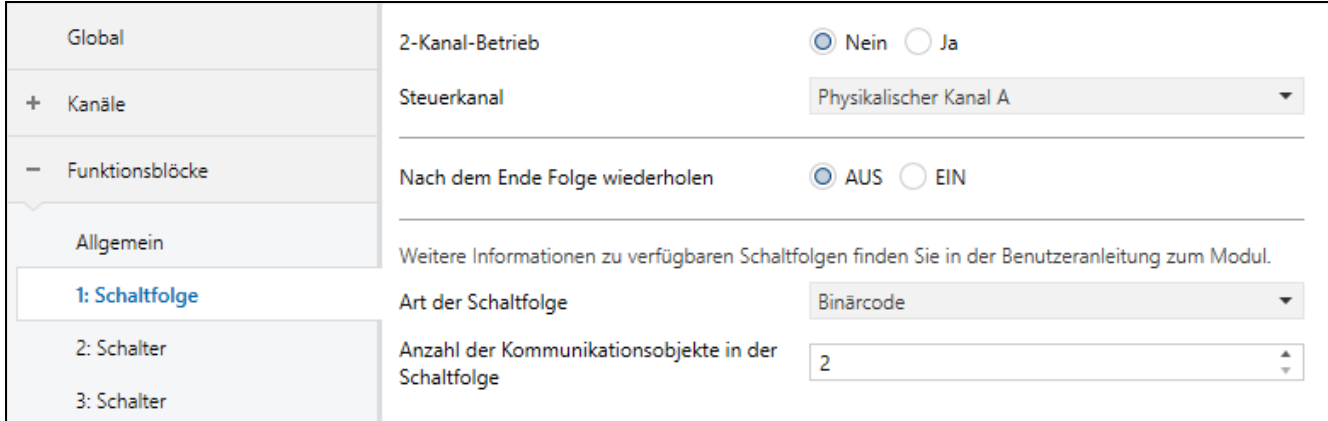

**2-Kanal-Betrieb** – bestimmt, wie die Schaltfolge gesteuert wird:

**Nein** – 2-Kanal-Betrieb ist ausgeschaltet, d.h. die Schaltfolge kann mithilfe eines Kanals gesteuert werden. Kurzer Tastendruck im Steuerkanal wird die Schaltfolge aktivieren (den Zustand der Objekte gemäß ausgewähltem Typ der Schaltfolge schalten). Langer Tastendruck im Steuerkanal wird die Schaltrichtung wechseln (nächster Schritt / vorheriger Schritt) - siehe **Abb. 16**. Defaultwert.

**Ja** – 2-Kanal-Betrieb ist eingeschaltet, d.h. die Schaltfolge kann über zwei Kanäle gesteuert werden – siehe **Abb. 17**.

**Schema der Steuerung** – im Falle des 2-Kanal-Betriebs können Sie Folgendes auswählen:

- **Typ A: Kurzer Tastendruck = Schaltfolge wechseln** kurzer Tastendruck im ersten Kanal ("Steuerkanal: nächster Schritt") wird den nächsten Schritt in der Schaltfolge auslösen. Kurzer Tastendruck im zweiten Kanal ("Steuerkanal: vorheriger Schritt") wird den vorherigen Schritt in der Schaltfolge auslösen (siehe **Abb. 17-I**).
- **Typ B: Fallende Flanke = Schaltfolge wechseln Status = Richtung wechseln (1 = vorwärts / 0 = rückwärts)** – fallende Flanke im ersten Kanal ("Steuerkanal: Umschalten") wird die Schaltfolge aktivieren (den nächsten / vorherigen Schritt in der Schaltfolge auslösen). Der Zustand des zweiten Kanals ("Steuerkanal: Richtung") bestimmt die Schaltrichtung in der Sequenz, wo: "1" = VORWÄRTS, "0" = RÜCKWÄRTS (siehe **Abb. 17-II**).

Je nach ausgewähltem Schema, wird in der Registerkarte ein anderes Feldpaar zur Auswahl der Steuerkanäle eingeblendet (Typ A: "Steuerkanal: nächster Schritt" und "Steuerkanal: vorheriger Schritt"; Typ B: "Steuerkanal: Umschalten" und "Steuerkanal: Richtung").

*Die zweikanalige Steuerung kann nur dann korrekt realisiert werden, wenn zwei verschiedene Steuerkanäle ausgewählt werden.*

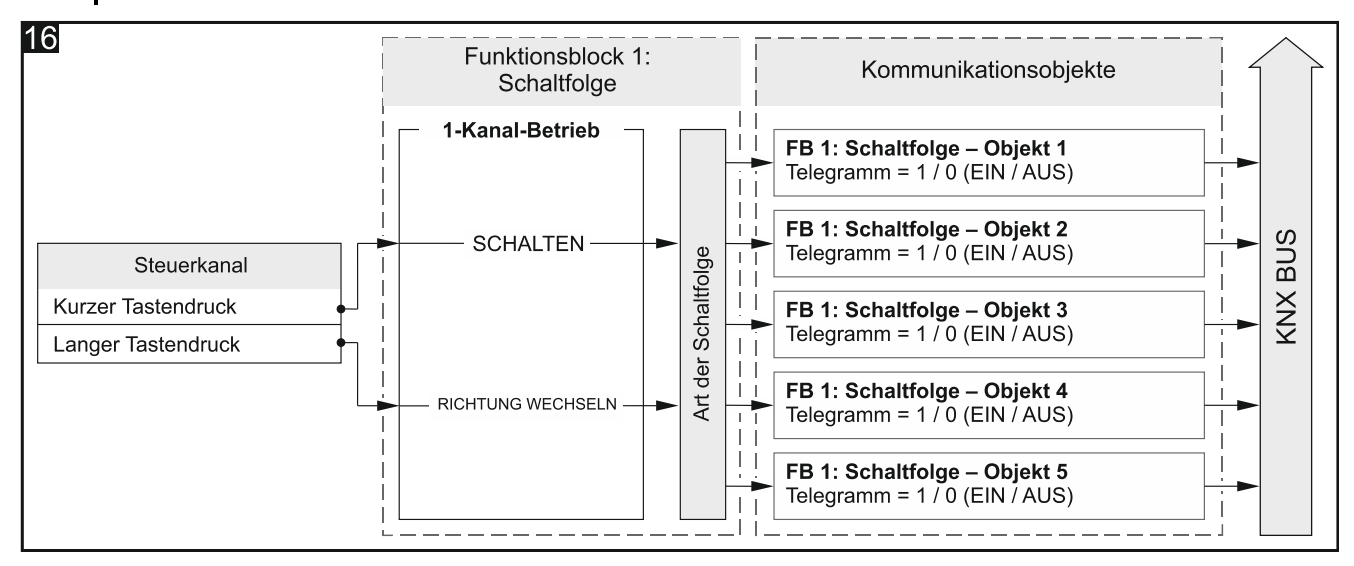

Konfiguration für das Beispiel aus **Abb. 16** in der ETS: 2-Kanal-Betrieb = Nein, Anzahl der Kommunikationsobjekte in der Schaltfolge = 5.

- **Steuerkanal** die im Kanal erzeugten Ereignisse steuern die Schaltfolge (Physikalischer Kanal A…H / Virtueller Kanal A…H / Logischer Kanal A…D / Timer-Kanal A…D). Das Feld ist bei einkanaliger Steuerung verfügbar.
- **Steuerkanal: vorheriger Schritt** kurzer Tastendruck im Kanal wird den vorherigen Schritt in der Schaltfolge auslösen (Physikalischer Kanal A…H / Virtueller Kanal A…H / Logischer Kanal A…D / Timer-Kanal A…D). Siehe **Abb. 17-I**. Das Feld ist verfügbar, wenn Sie den 2-Kanal-Betrieb aktivieren und das Steuerungsschema "Typ A" auswählen.
- **Steuerkanal: nächster Schritt** kurzer Tastendruck im Kanal wird den nächsten Schritt in der Schaltfolge auslösen (Physikalischer Kanal A…H / Virtueller Kanal A…H / Logischer Kanal A…D / Timer-Kanal A…D). Siehe **Abb. 17-I**. Das Feld ist verfügbar, wenn Sie den 2-Kanal-Betrieb aktivieren und das Steuerungsschema "Typ A" auswählen.
- **Steuerkanal: Umschalten** fallende Flanke im Kanal wird den nächsten / vorherigen Schritt in der Schaltfolge auslösen (Physikalischer Kanal A…H / Virtueller Kanal A…H / Logischer Kanal A…D / Timer-Kanal A…D). Siehe **Abb. 17-II**. Das Feld ist verfügbar, wenn Sie den 2-Kanal-Betrieb aktivieren und das Steuerungsschema "Typ B" auswählen.

 $\boldsymbol{j}$ 

**Steuerkanal: Richtung** – der Zustand des Kanals bestimmt die Schaltrichtung in der Folge, wo: Kanalzustand "1" = VORWÄRTS, Kanalzustand "0" = RÜCKWÄRTS (Physikalischer Kanal A…H / Virtueller Kanal A…H / Logischer Kanal A…D / Timer-Kanal A…D). Siehe **Abb. 17-II**. Das Feld ist verfügbar, wenn Sie den 2-Kanal-Betrieb aktivieren und das Steuerungsschema "Typ B" auswählen.

**Nach dem Ende Folge wiederholen** – Sie können auswählen:

- **AUS** das Wiederholen der Folge nach dem letzten Schritt ist ausgeschaltet, d.h. nach dem Erreichen des letzten Schrittes der Folge ist nur das Aufrufen des vorherigen Schrittes in der Folge möglich. Defaultwert.
- **EIN** das Wiederholen der Folge nach dem letzten Schritt ist eingeschaltet, d.h. nach dem letzten Schritt der Folge werden alle Objekte ausgeschaltet und das Schalten wird vom ersten Schritt in der Folge beginnen können.

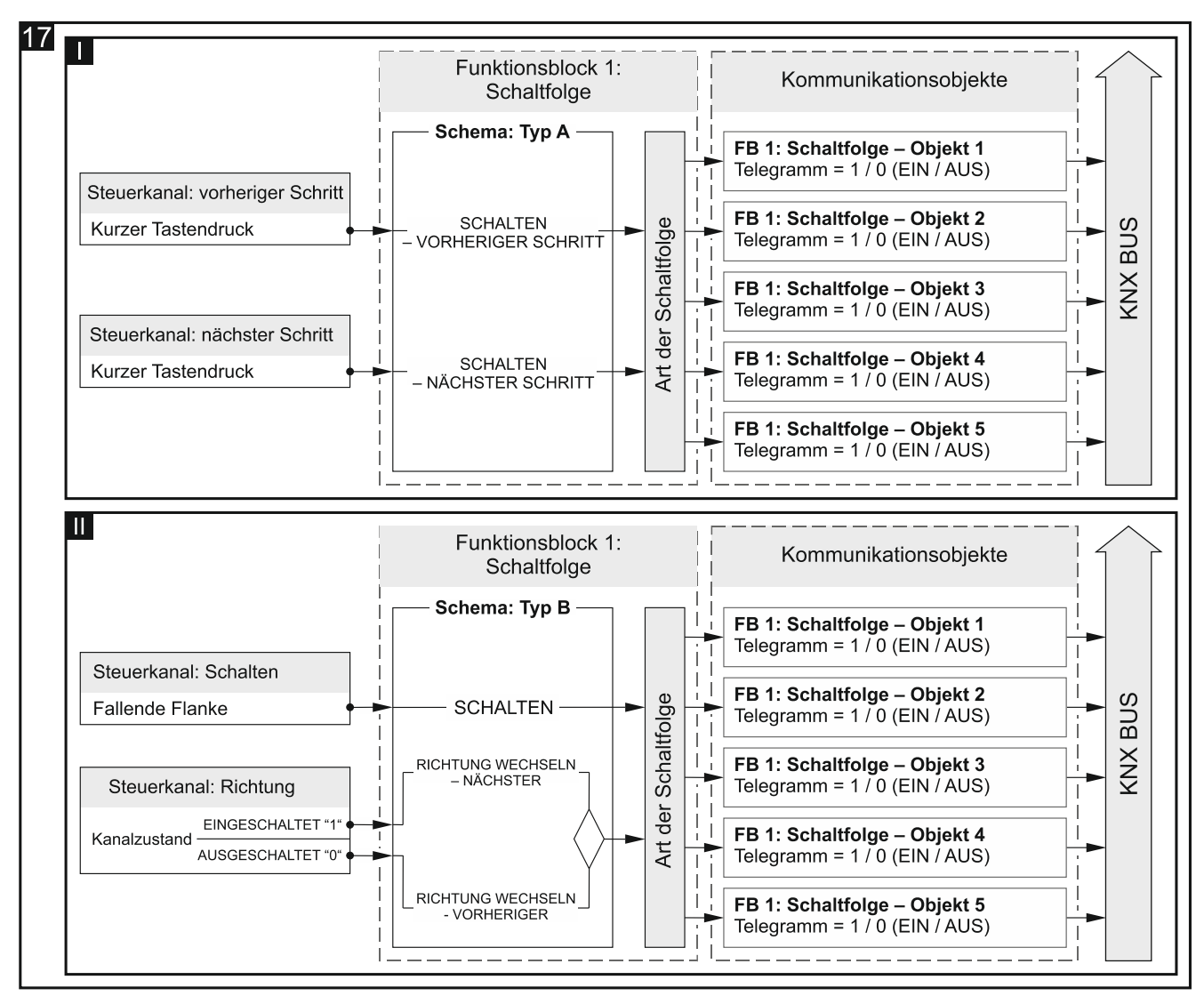

Konfiguration für das Beispiel aus **Abb. 17-I** in der ETS: 2-Kanal-Betrieb = Ja; Schema der Steuerung = Typ A; Anzahl der Kommunikationsobjekte in der Schaltfolge = 5. Konfiguration für das Beispiel aus **Abb. 17-II** in der ETS: 2-Kanal-Betrieb = Ja; Schema der Steuerung = Typ B; Anzahl der Kommunikationsobjekte in der Schaltfolge = 5.

**Art der Schaltfolge** – Sie können die Art der Schaltfolge auswählen (Beschreibung - siehe .Schaltfolge"):

**Binärcode Gray-Code**

# **Queue**

# **Queue mit Pausen**

**Queue mit Füllung**

**Anzahl der Kommunikationsobjekte in der Schaltfolge** – Anzahl der Objekte, deren Zustand im Rahmen der Folge geschaltet werden kann (minimal = 2; maximal = 5). Die Wahl eines Wertes größer als 2 aktiviert Kommunikationsobjekte "FB 1: Schaltfolge – Objekt 3…5".

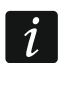

*Der Neustart des Moduls verursacht, dass der Wert von allen Kommunikationsobjekten "FB 1: Schaltfolge - Objekt 1…5" auf "0" gesetzt wird.*

#### <span id="page-36-0"></span>**4.5.6 Zähler**

Er zählt Ereignisse sowohl aus den physikalischen als auch aus anderen Kanälen des Moduls. Im Programm (Parameter "2-Kanal-Betrieb") kann definiert werden, ob die Steuerung des Zählers über einen oder zwei Kanäle realisiert wird. Der aktuelle Wert des Zählers wird im Kommunikationsobjekt "FB 1: Zähler – Aktueller Wert" gespeichert. Im Programm kann der Anfangswert und der Minimal- und Maximalwert des Zählers definiert werden. Das Kommunikationsobjekt "FB 1: Zähler – Überlauf" ermöglicht, ein Telegramm auf den KNX-Bus mit der Information zu senden, wenn der Zähler einen der Grenzwerte erreicht  $(0 = der Zähler hat den Minimalwert erreicht, 1 = der Zähler hat den Maximalwert erreicht).$ Mithilfe des Kommunikationsobjektes "FB 1: Zähler – Wert setzen" kann der Wert des Zählers mit einem Telegramm aus dem Bus erzwungen werden.

Der Funktionsblock kann durch Ereignisse des kurzen und langen Tastendruckes (einkanalige Steuerung) oder durch ein beliebiges, im Programm definiertes Ereignispaar (zweikanalige Steuerung) gesteuert werden.

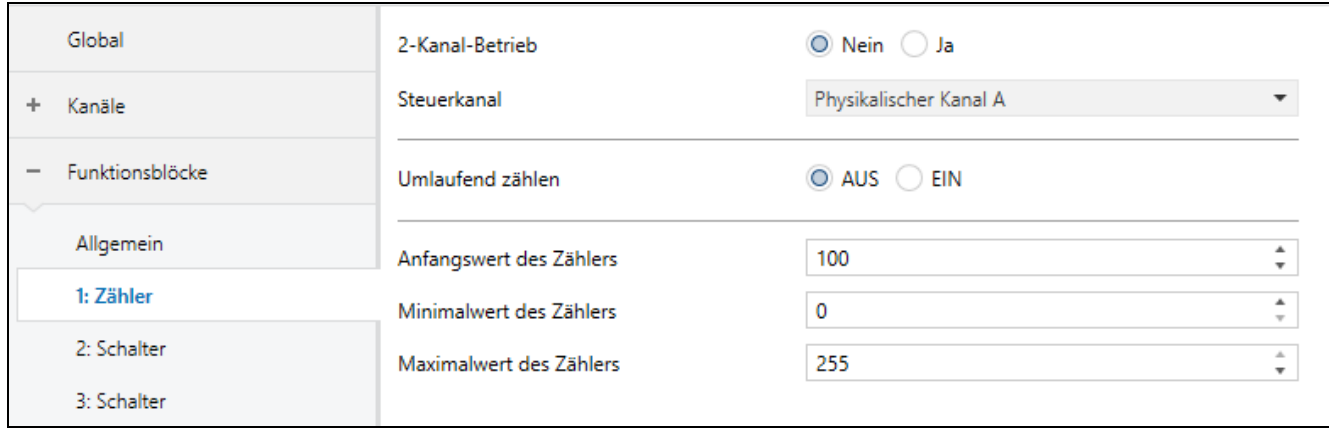

#### **Beschreibung der Parameter**

**2-Kanal-Betrieb** – bestimmt, wie der Zähler gesteuert wird:

- **Nein** 2-Kanal-Betrieb ist ausgeschaltet, d.h. der Zähler kann mithilfe eines Kanals gesteuert werden. Kurzer Tastendruck im Steuerkanal wird den Zähler erhöhen (+1) / verringern (-1) (abhängig von der aktuellen Zählrichtung). Langer Tastendruck im Steuerkanal wird die Zählrichtung ändern - siehe **Abb. 18-I**. Defaultwert.
- **Ja** 2-Kanal-Betrieb ist eingeschaltet, d.h. der Zähler kann über zwei Kanäle gesteuert werden. Ereignis im ersten Kanal ("Zähler aufwärts durch Kanal (+1)") wird den Zählerwert erhöhen. Ereignis im zweiten Kanal ("Zähler abwärts durch Kanal (-1)") wird den Zählerwert verringern. Die Felder "Zähler aufwärts durch Ereignis (+1)" und "Zähler abwärts durch Ereignis (-1)" ermöglichen die Auswahl von Steuerereignissen. **Abbildung 18-II** stellt ein Beispiel dar, in dem der kurze Tastendruck das Ereignis ist, das den Zähler erhöht und verringert.
- **Steuerkanal** die im Kanal erzeugten Ereignisse steuern den Zähler (Physikalischer Kanal A…H / Virtueller Kanal A…H / Logischer Kanal A…D / Timer-Kanal A…D). Das Feld ist bei einkanaliger Steuerung verfügbar.
- **Zähler aufwärts durch Kanal (+1)** die im Kanal erzeugten Ereignisse erhöhen den Zählerwert (Physikalischer Kanal A…H / Virtueller Kanal A…H / Logischer Kanal A…D / Timer-Kanal A…D). Das Feld ist bei zweikanaliger Steuerung verfügbar.
- **Zähler abwärts durch Kanal (-1)** die im Kanal erzeugten Ereignisse verringern den Zählerwert (Physikalischer Kanal A…H / Virtueller Kanal A…H/ Logischer Kanal A…D / Timer-Kanal A…D). Das Feld ist bei zweikanaliger Steuerung verfügbar.
- **Zähler aufwärts durch Ereignis (+1)** Ereignis, dessen Eintritt im Kanal "Zähler aufwärts durch Kanal (+1)" den Wert des Objektes "FB 1: Zähler – Aktueller Wert" um Eins erhöhen wird (Kurzer Tastendruck / Langer Tastendruck / steigende Flanke / fallende Flanke). Das Feld ist bei zweikanaliger Steuerung verfügbar.
- **Zähler abwärts durch Ereignis (-1)** Ereignis, dessen Eintritt im Kanal "Zähler abwärts durch Kanal (-1)" den Wert des Objektes "FB 1: Zähler - Aktueller Wert" um Eins verringern wird (Kurzer Tastendruck / Langer Tastendruck / steigende Flanke / fallende Flanke). Das Feld ist bei zweikanaliger Steuerung verfügbar.

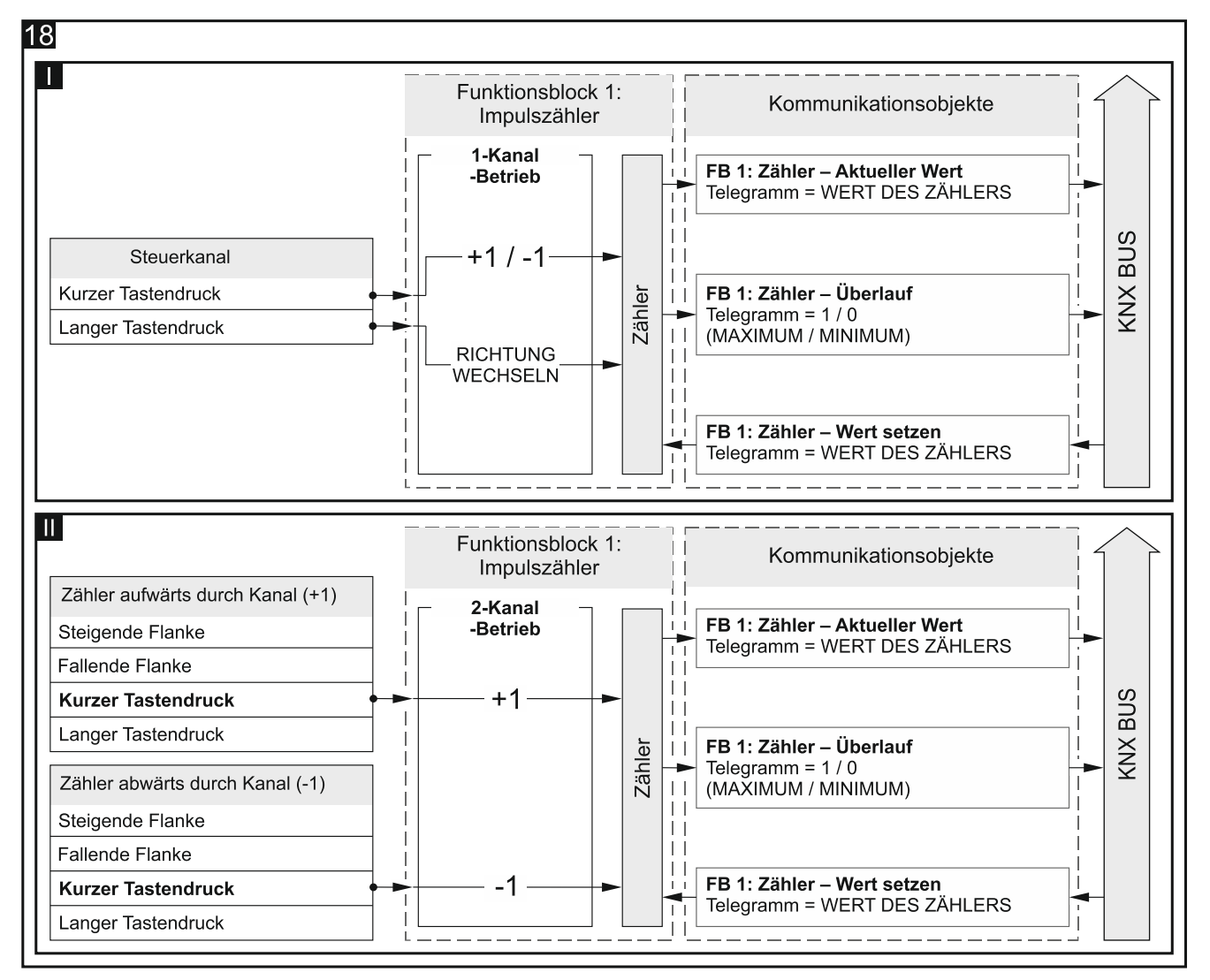

Konfiguration für das Beispiel aus **Abb. 18-I** in der ETS: 2-Kanal-Betrieb = Nein. Konfiguration für das Beispiel aus **Abb. 18-II** in der ETS: 2-Kanal-Betrieb = Ja; Zähler aufwärts durch Ereignis (+1) = Kurzer Tastendruck; Zähler abwärts durch Ereignis (-1) = Kurzer Tastendruck.

**Umlaufend zählen** – Sie können auswählen:

- **AUS** das Reset des Zählers am Ende des Zählvorgangs ist ausgeschaltet, d.h. nach dem Erreichen des oberen oder unteren Grenzwertes (Felder "Maximalwert des Zählers" und "Minimalwert des Zählers") wird der Zähler gestoppt. Defaultwert.
- **EIN** das Reset des Zählers am Ende des Zählvorgangs ist eingeschaltet, d.h. nach dem Erreichen des oberen Grenzwertes wird im Zähler der Wert aus dem Feld "Minimalwert des Zählers" eingestellt, und nach dem Erreichen des unteren Grenzwertes der Wert aus dem Feld "Maximalwert des Zählers" eingestellt und der Zähler wird den Zählvorgang vom Neuen beginnen.
- **Anfangswert des Zählers** Anfangswert des Kommunikationsobjektes "FB 1: Zähler Aktueller Wert"  $(0 - 255$ , werkseitig = 100).
- **Minimalwert des Zählers** minimaler Wert des Kommunikationsobjektes "FB 1: Zähler Aktueller Wert" ( $0 - 255$ , werkseitig = 0).
- **Maximalwert des Zählers** maximaler Wert des Kommunikationsobjektes "FB 1: Zähler Aktueller Wert" ( $0 - 255$ , werkseitig = 255).

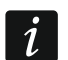

*Wenn der im Feld "Minimalwert des Zählers" eingegebene Wert höher ist als der Wert im Feld "Maximalwert des Zählers", wird die Bedeutung der Felder automatisch umgekehrt, um die korrekte Funktion des Zählers sicherzustellen.*

#### <span id="page-38-0"></span>**4.5.7 Szene**

Er ermöglicht, eine von 20 Szenen aufzurufen, mit denen das Modul verknüpft werden kann. Die Szene ermöglicht es, den Zustand mehrerer Kommunikationsobjekte (Szenenteilnehmer) über eine Gruppenadresse zu schalten. Die Kommunikation mit allen in der Szene verknüpften Teilnehmern erfolgt über diese Gruppenadresse. Zum Aufrufen der Szene ist dadurch nur ein Telegramm mit der Nummer der aufzurufenden Szene erforderlich (Kommunikationsobjekt "FB 1: Szene – Szene aufrufen").

Der Funktionsblock wird durch Ereignisse des kurzen Tastendruckes gesteuert.

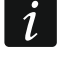

*Die Verwendung von Szenen ermöglicht, den Telegrammverkehr zu begrenzen und den Bus zu entlasten.*

#### **Beschreibung der Parameter**

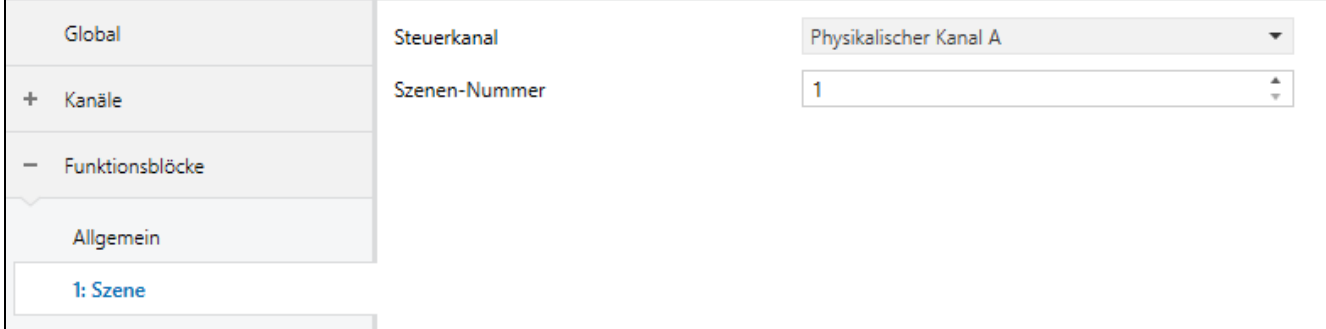

- **Steuerkanal** das im Kanal erzeugte Ereignis des kurzen Tastendruckes wird die Szene mit der im Feld "Szenen-Nummer" definierten Nummer aufrufen (Physikalischer Kanal A…H / Virtueller Kanal A…H / Logischer Kanal A…D / Timer-Kanal A…D).
- **Szenen-Nummer** Nummer der Szene, die aufgerufen wird, wenn in dem im Feld "Steuerkanal" ausgewählten Kanal das Ereignis des kurzen Tastendruckes erzeugt wird  $(1 - 64)$ .

# <span id="page-39-0"></span>**4.6 Kommunikationsobjekte**

# <span id="page-39-1"></span>**4.6.1 Virtuelle Eingänge**

Für die Kommunikationsobjekte "Virtueller Eingang 1...8" sind die Nummern von 1 bis 8 im Programm reserviert.

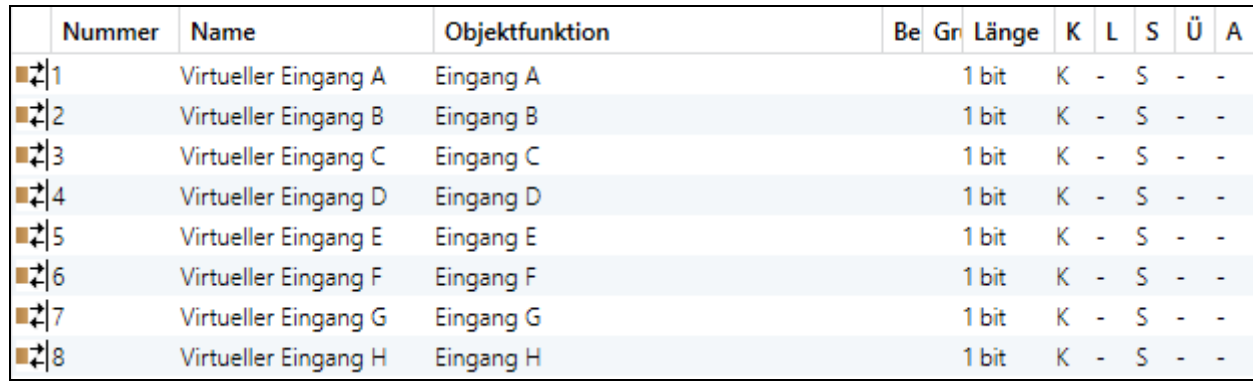

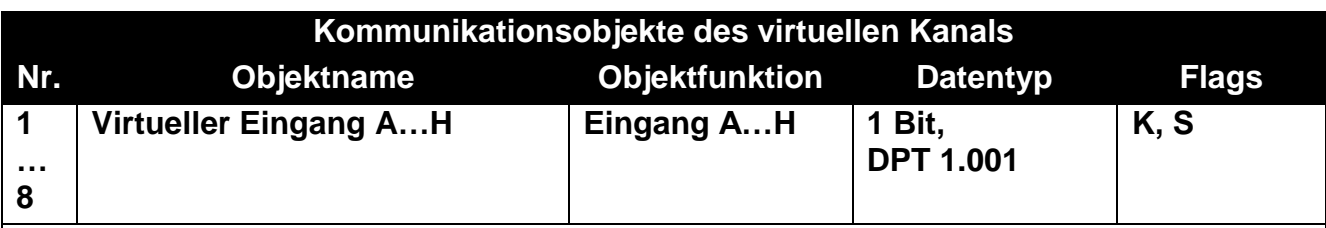

Die Objekte können in der Registerkarte "Global" aktiviert werden, indem im Feld "Anzahl virtueller Eingänge" die Anzahl der Objekte gewählt wird, die aktiviert werden sollen. Die Objekte können 1-Bit-Telegramme empfangen, die durch andere KNX-Busteilnehmer gesendet werden. Im Modul können maximal 8 Kommunikationsobjekte "Virtueller Eingang A…H" aktiviert werden. Jedes Objekt kann ein virtueller Eingang eines beliebigen virtuellen Kanals sein. Um das Objekt mit dem Kanal zu verknüpfen, ist dieses Objekt in der Registerkarte zum Definieren der Betriebsparameter des Kanals, im Feld "Virtueller Eingang des Kanals" zu wählen. Die Änderung des Objektwertes verursacht, dass im Kanal die durch das Modul unterstützten Ereignisse erzeugt werden. Siehe ["Virtuelle Kanäle"](#page-13-0)

Flag: K – Kommunikation, L – Lesen, S – Schreiben, Ü – Übertragen, A – Aktualisieren.

# <span id="page-39-2"></span>**4.6.2 Kommunikationsobjekte der Funktionsblöcke**

Für jeden im Modul aktivierten Funktionsblock (mit der Nummer von 1 bis 20) können bis zu 5 Kommunikationsobjekte aktiviert werden (z.B. Funktionsblock "Schaltfolge"). Für alle Kommunikationsobjekte, die für die einzelnen Funktionsblöcke aktiviert werden können, wurden im Programm 100 Nummern von 10 bis 109 reserviert. Jeder Block hat 5 fortlaufende Nummern für diese Objekte reserviert.

 $\boldsymbol{i}$ *Für alle unten besprochenen Objekte wurde angenommen, dass sie für den Funktionsblock mit der Nummer 1 aktiviert wurden, die die Nummern von 10 bis 14 belegen.*

# <span id="page-39-3"></span>*Schalter / Werteinsteller*

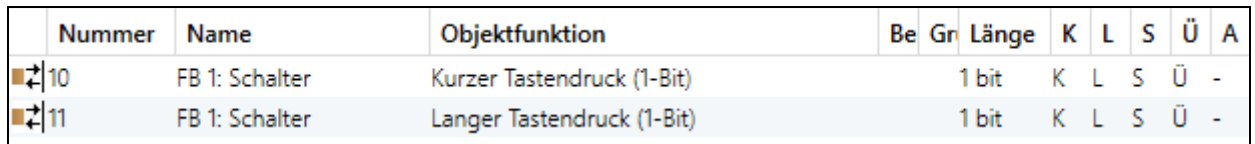

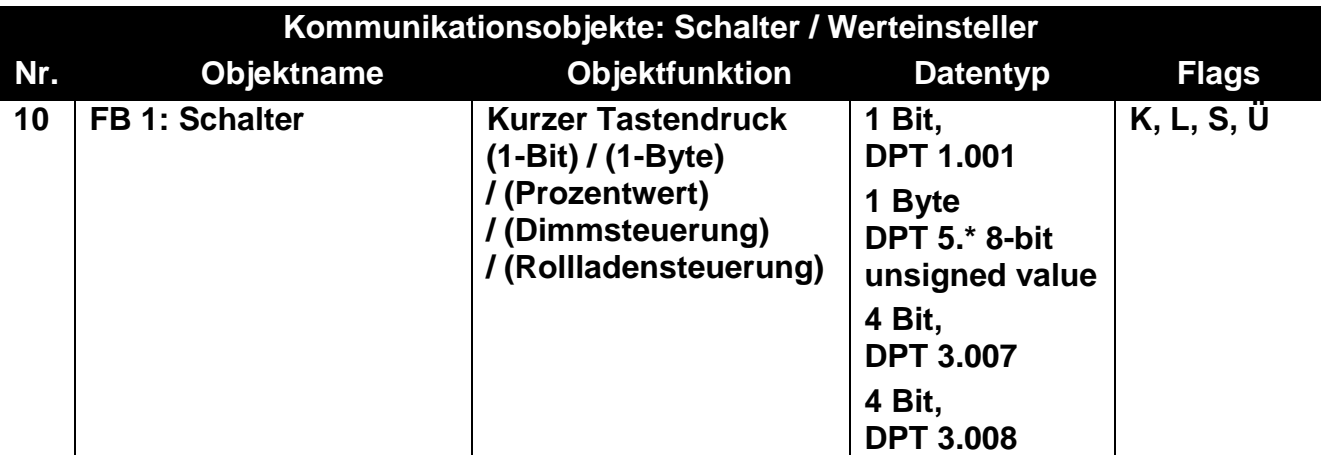

 $\mid i \mid$ 

*In der Applikation der ETS Software wurde für das Modul eine Startkonfiguration vorbereitet, in der 8 Funktionsblöcke definiert wurden, die die Funktion des Schalters ausführen. Die Kommunikationsobjekte "FB 1…8: Schalter – Kurzer Tastendruck (1- Bit)", die die Realisierung dieser Funktionsblöcke ermöglichen, werden immer nach dem Import der Applikation in die ETS Software gestartet.*

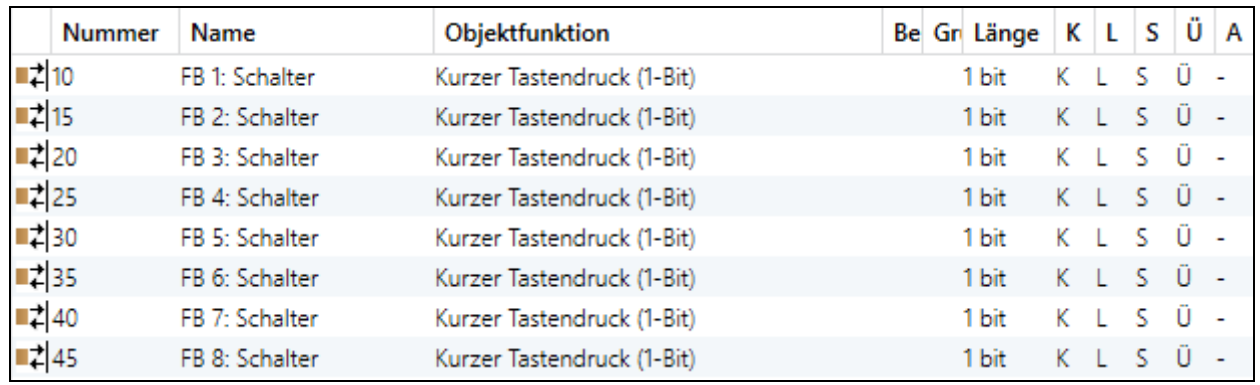

Während der Konfiguration des Moduls kann das Objekt in der Registerkarte "Allgemein" (sichtbar nach dem Aufklappen der Registerkarte "Funktionsblöcke") aktiviert werden, wenn im Feld "Funktionsblock 1" die Funktion "Schalter" ausgewählt wurde. Die Änderung des Objektwertes kann durch ein Ereignis des kurzen Tastendruckes oder ein Telegramm aus dem KNX-Bus ausgelöst werden. Die Möglichkeit, den Objektwert mit einem Telegramm aus dem Bus zu wechseln, ermöglicht dessen Wert jedes Mal zu aktualisieren, wenn das Schalten durch ein anderes Kommunikationsobjekt aus derselben Adressgruppe aufgerufen wird. Wenn Sie nicht möchten, dass der Objektwert durch Telegramme aus dem Bus geändert wird, schalten Sie in den Eigenschaften des Objektes die Option "S -Schreiben" aus. Der Datentyp und Wert, die das Objekt annehmen kann, werden in der Registerkarte "1: Schalter" definiert:

- 1-Bit-Wert [0/1] DPT 1.001 (EIN / AUS).
- $\bullet$  1-Byte-Wert  $[0...255]$  DPT 5. $\ast$  (Wert einstellen).
- 1-Byte-Wert [0…100%] DPT 5.001 (Prozentwert einstellen).
- 4-Bit-Wert [1…100% Dunkler; Stopp; 1…100% Heller] DPT 3.007 (Helligkeitswert einstellen).
- 4-Bit-Wert [1…100% Fahren AUF; Stopp; 1…100% Fahren AB] DPT 3.008 (Rollladenposition einstellen).

Das Objekt kann zyklisch Telegramme mit der Information zum aktuellen Wert auf den KNX-Bus senden. Wenn Sie im Feld "Wert zyklisch senden (kurzer Tastendruck)" den Wert

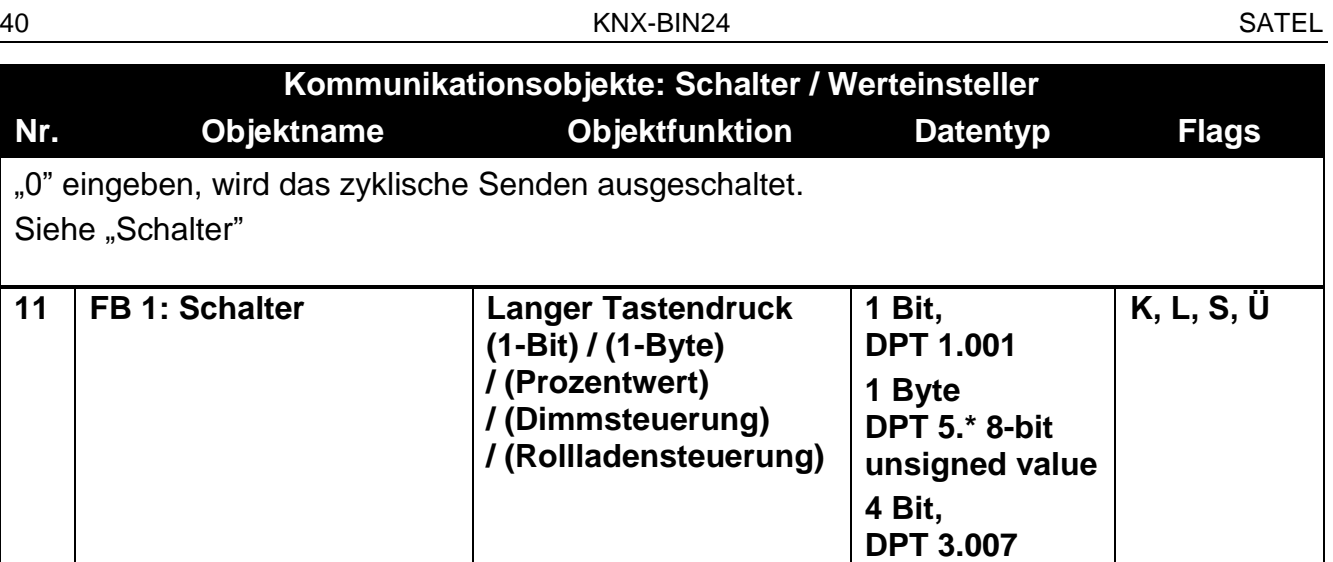

Das Objekt wird aktiviert, wenn Sie in der Registerkarte "1: Schalter" die Option "Ja" für die Option "Ereignis – Langer Tastendruck" auswählen. Die Änderung des Objektwertes kann durch ein Ereignis des langen Tastendruckes oder ein Telegramm aus dem KNX-Bus ausgelöst werden. Die Möglichkeit, den Objektwert mit einem Telegramm aus dem Bus zu wechseln, ermöglicht dessen Wert jedes Mal zu aktualisieren, wenn das Schalten durch ein anderes Kommunikationsobjekt aus derselben Adressgruppe aufgerufen wird. Wenn Sie nicht möchten, dass der Objektwert durch Telegramme aus dem Bus geändert wird, schalten Sie in den Eigenschaften des Objektes die Option "S - Schreiben" aus. In der Registerkarte kann der Datentyp und Wert, die das Objekt annehmen kann, definiert werden:

**4 Bit, DPT 3.008**

- 1-Bit-Wert [0/1] DPT 1.001 (EIN / AUS).
- 1-Byte-Wert [0…255] DPT 5.\* (Wert einstellen).
- 1-Byte-Wert [0…100%] DPT 5.001 (Prozentwert einstellen).
- 4-Bit-Wert [1…100% Dunkler; Stopp; 1…100% Heller] DPT 3.007 (Helligkeitswert einstellen).
- 4-Bit-Wert [1…100% Fahren AUF; Stopp; 1…100% Fahren AB] DPT 3.008 (Rollladenposition einstellen).

Das Objekt kann zyklisch Telegramme mit der Information zum aktuellen Wert auf den KNX-Bus senden. Wenn Sie im Feld "Wert zyklisch senden (langer Tastendruck)" den Wert "0" eingeben, wird das zyklische Senden ausgeschaltet.

Siehe ["Schalter"](#page-20-0)

Flag: K – Kommunikation, L – Lesen, S – Schreiben, Ü – Übertragen, A – Aktualisieren.

# <span id="page-41-0"></span>*Flanke*

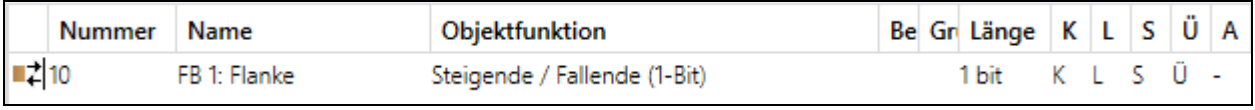

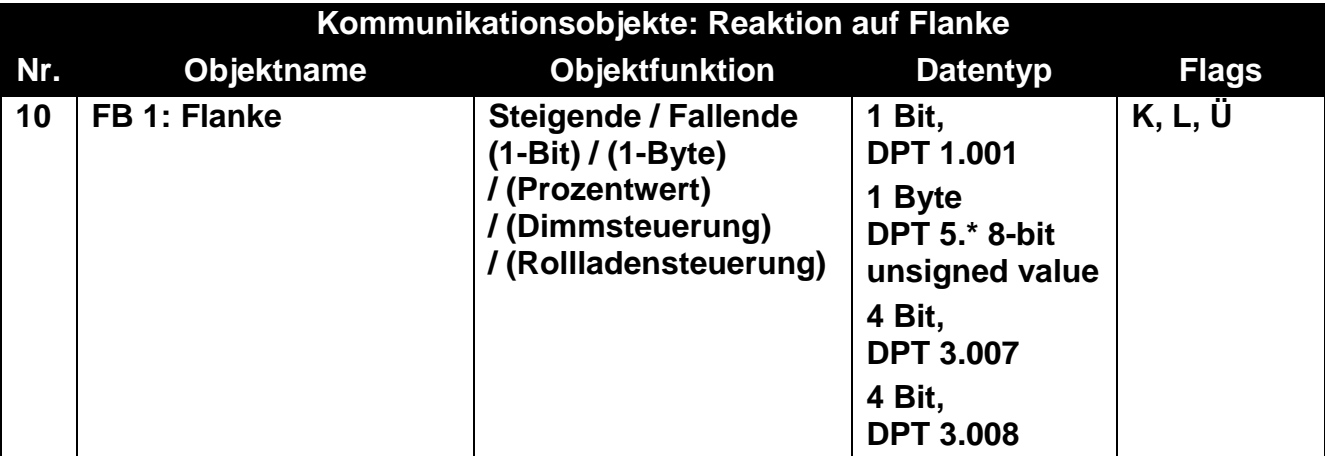

Das Objekt wird aktiviert, wenn Sie in der Registerkarte "Allgemein" (sichtbar nach dem Aufklappen der Registerkarte "Funktionsblöcke"), im Feld "Funktionsblock 1" die Funktion "Flanke" auswählen. Der Objektwert kann durch ein Ereignis der steigenden und fallenden Flanke geändert werden. Der Datentyp und Wert, die das Objekt in Reaktion auf Eintritt jedes von den Ereignissen annehmen kann, werden in der Registerkarte "1: Reaktion auf Flanke" definiert:

- 1-Bit-Wert  $[0/1]$  DPT 1.001 (EIN / AUS).
- $\bullet$  1-Byte-Wert  $[0...255]$  DPT 5. $\ast$  (Wert einstellen).
- 1-Byte-Wert [0…100%] DPT 5.001 (Prozentwert einstellen).
- 4-Bit-Wert [1…100% Dunkler; Stopp; 1…100% Heller] DPT 3.007 (Helligkeitswert einstellen).
- 4-Bit-Wert [1…100% Fahren AUF; Stopp; 1…100% Fahren AB] DPT 3.008 (Rollladenposition einstellen).

Siehe ["Reaktion auf Flanke"](#page-22-0)

Flag: K – Kommunikation, L – Lesen, S – Schreiben, Ü – Übertragen, A – Aktualisieren.

#### <span id="page-42-0"></span>*Dimmer*

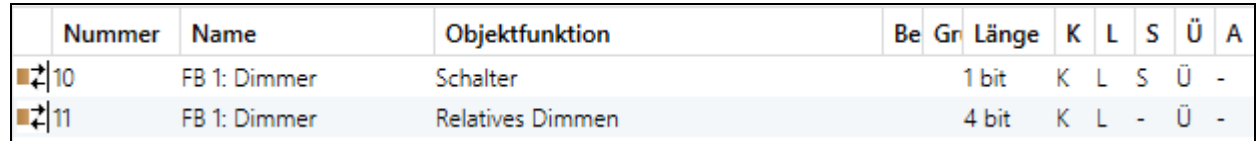

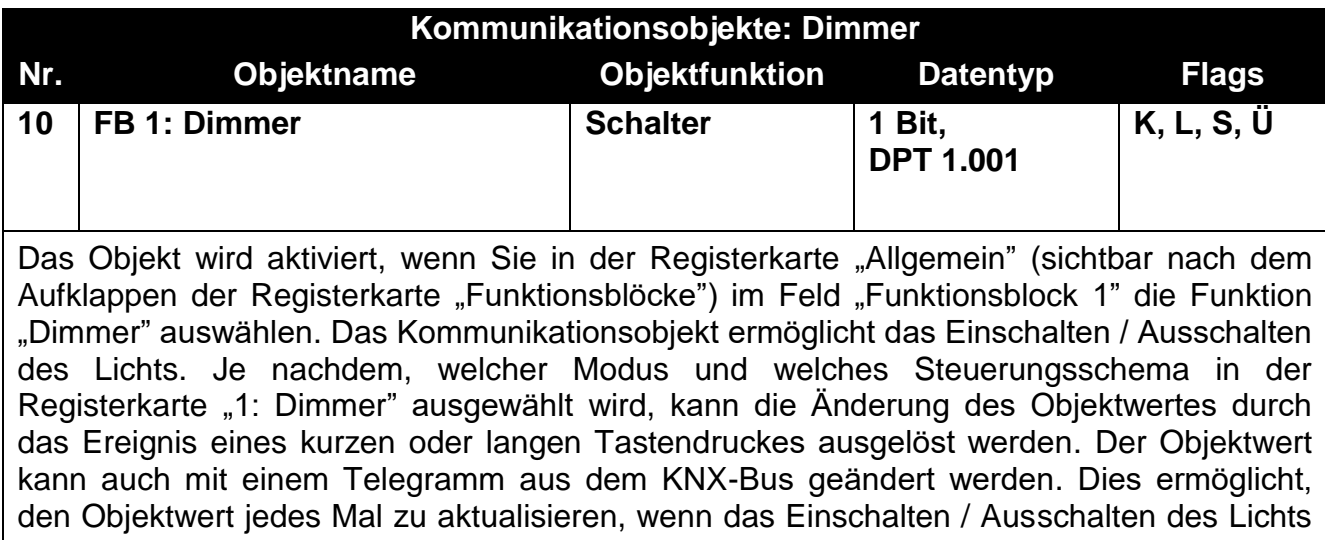

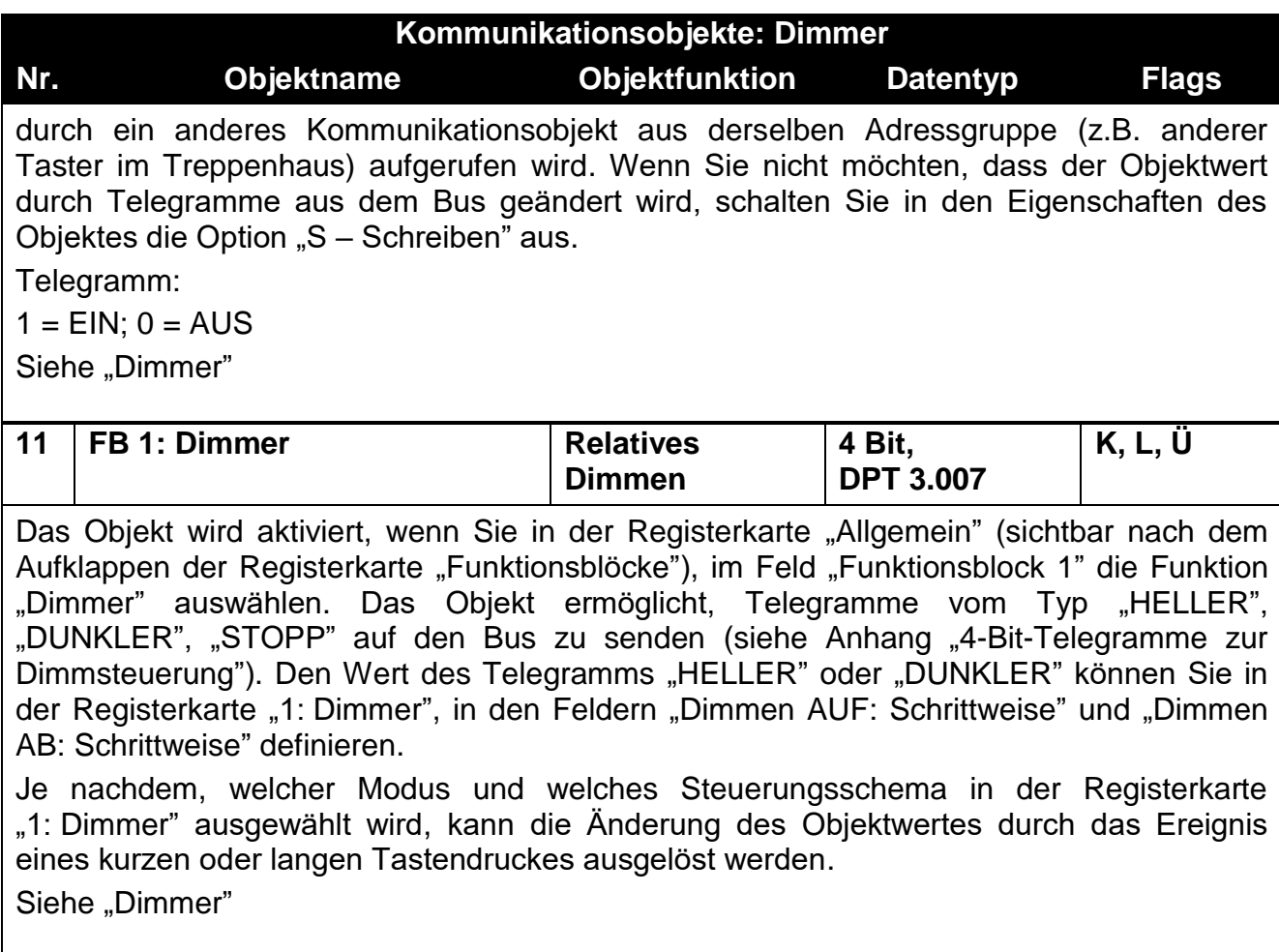

Flag: K – Kommunikation, L – Lesen, S – Schreiben, Ü – Übertragen, A – Aktualisieren.

#### <span id="page-43-0"></span>*Rollladensteuerung*

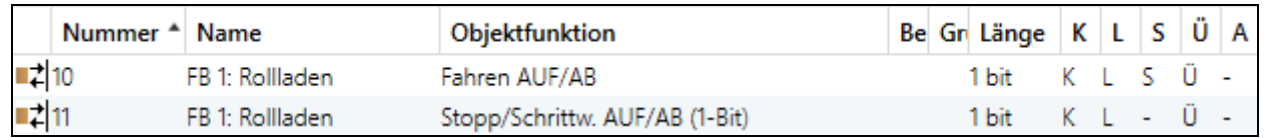

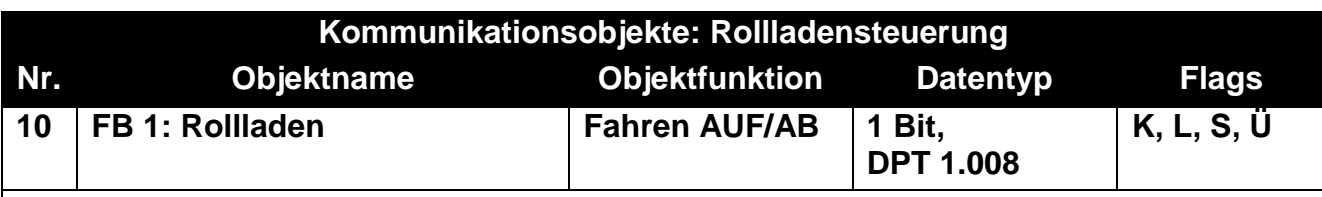

Das Objekt wird aktiviert, wenn Sie in der Registerkarte "Allgemein" (sichtbar nach dem Aufklappen der Registerkarte "Funktionsblöcke"), im Feld "Funktionsblock 1" die Funktion "Rollladensteuerung" auswählen. Das Objekt ermöglicht die AUF-Fahrt / AB-Fahrt des Vorhangs. Die durch das Objekt aktivierte Fahrt des Vorhangs kann mit dem "STOPP" Telegramm oder nach dem Fahren des Vorhangs in die Endlage gestoppt werden. Je nachdem, welcher Modus und welches Steuerungsschema in der Registerkarte "1: Rollladenaktor" ausgewählt wird, kann die Änderung des Objektwertes durch das Ereignis eines kurzen oder langen Tastendruckes ausgelöst werden. Der Objektwert kann auch mit einem Telegramm aus dem KNX-Bus geändert werden. Dies ermöglicht, den Objektwert jedes Mal zu aktualisieren, wenn die Vorhangfahrt durch ein anderes Kommunikationsobjekt aus derselben Adressgruppe ( andere Taste) ausgelöst wird. Wenn Sie nicht möchten, dass der Objektwert durch Telegramme aus dem Bus geändert wird,

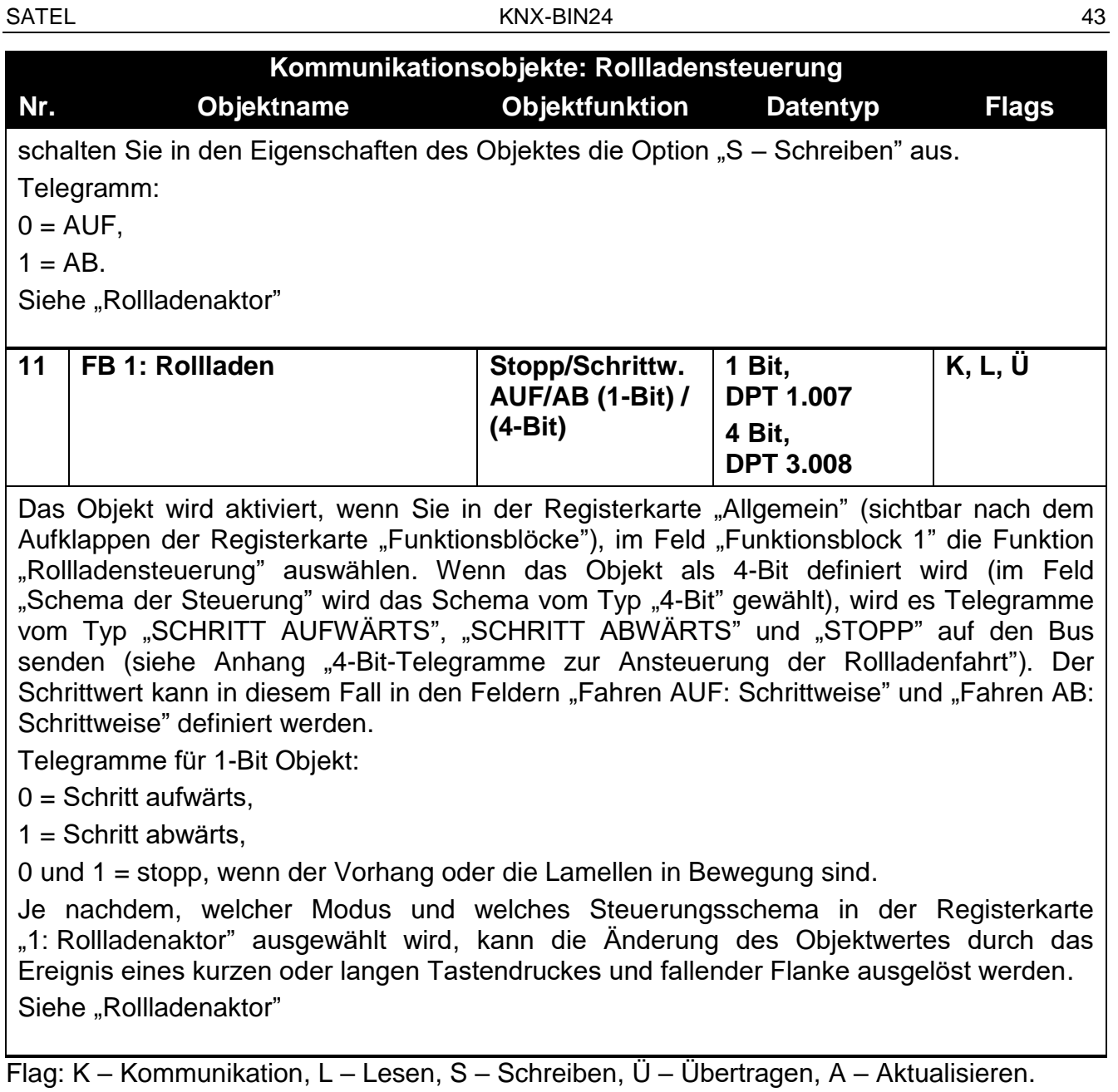

## <span id="page-44-0"></span>*Schaltfolge*

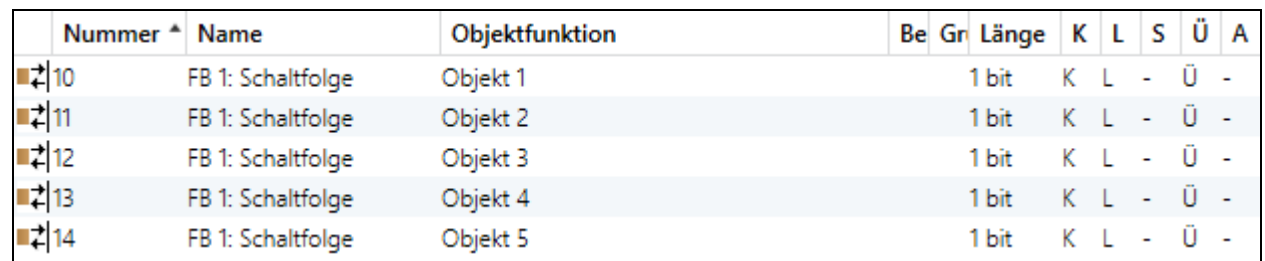

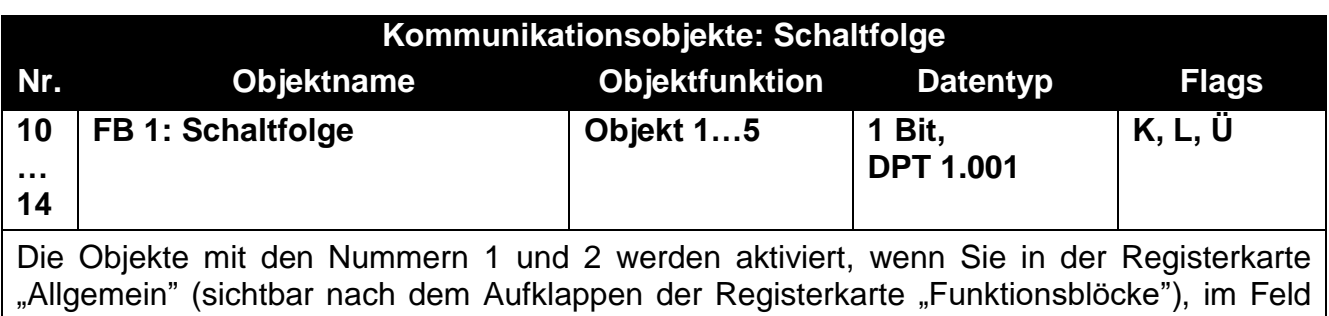

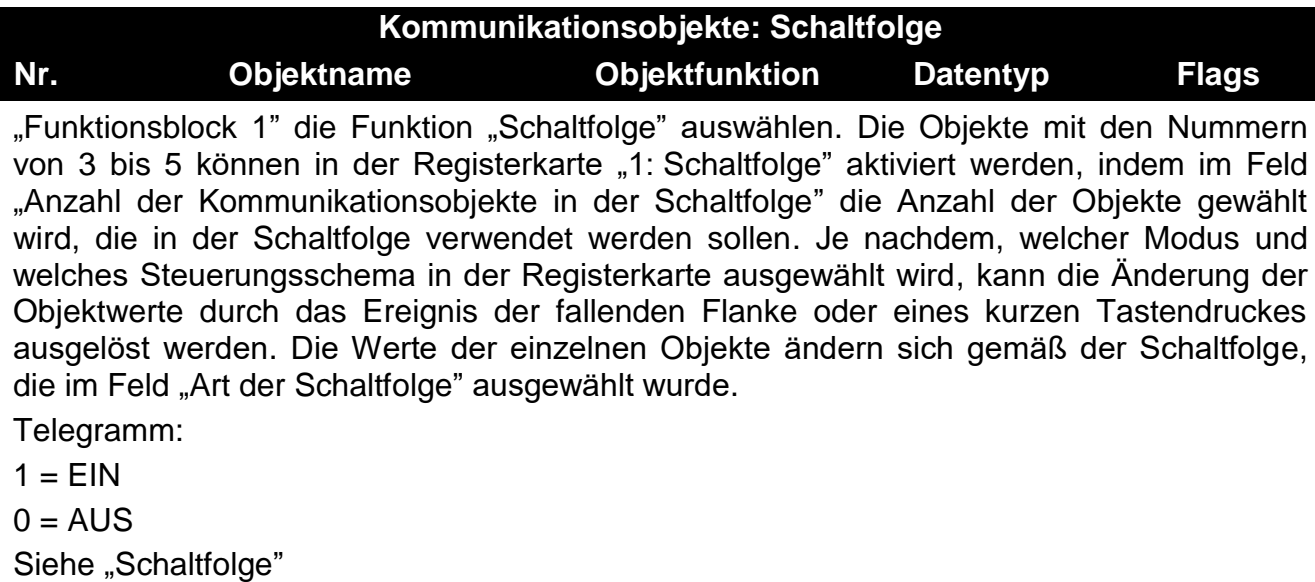

Flag: K – Kommunikation, L – Lesen, S – Schreiben, Ü – Übertragung, A – Aktualisieren.

#### <span id="page-45-0"></span>*Zähler*

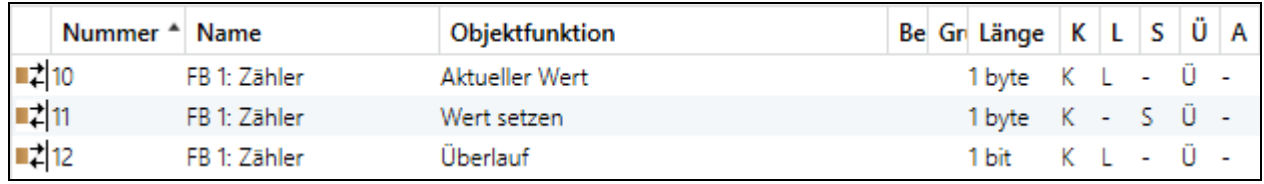

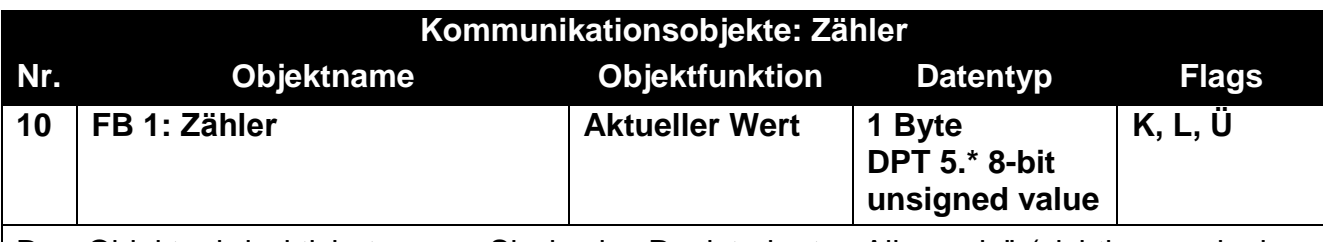

Das Objekt wird aktiviert, wenn Sie in der Registerkarte "Allgemein" (sichtbar nach dem Aufklappen der Registerkarte "Funktionsblöcke"), im Feld "Funktionsblock 1" die Funktion "Zähler" auswählen. Das Objekt erlaubt, den aktuellen Wert des Zählers zu lesen. Siehe ["Zähler"](#page-36-0)

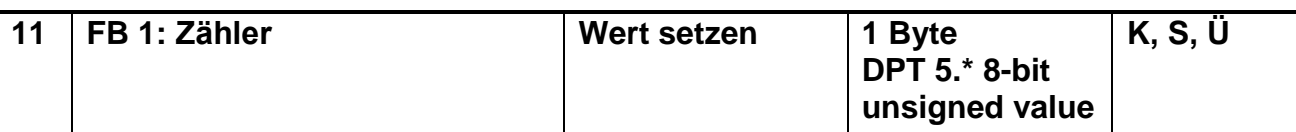

Das Objekt wird aktiviert, wenn Sie in der Registerkarte "Allgemein" (sichtbar nach dem Aufklappen der Registerkarte "Funktionsblöcke"), in Feld "Funktionsblock 1" die Funktion "Zähler" auswählen. Das Objekt ermöglicht, den Wert des Zählers mit einem Telegramm aus dem KNX-Bus einzustellen. Wenn der Wert, der mit dem Telegramm eingestellt werden soll, kleiner als der für den Zähler definierte Minimalwert sein wird, dann wird im Zähler der Minimalwert eingestellt. Dagegen, wenn der Wert größer als der Maximalwert sein wird, der im Zähler gespeichert werden kann, wird der Wert im Zähler auf den Maximalwert gesetzt. Die minimalen und maximalen Werte des Zählers können in der Registerkarte "1: Zähler" definiert werden. Siehe ["Zähler"](#page-36-0)

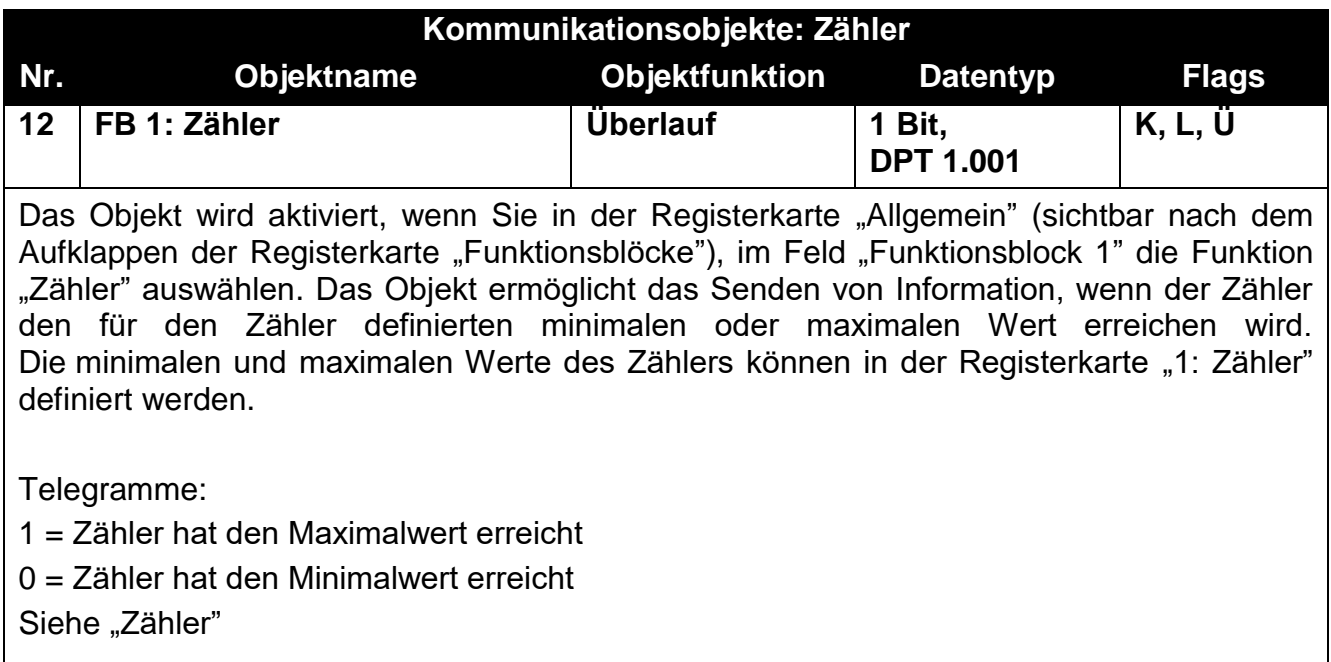

Flag: K – Kommunikation, L – Lesen, S – Schreiben, Ü – Übertragen, A – Aktualisieren.

#### <span id="page-46-0"></span>*Szene*

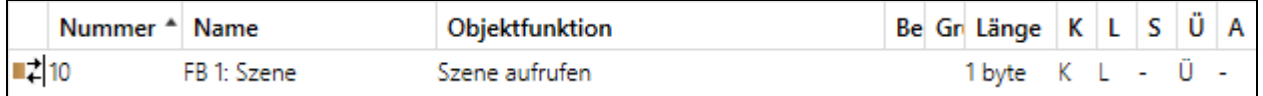

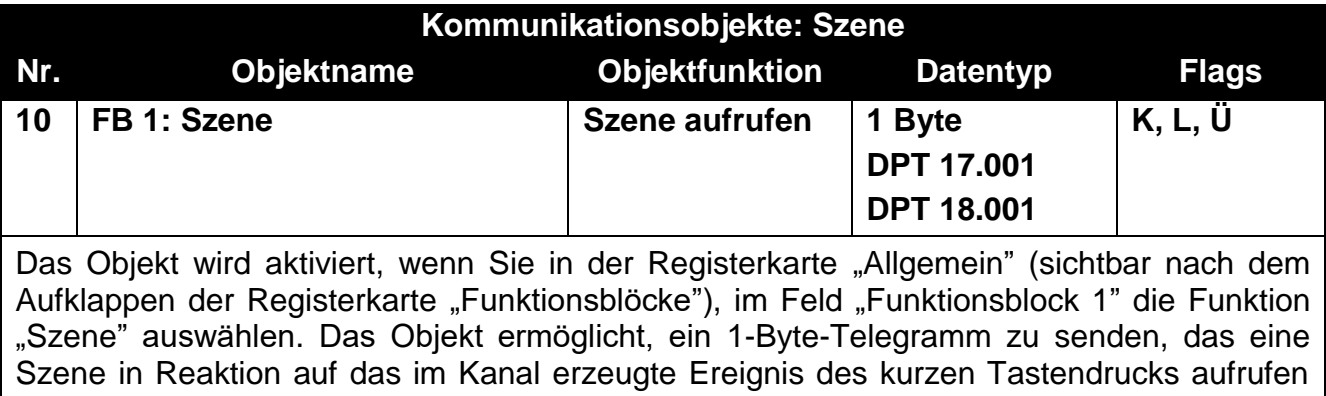

kann. Die Nummer der Szene, die aufgerufen wird (1-64), kann in der Registerkarte "1: Szene" definiert werden.

Siehe ["Szene"](#page-38-0)

Flag: K – Kommunikation, L – Lesen, S – Schreiben, Ü – Übertragung, A – Aktualisierung.

## <span id="page-47-0"></span>**4.7 Konfigurationsbeispiele**

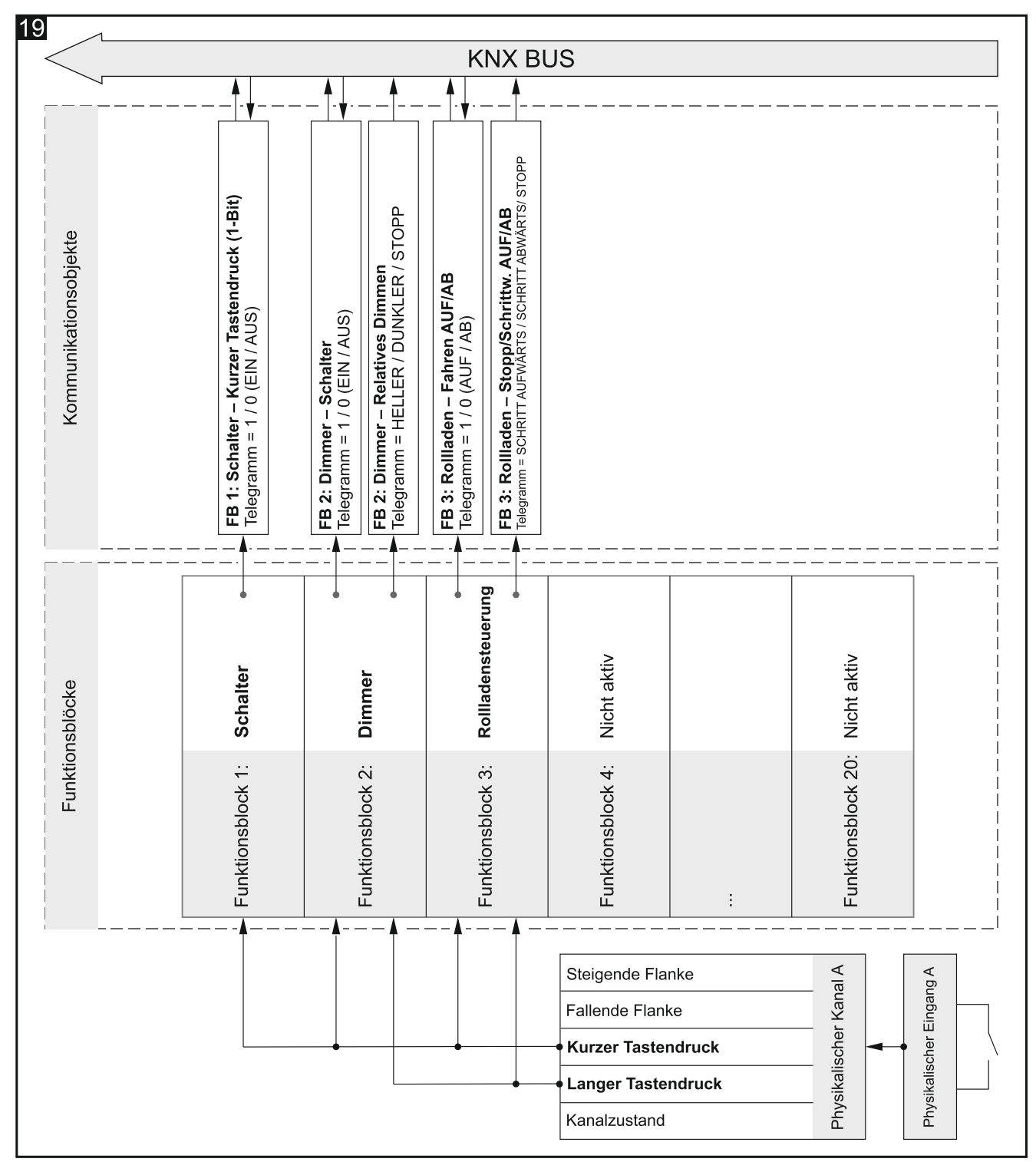

#### <span id="page-47-1"></span>**4.7.1 Steuerung mehrerer Funktionsblöcke mithilfe eines Kanals**

Das Beispiel stellt eine Lösung dar, bei der drei Funktionsblöcke gleichzeitig mithilfe der Ereignisse des kurzen und langen Tastendruckes aus physikalischem Kanal A gesteuert werden. Der Funktionsblock, der das Schalten ermöglicht (Funktionsblock 1: [Schalter\)](#page-20-0) wird mit kurzen Tastendrücken gesteuert, und die Funktionsblöcke zur Lichtsteuerung (Funktionsblock 2: [Dimmer\)](#page-24-0) und Rollladenfahrt (Funktionsblock 3: [Rollladenaktor\)](#page-27-0) – mit kurzen und langen Tastendrücken. Welche Ereignisse den Zustand von Kommunikationsobjekten zur Licht- und Rollladensteuerung ändern, hängt vom Modus und Schema der Steuerung ab, die während der Konfiguration der einzelnen Funktionsblöcke ausgewählt wurden.

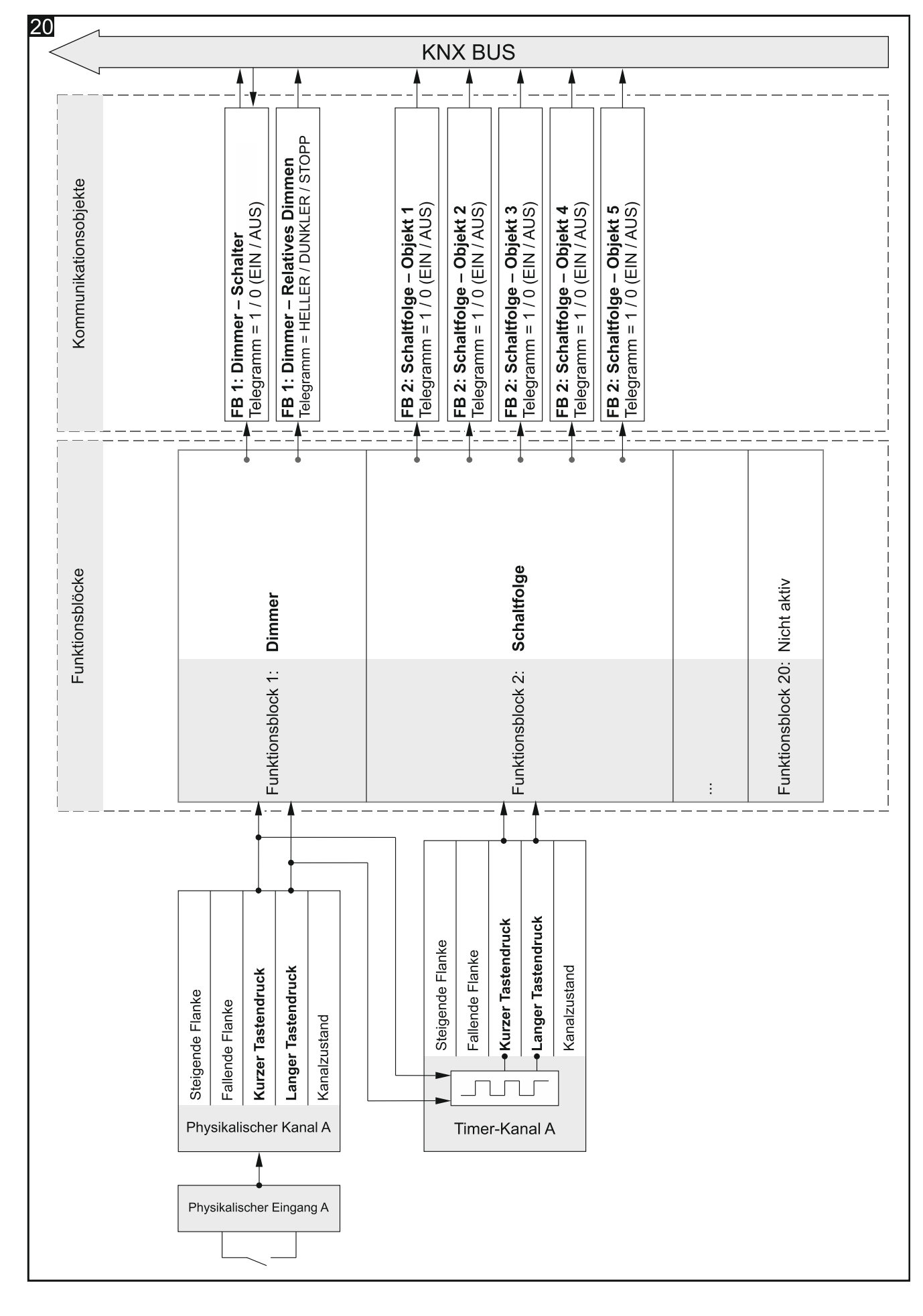

#### <span id="page-48-0"></span>**4.7.2 Verwendung von Timer -Kanal**

Das Beispiel stellt eine Konfiguration dar, in der die Ereignisse des kurzen und langen Tastendruckes aus dem physikalischen Kanal A die Beleuchtung steuern (welche Ereignisse den Zustand von einzelnen Kommunikationsobjekten ändern, hängt vom Modus und Schema der Steuerung ab, die während der Konfiguration des Funktionsblocks 1 ausgewählt wurden). Gleichzeitig stellen diese Ereignisse das Ereignispaar zur Steuerung des Timer-Kanals A dar, wo der kurze Tastendruck diesen Kanal einschaltet und der lange Tastendruck diesen Kanal ausschaltet. Nach dem Einschalten schaltet der Timer-Kanal seinen Zustand zyklisch in vordefinierten Zeitintervallen (siehe ["Timer-Kanäle"](#page-17-0)). Dadurch werden im Kanal Ereignisse zur Steuerung der Schaltfolge (Funktionsblock 2: [Schaltfolge\)](#page-30-0) erzeugt, wo die kurzen Tastendrücke die nächsten Schritte in der Schaltfolge hervorrufen (den Zustand von nächsten Objekten schalten), und die langen Tastendrücke die Schaltrichtung in der Schaltfolge wechseln.

#### <span id="page-49-0"></span>**4.7.3 Verwendung von virtuellen und logischen Kanälen**

Das Beispiel stellt eine Lösung dar, in der die durch das Kommunikationsobjekt "Virtueller Eingang – Eingang A" aus dem KNX-Bus empfangenen Telegramme im virtuellen Kanal A in Ereignisse umgewandelt werden, die durch das Modul verarbeitet werden. Dadurch können diese Telegramme mit Signalen von außerhalb des Busses verknüpft werden. Kurze und lange Tastendrücke aus dem virtuellen Kanal A steuern den Rollladen (Funktionsblock 1: [Rollladenaktor\)](#page-27-0). Gleichzeitig wird durch langen Tastendruck aus diesem Kanal zusammen mit Ereignissen des kurzen Tastendruckes aus dem physikalischen Kanal A die Beleuchtung gesteuert (Funktionsblock 2: [Dimmer\)](#page-24-0). Welche Ereignisse den Zustand von einzelnen Kommunikationsobjekten ändern, hängt vom Modus und Schema der Steuerung ab, die während der Konfiguration der einzelnen Funktionsblöcke ausgewählt wurden. In diesem Beispiel wird auch die Methode der Verknüpfung der Kanäle dargestellt, in der der Zustand des virtuellen Kanals A und der Zustand des physikalischen Kanals A miteinander in der logischen Funktion verknüpft sind, die im Logik-Kanal A definiert wurde. Infolge dieser Verknüpfung werden im Logik-Kanal Ereignisse des kurzen Tastendruckes erzeugt, die das Schalten steuern (Funktionsblock 3: [Schalter\)](#page-20-0).

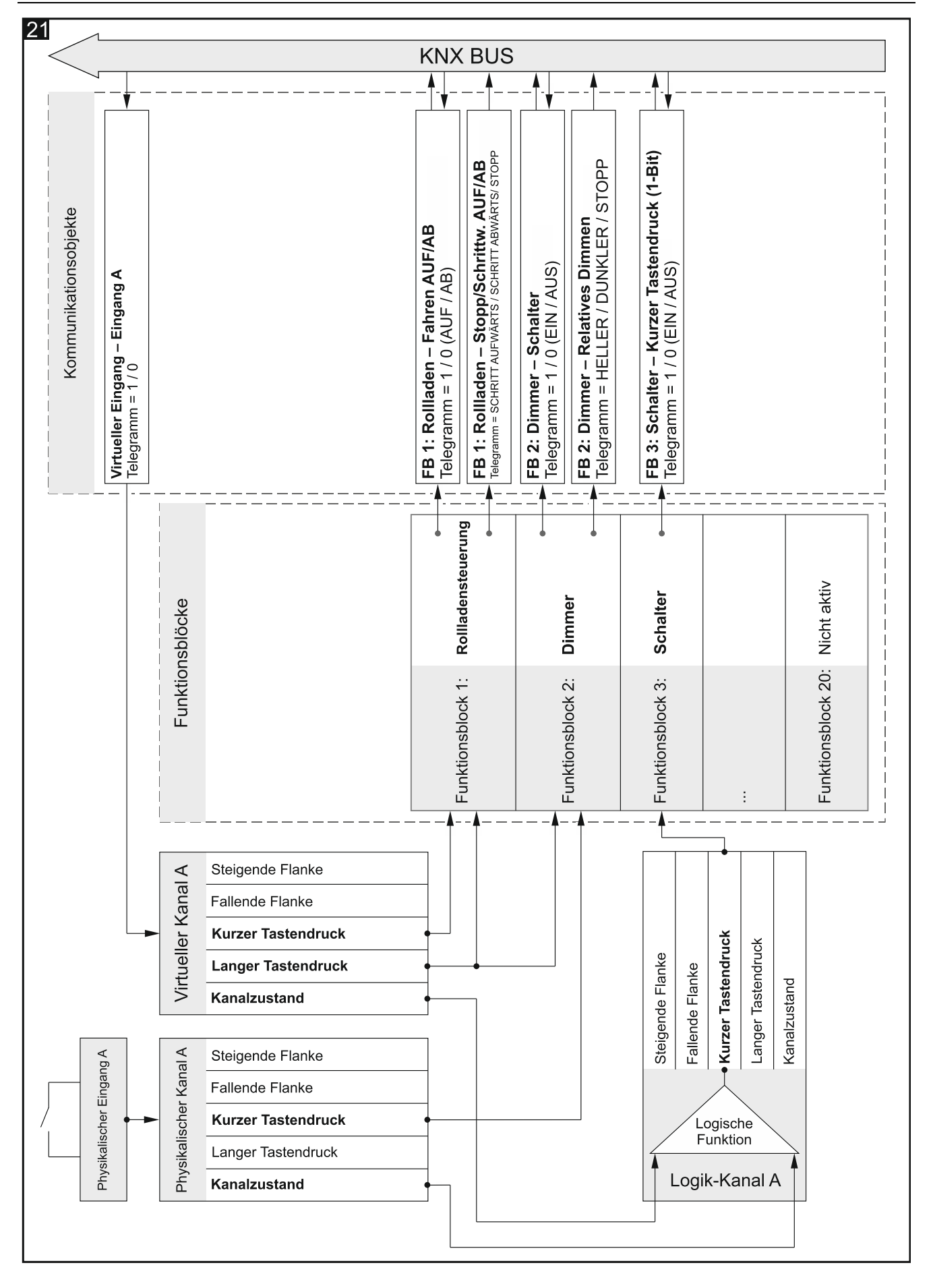

# <span id="page-51-0"></span>**5. Technische Daten**

#### **Versorgung**

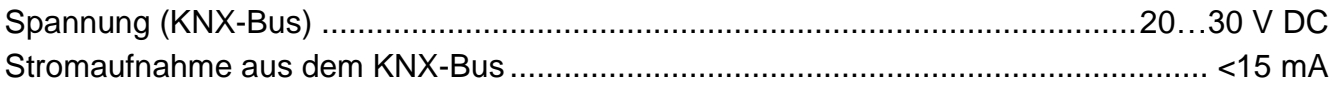

## **Eingänge**

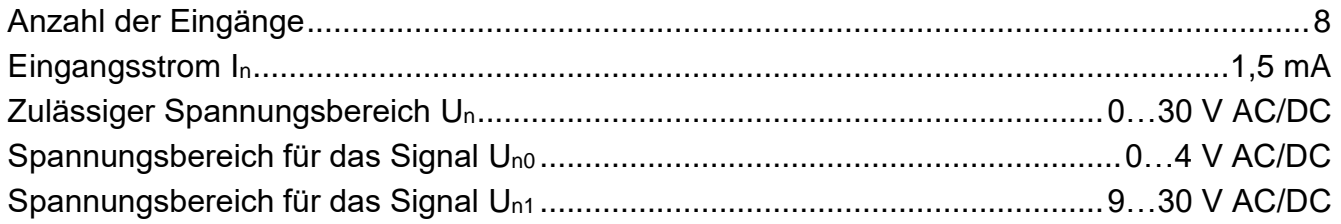

#### **Anschlüsse**

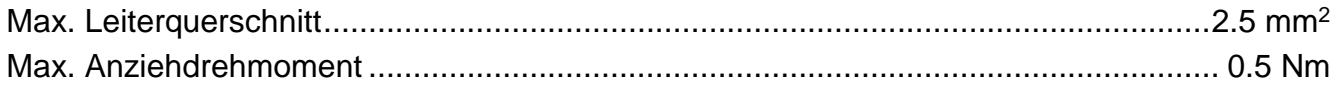

## **KNX-Parameter**

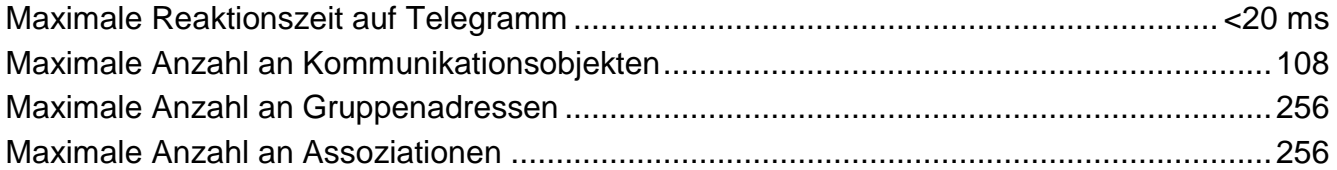

### **Andere Parameter**

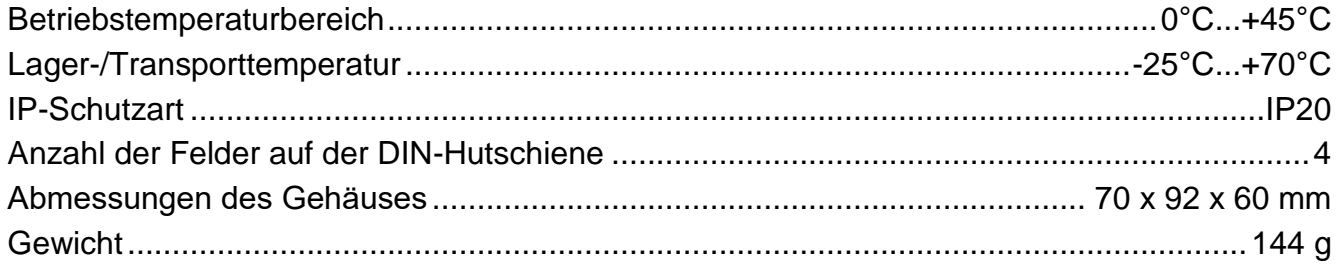

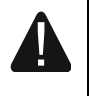

**Das Überschreiten der Grenzwerte der Modulbetriebsparameter kann Modulschaden verursachen und die Gesundheit oder Leben gefährden.** 

# <span id="page-52-0"></span>**6. Anhang**

# <span id="page-52-1"></span>**6.1 4-Bit-Telegramme zur Dimmsteuerung**

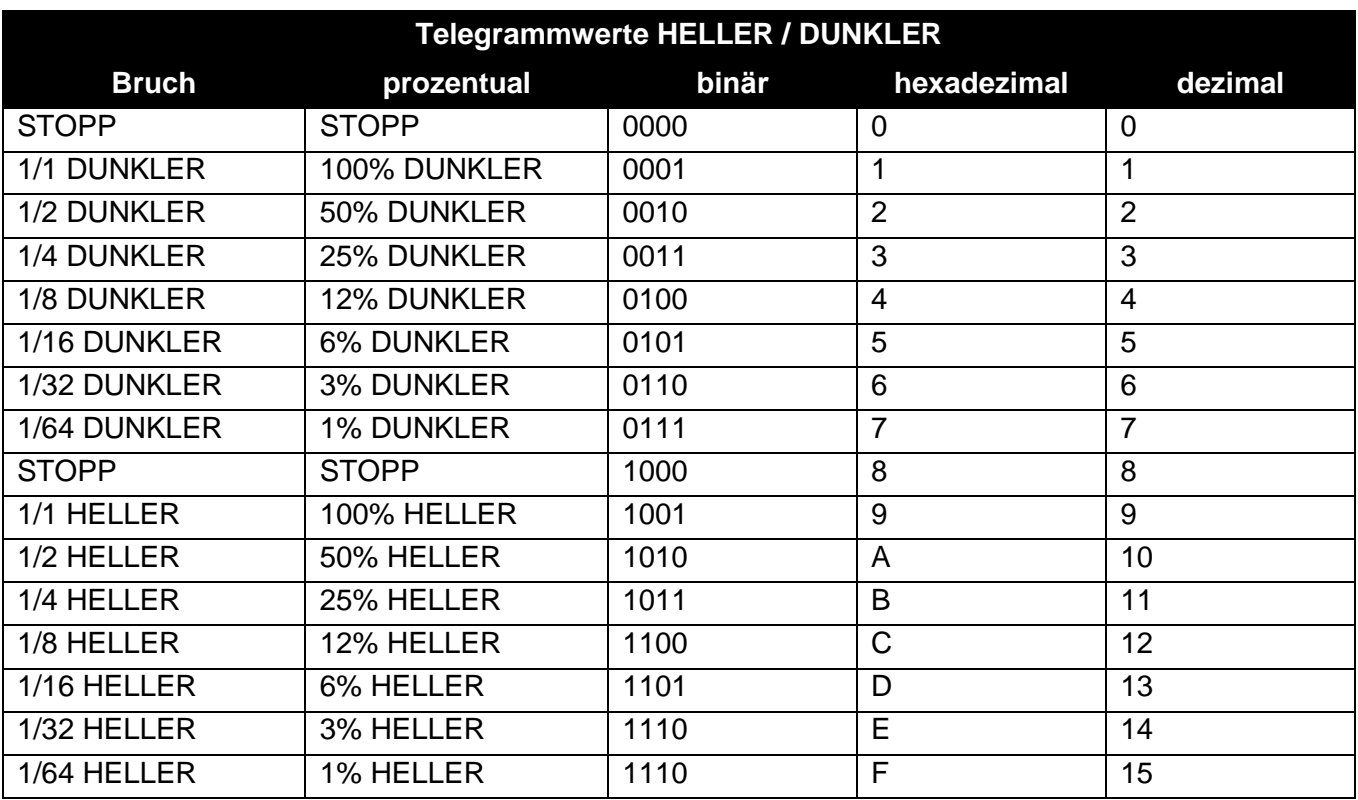

# <span id="page-52-2"></span>**6.2 4-Bit-Telegramme zur Ansteuerung der Rollladenfahrt**

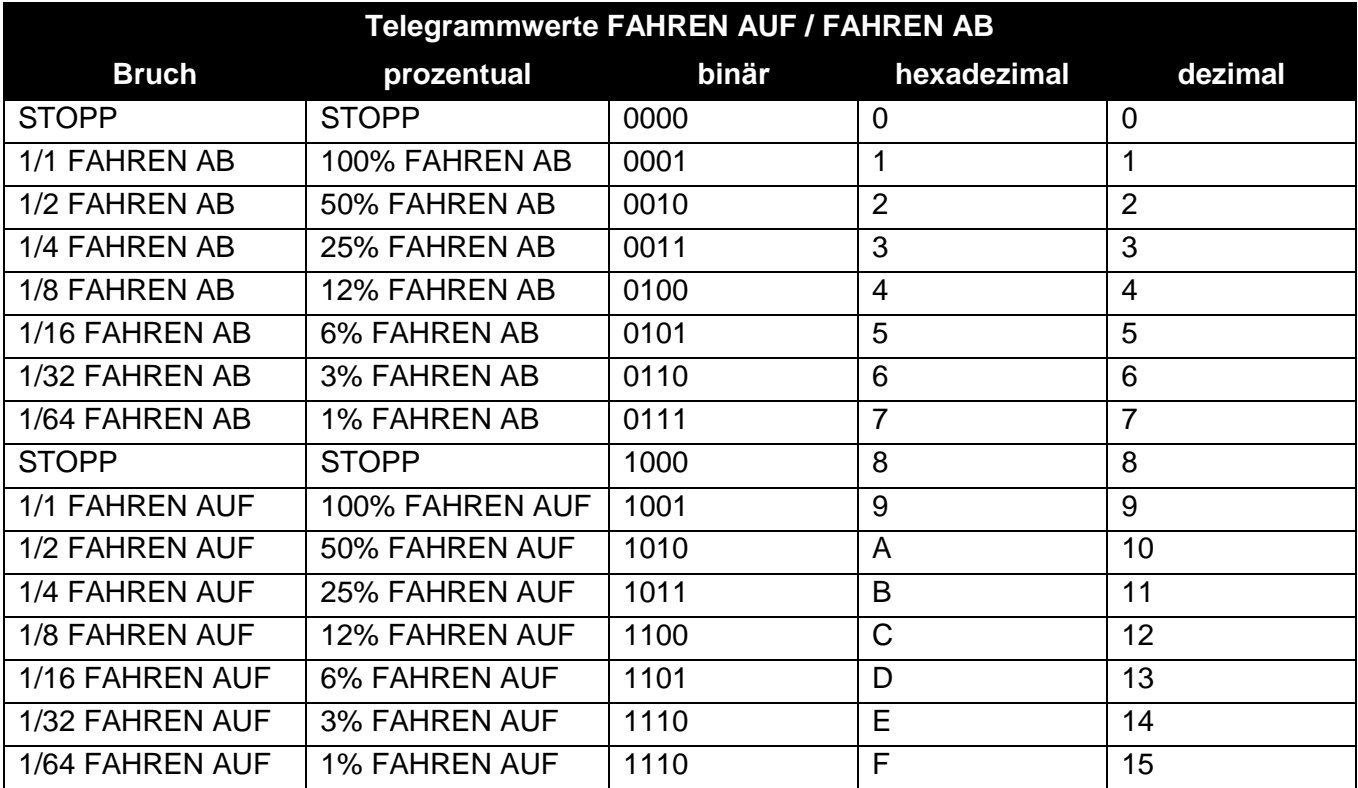